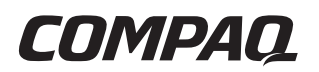

## **Maintenance and Service Guide** Compaq Notebook Evo N180 Series

Document Part Number: 263815-001

#### **December 2001**

This guide is a troubleshooting reference used for maintaining and servicing the notebook. It provides comprehensive information on identifying computer features, components, and spare parts, troubleshooting computer problems, and performing computer disassembly procedures.

© 2001 Compaq Information Technologies Group, L.P.

Compaq, the Compaq logo, and Evo are trademarks of Compaq Information Technologies Group, L.P. in the U.S. and/or other countries.

Microsoft and Windows are trademarks of Microsoft Corporation in the U.S. and/or other countries.

Intel, Pentium, and Celeron are trademarks of Intel Corporation in the U.S. and/or other countries.

All other product names mentioned herein may be trademarks of their respective companies.

Compaq shall not be liable for technical or editorial errors or omissions contained herein. The information is provided "as is" without warranty of any kind and is subject to change without notice. The warranties for Compaq products are set forth in the express limited warranty statements accompanying such products. Nothing herein should be construed as constituting an additional warranty.

Maintenance and Service Guide First Edition December 2001 Document Part Number: 263815-001

# **Contents**

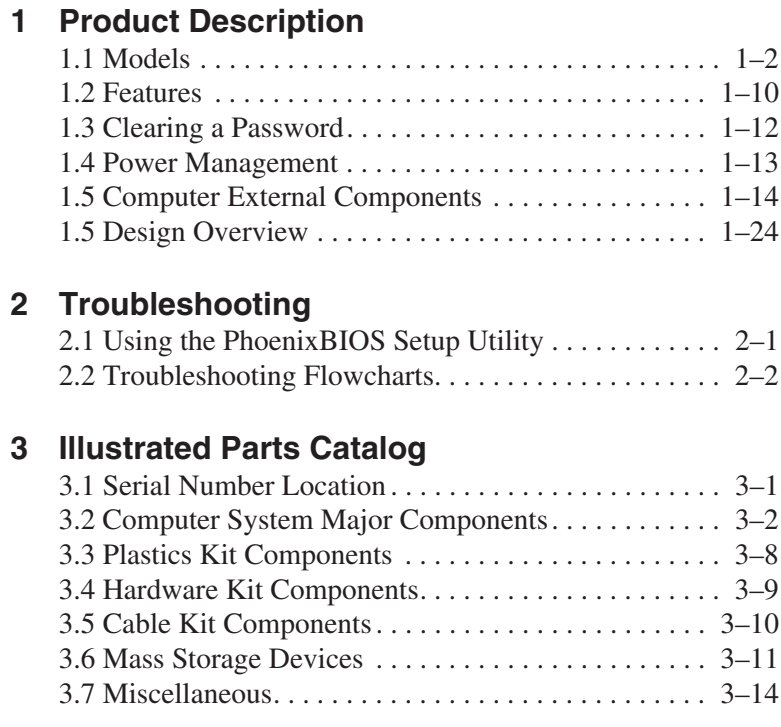

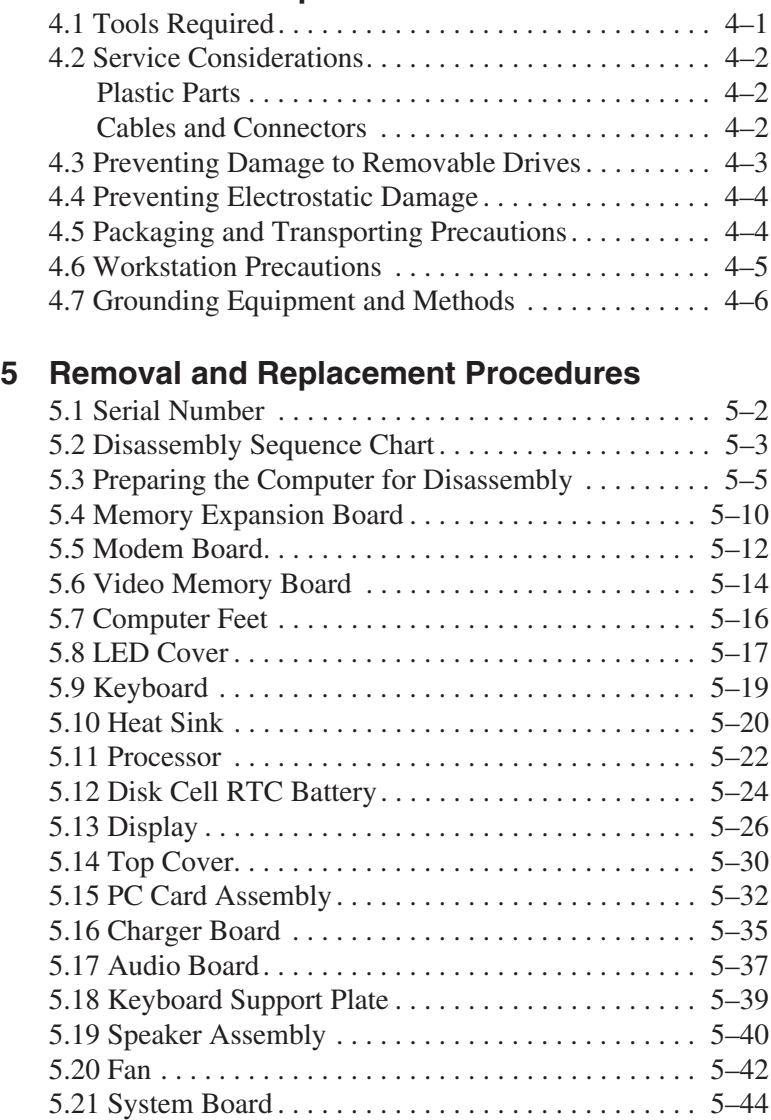

5.22 Modem Cable. . . . . . . . . . . . . . . . . . . . . . . . . . . . . 5–48

**4 Removal and Replacement Preliminaries**

### **6 Specifications**

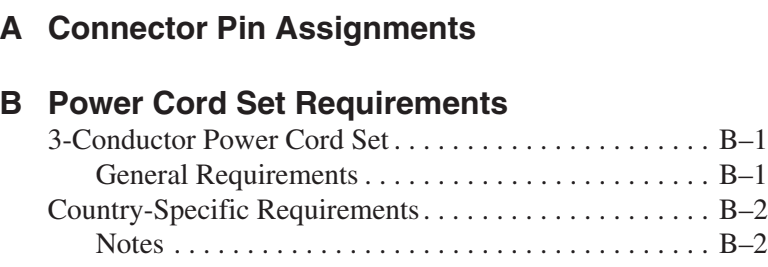

### **C Screw Listing**

**Index**

**1**

# **Product Description**

The Compaq Notebook Evo N180 Series of Personal Computers offers advanced modularity, Intel Mobile Pentium III and Intel CeleronT processors with 64-bit architecture, industry-leading Accelerated Graphics Port (AGP) implementation, and extensive multimedia support.

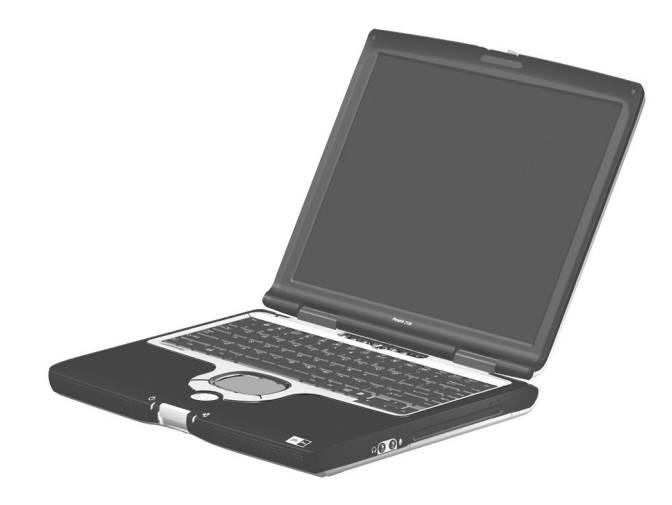

**Figure 1-1. Compaq Notebook Evo N180**

# **1.1 Models**

Computer models are shown in Table1-1.

#### **Table 1-1 Compaq Notebook Evo N180 Models and Model Naming Conventions**

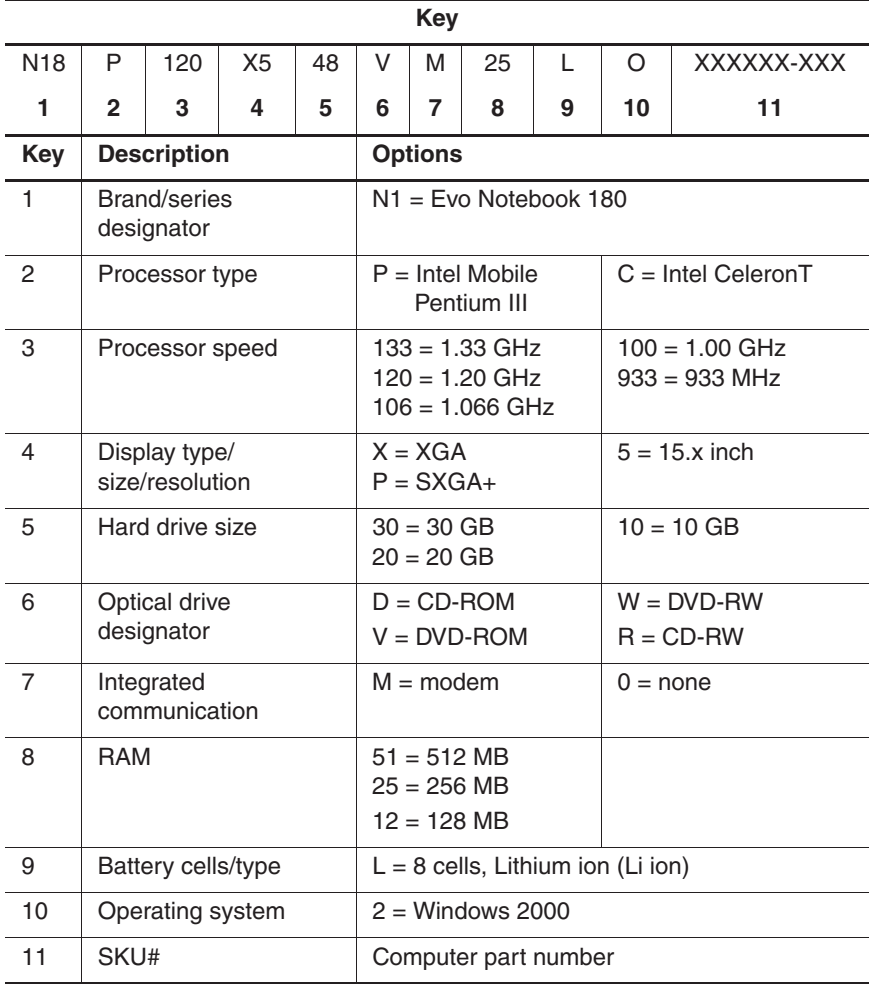

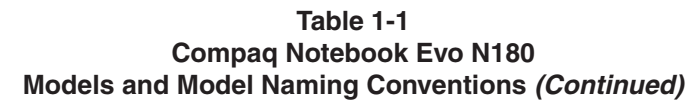

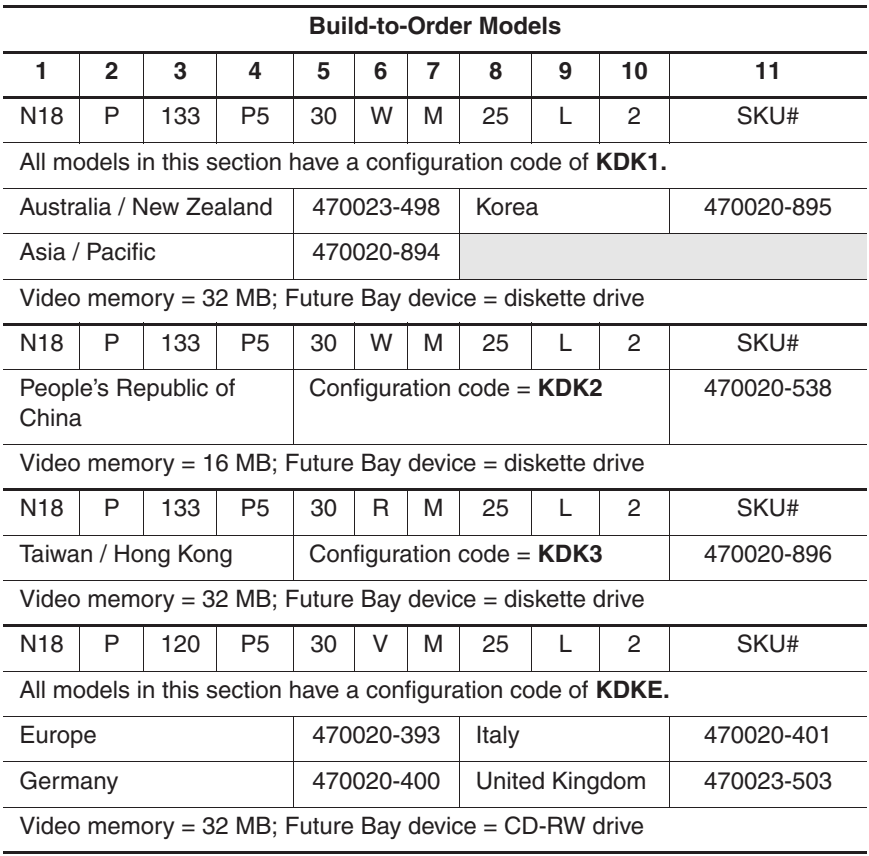

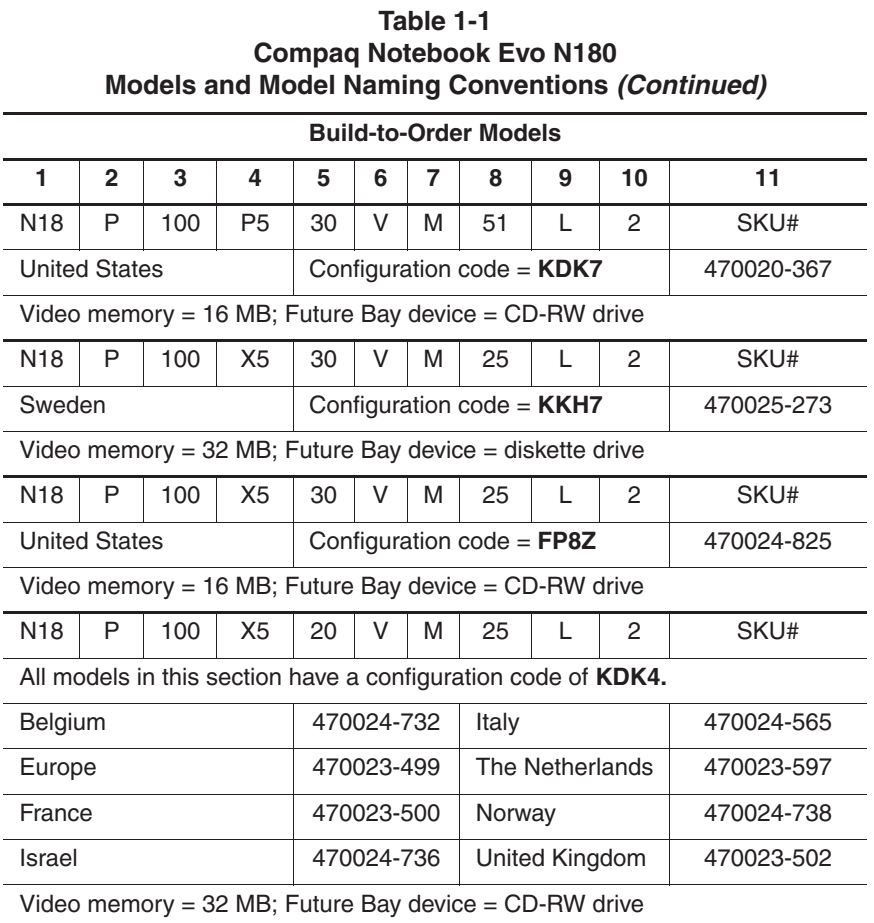

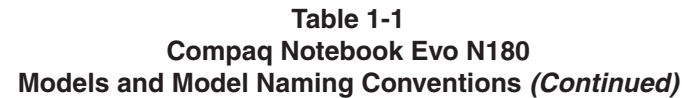

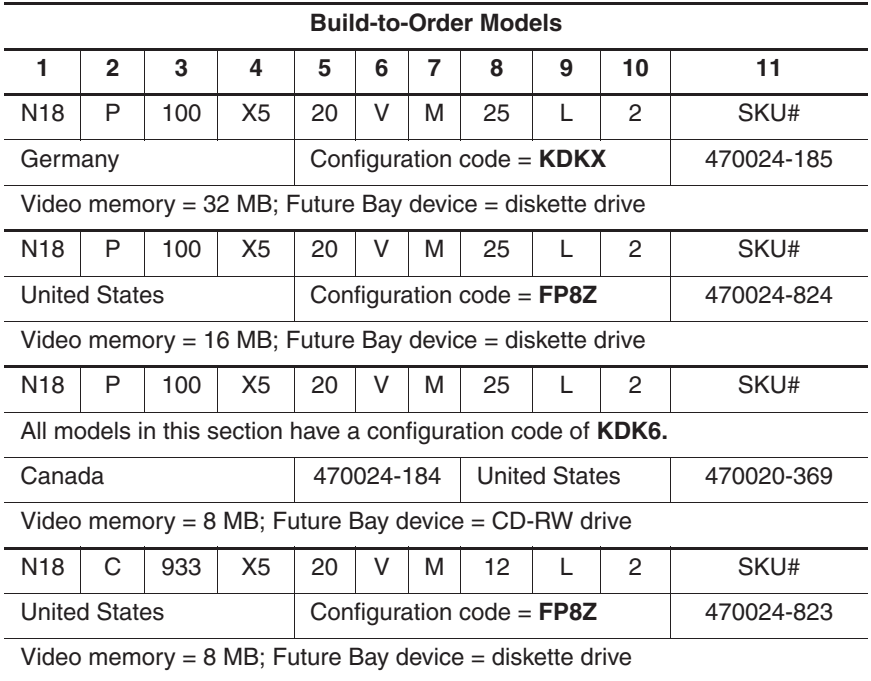

#### Maintenance and Service Guide **1–5**

#### **Table 1-1 Compaq Notebook Evo N180 Models and Model Naming Conventions (Continued)**

#### **Configure-to-Order Models**

All configure-to-order models:

- Are United States models.
- Have a configuration code of **FP8Z**.
- Contain a 1.44-MB diskette drive in the Future Bay.
- Contain 32 MB of video memory, unless noted with an asterisk (\*). Models noted with an asterisk (\*) contain 16 MB of video memory.
- Have network capability built in to the system board.
- Have a modem installed in the mini PCI communications socket.

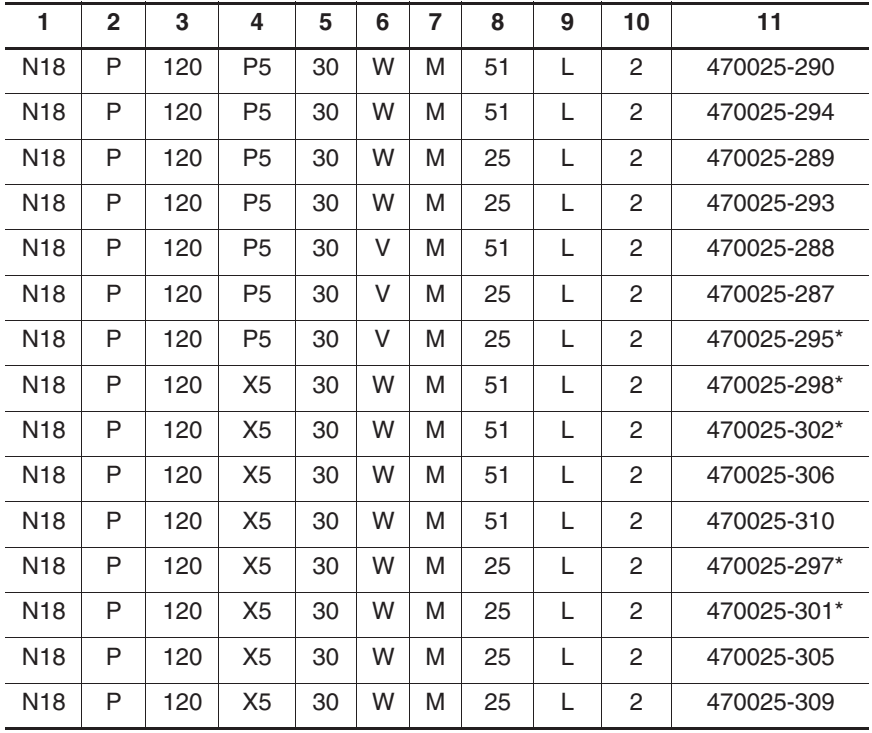

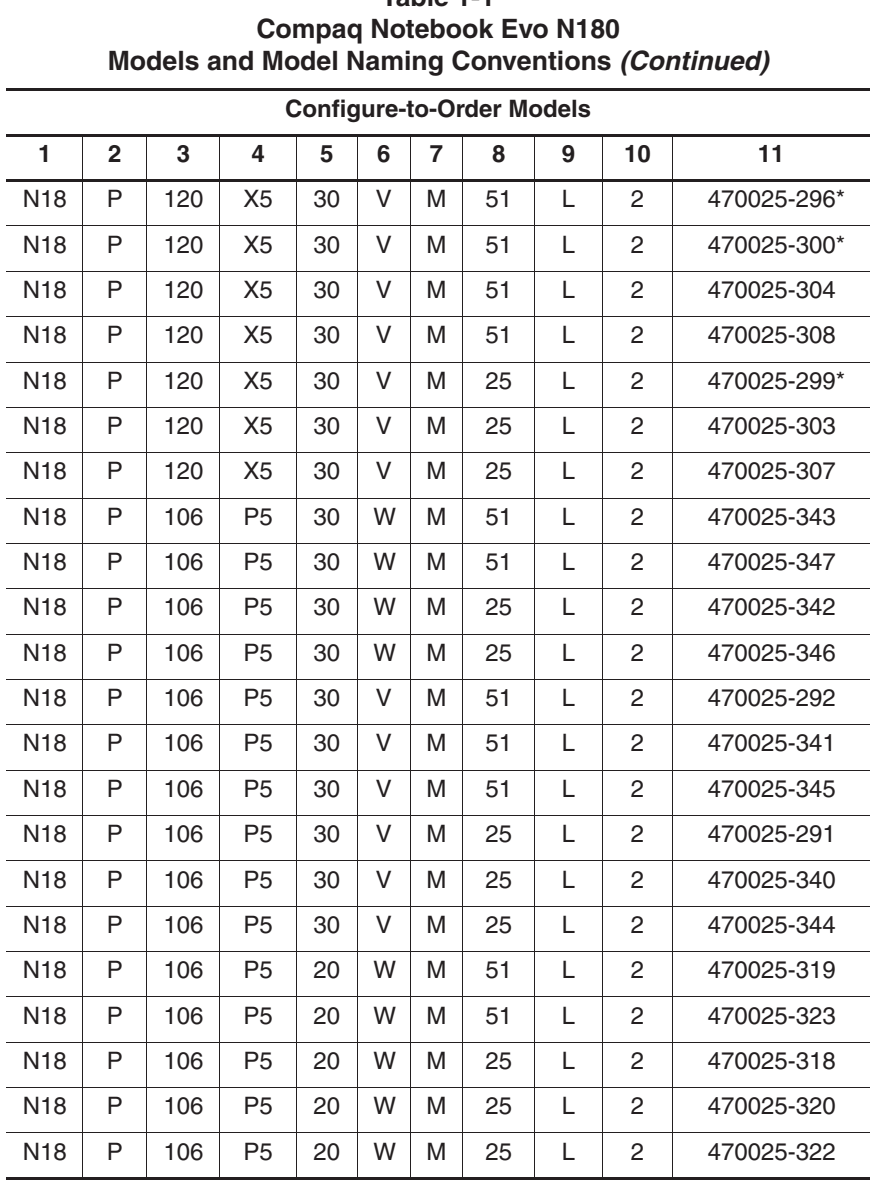

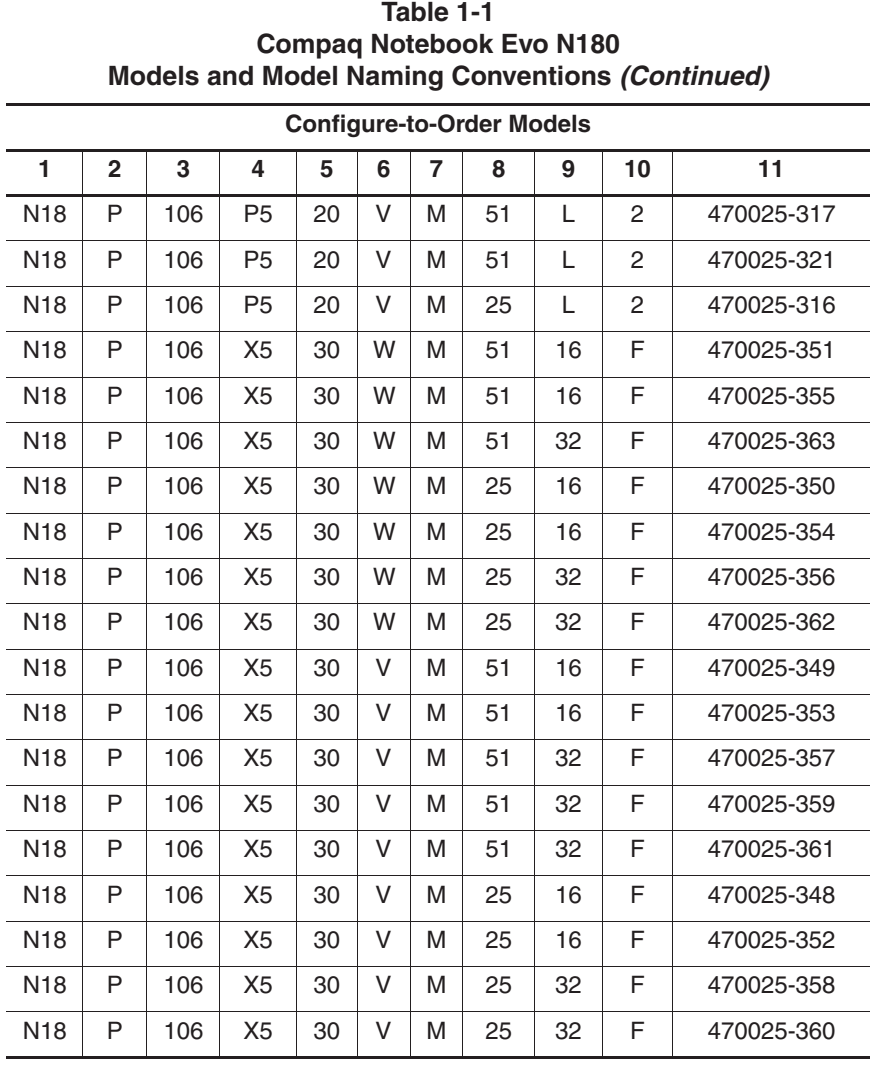

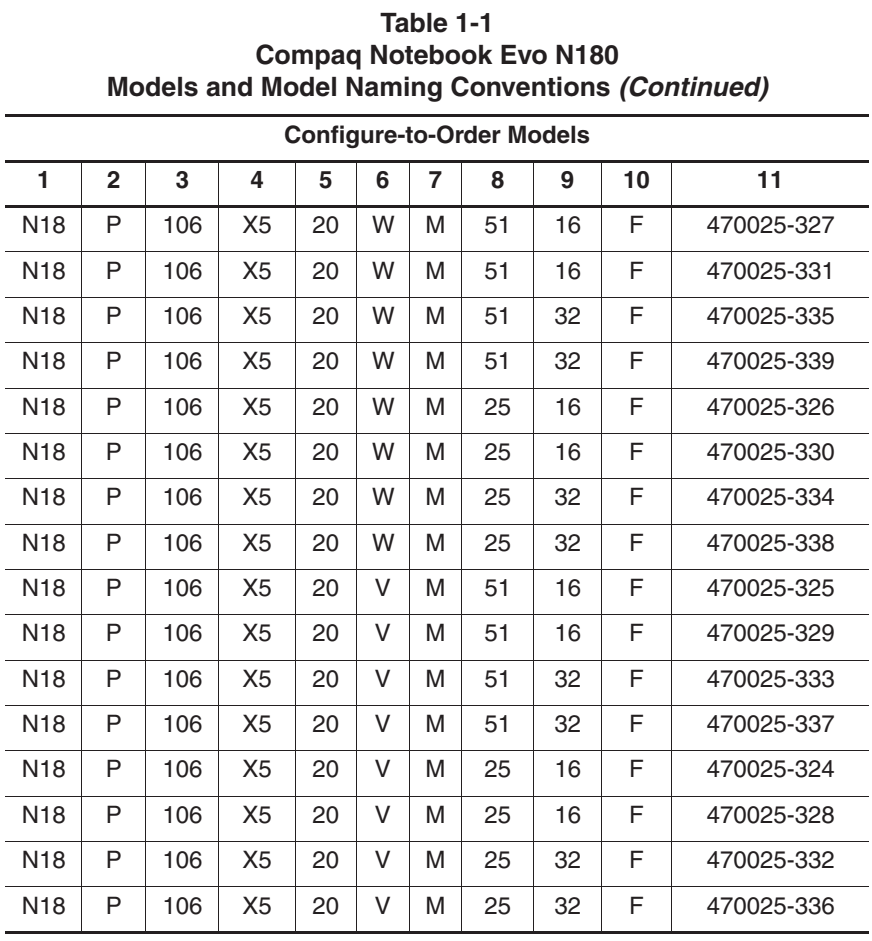

### **1.2 Features**

- The following processors are available, varying by computer model:
	- ❏ 1.33-GHz Intel Mobile Pentium III processor with 256-KB integrated L2 cache
	- ❏ 1.20-GHz Intel Mobile Pentium III processor with 256-KB integrated L2 cache
	- ❏ 1.06-GHz Intel Mobile Pentium III processor with 256-KB integrated L2 cache
	- ❏ 933-MHz Intel Mobile CeleronT processor with 64-KB integrated L2 cache
- ATI Mobility Radeon with 64-bit video graphics, video memory expandable from 8 to 32 MB, and a 4X AGP graphics card
- 128- or 256-MB high-performance Synchronous DRAM (SDRAM), expandable to 1024 MB
- Microsoft Windows 2000 operating system
- The following displays are available, varying by computer model:
	- ❏ 15.0-inch SXGA+, TFT
	- ❏ 15.0-inch XGA, TFT
- Full-size keyboard with TouchPad pointing device and 4-way Internet scroll button
- Network interface card (NIC) integrated on system board, with mini PCI V.90 modem
- Support for one Type I/II/III PC Card slot with support for both 32-bit CardBus and 16-bit PC Cards
- External 60W AC adapter with power cord
- 8-cell Lithium ion (Li ion) battery pack
- 30-, 20-, or 10-GB high-capacity hard drive, varying by computer model
- Connectors for:
	- ❏ RJ-11 modem
	- ❏ RJ-45 network
	- ❏ S-Video
	- ❏ External monitor
	- ❏ 1394 digital devices
	- ❏ Universal Serial Bus
	- ❏ External keyboard/mouse
	- ❏ Parallel devices
	- ❏ AC power
	- ❏ Stereo line out/headphone
	- ❏ Mono microphone
- JBL Pro stereo speakers with bass reflex

## **1.3 Clearing a Password**

If the notebook you are servicing has an unknown password, follow these steps to clear the password. These steps also clear CMOS:

- 1. Prepare the computer for disassembly (refer to Section 5.3, "Preparing the Computer for Disassembly," for more information).
- 2. Remove the RTC battery (refer to Section 5.12, "Disk Cell RTC Battery").
- 3. Wait approximately five minutes.
- 4. Replace the RTC battery and reassemble the computer.
- 5. Connect AC power to the computer. Do **not** reinsert any battery packs at this time.
- 6. Turn on the computer.

All passwords and all CMOS settings have been cleared.

### **1.4 Power Management**

The computer comes with power management features that extend battery operating time and conserve power. The computer supports the following power management features:

- **Standby**
- Hibernation
- Setting customization by the user
- Hotkeys for setting level of performance
- Smart battery that provides an accurate battery power gauge
- Battery calibration
- Lid switch suspend/resume
- Power/suspend button
- Advanced Configuration and Power Management (ACP) compliance

### **1.5 Computer External Components**

The external components on the front and right side of the computer are shown in Figure 1-2 and described in Table 1-2.

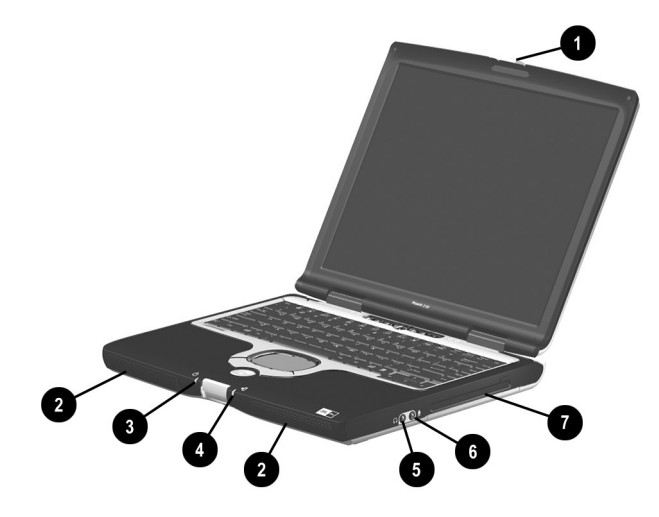

**Figure 1-2. Front and Right Side Components**

#### **Table 1-2 Front and Right Side Components**

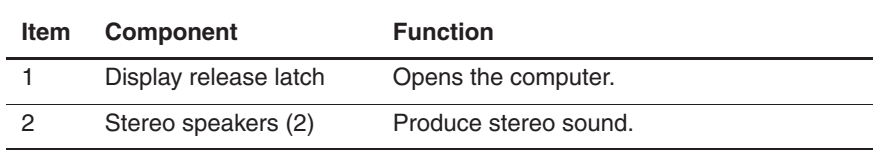

#### **Table 1-2 Front and Right Side Components (Continued)**

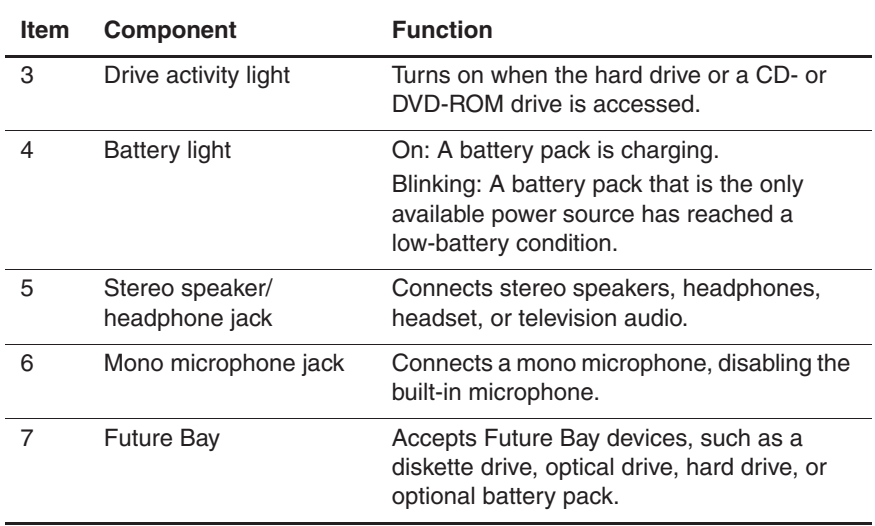

The computer rear panel and left side components are shown in Figure 1-3 and described in Table 1-3.

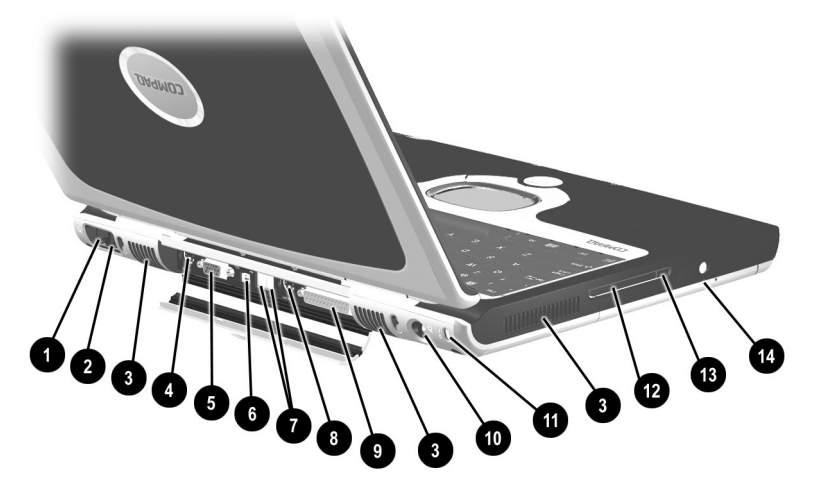

**Figure 1-3. Rear Panel and Left Side Components**

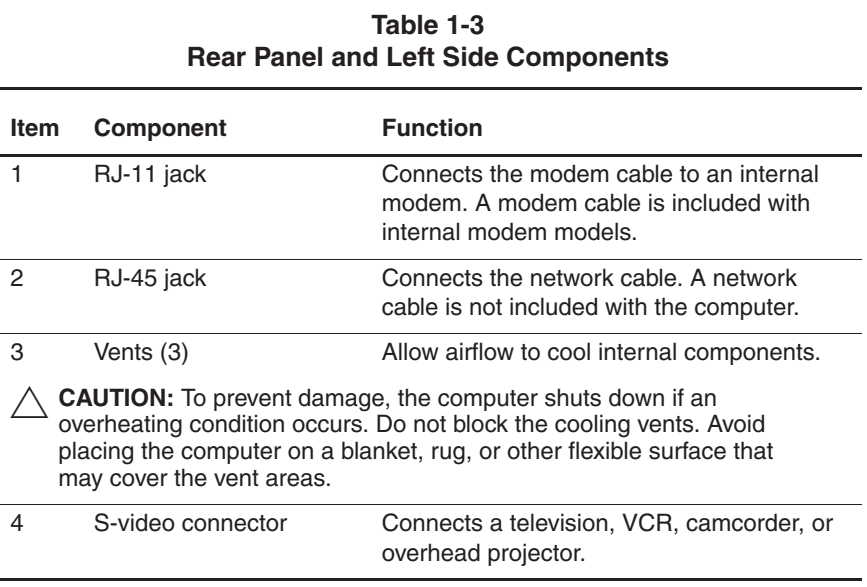

#### **Table 1-3 Rear Panel and Left Side Components (Continued)**

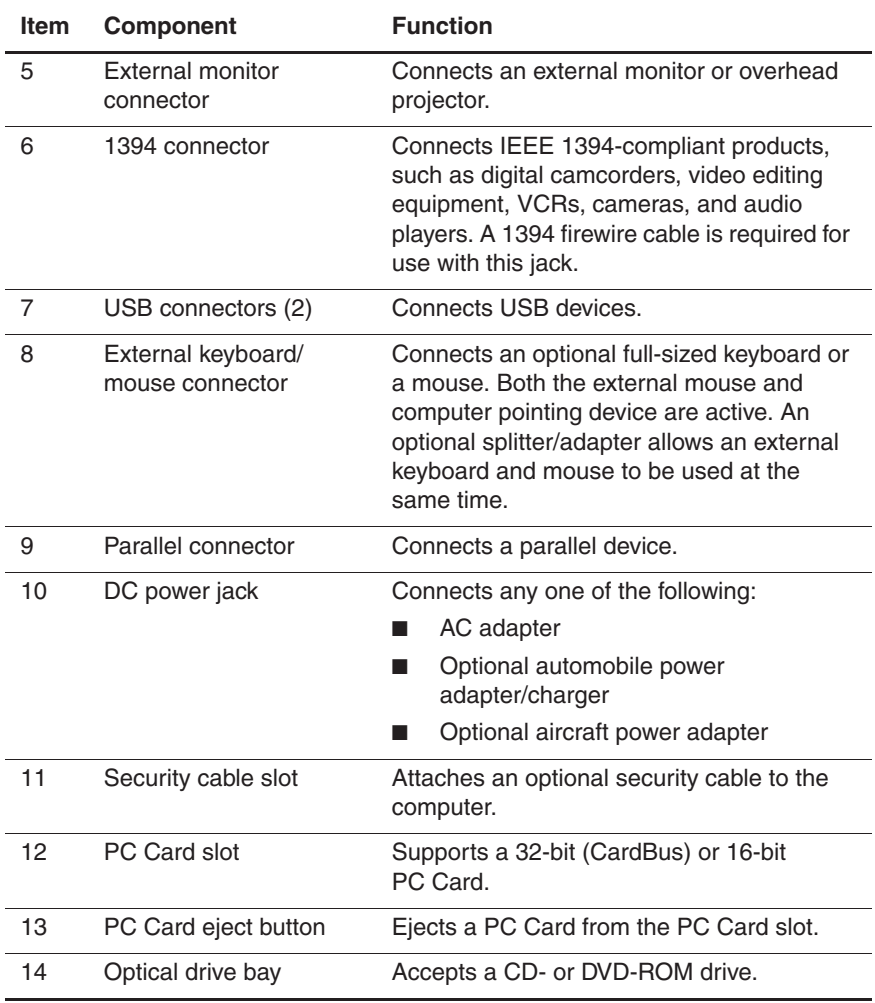

The keyboard components are shown in Figure 1-4 and described in Table 1-4.

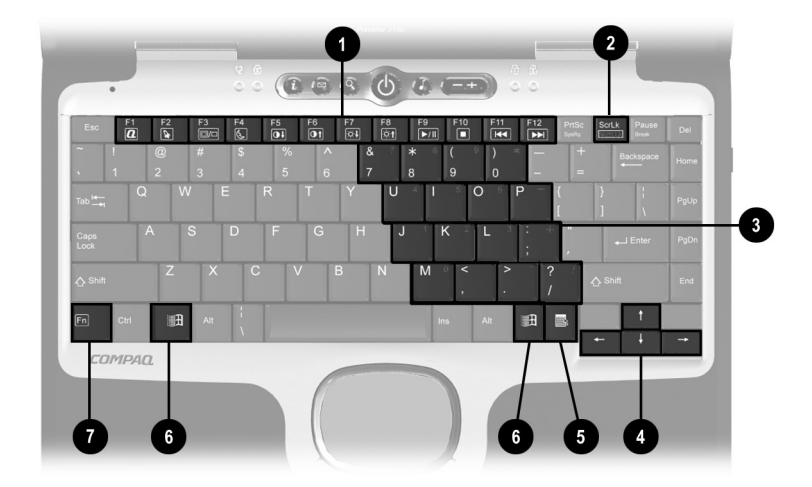

**Figure 1-4. Keyboard Components**

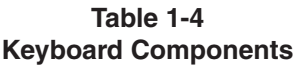

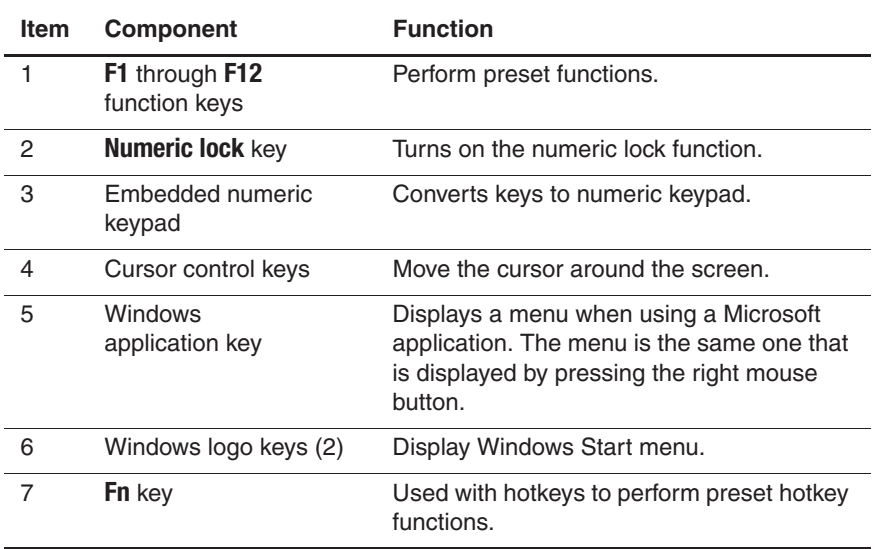

The components on the top of the computer are shown in Figure 1-5 and described in Table 1-5.

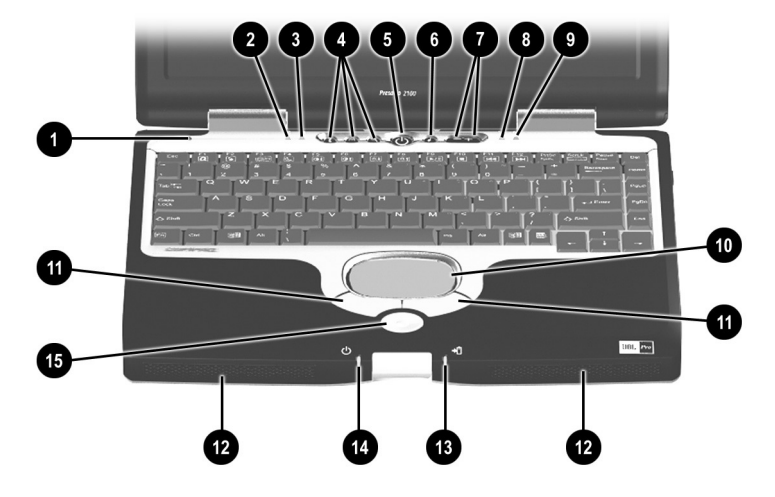

**Figure 1-5. Top Components**

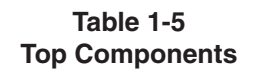

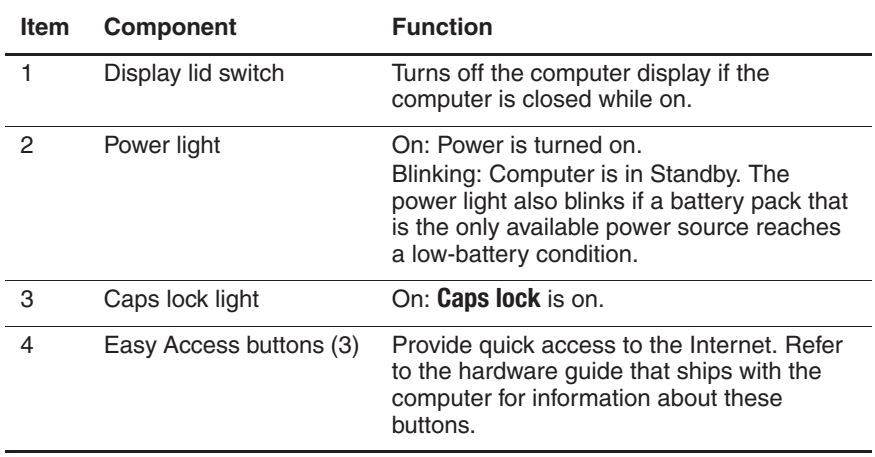

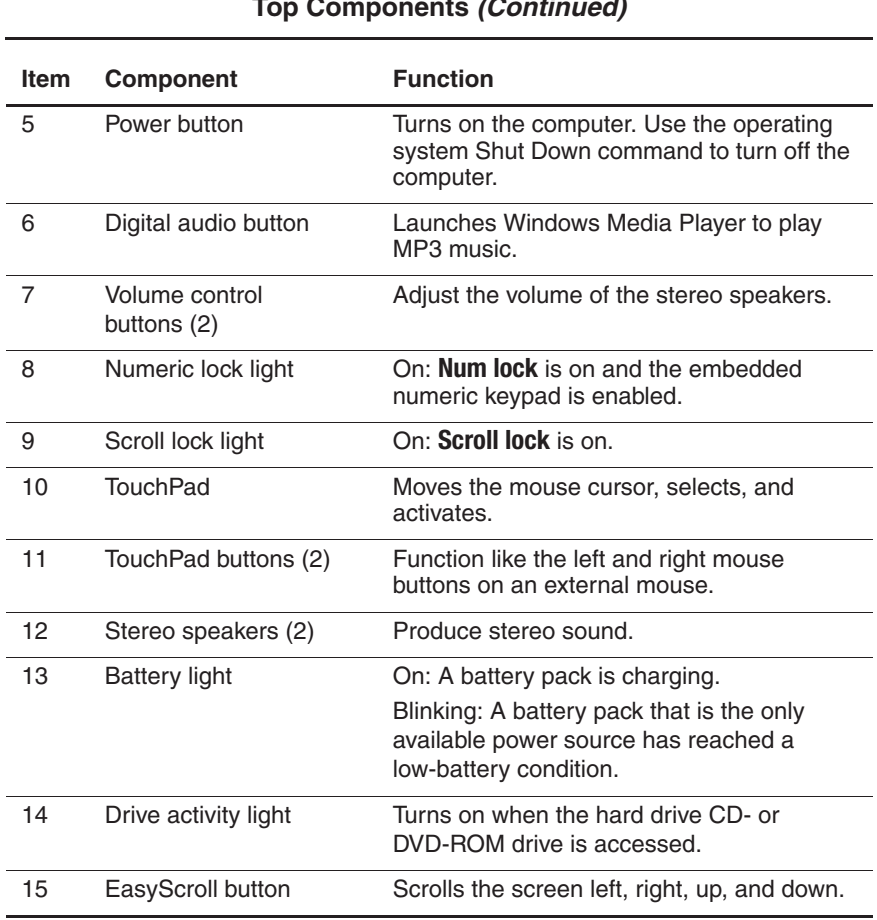

### **Table 1-5 Top Components (Continued)**

The external components on the bottom of the computer are shown in Figure 1-6 and described in Table 1-6.

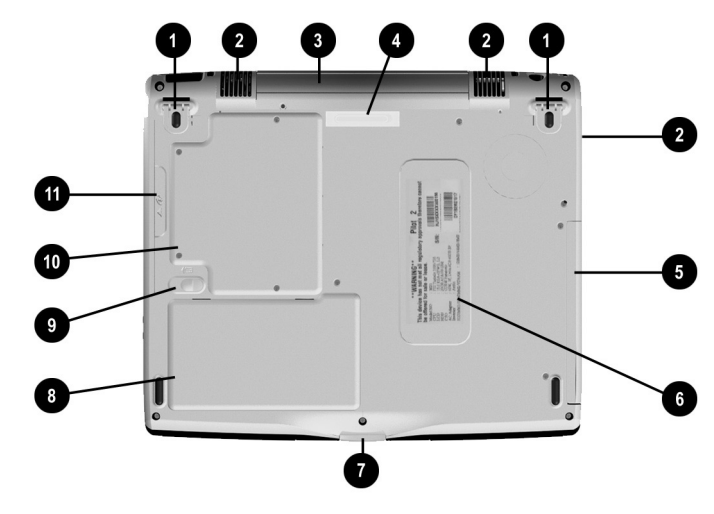

**Figure 1-6. Bottom Components**

#### **Table 1-6 Bottom Components**

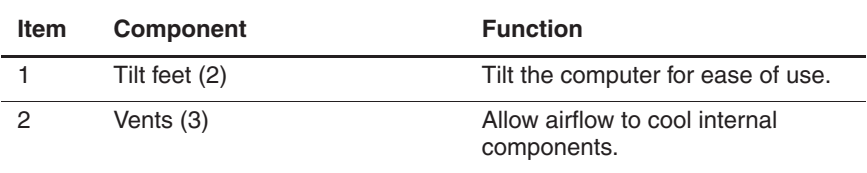

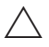

**CAUTION:** To prevent damage, the computer shuts down if an overheating condition occurs. Do not block the cooling vents. Avoid placing the computer on a blanket, rug, or other flexible surface that may cover the vent areas.

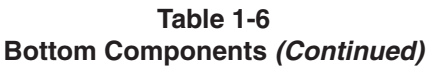

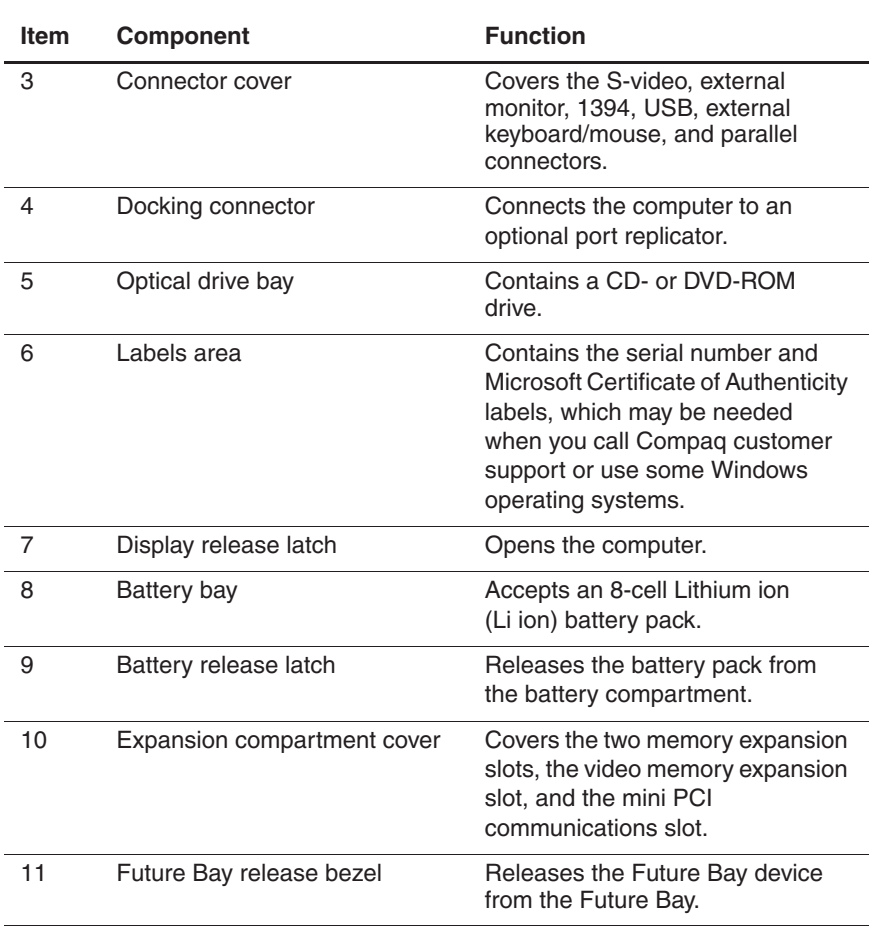

## **1.5 Design Overview**

This section presents a design overview of key parts and features of the computer. Refer to Chapter 3, "Illustrated Parts Catalog," to identify replacement parts, and Chapter 5, "Removal and Replacement Procedures," for disassembly steps. The system board provides the following device connections:

- Memory expansion board
- Video memory expansion board
- Hard drive
- Display
- **Keyboard**
- TouchPad
- Audio
- Intel Pentium III or Celeron processors
- Fan
- PC Card
- Modem

The computer uses an electrical fan for ventilation. The fan is controlled by a temperature sensor and is designed to turn on automatically when high temperature conditions exist. These conditions are affected by high external temperatures, system power consumption, power management/battery conservation configurations, battery fast charging, and software applications. Exhaust air is displaced through the ventilation grill located on the left side of the computer.

CAUTION: To properly ventilate the computer, allow at least a 3-inch (7.6 cm) clearance on the left and right sides of the computer.

# **Troubleshooting**

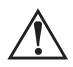

Å**WARNING:** Only authorized technicians trained by Compaq should repair this equipment. All troubleshooting and repair procedures are detailed to allow only subassembly/module level repair. Because of the complexity of the individual boards and subassemblies, no one should attempt to make repairs at the component level or to make modifications to any printed wiring board. Improper repairs can create a safety hazard. Any indication of component replacement or printed wiring board modification may void any warranty or exchange allowances.

Utilities that are preinstalled on the computer include:

- **PhoenixBIOS Setup Utility—Allows you to modify or** restore factory default settings and configure the system BIOS to diagnose and solve minor problems.
- **Power Management**—Allows you to reduce your computer power consumption.
- **Security**—Allows you to set or remove your power-on password.

## **2.1 Using the PhoenixBIOS Setup Utility**

The PhoenixBIOS Setup Utility (PSU) is built into the system. You can configure the system BIOS and modify or restore factory default settings such as date and time, types of disk drives, power management, and password settings. To run PSU, press the **F10** key during system startup. When the main screen displays, use the keyboard and arrow keys to move around the menus and make selections.

# **2.2 Troubleshooting Flowcharts**

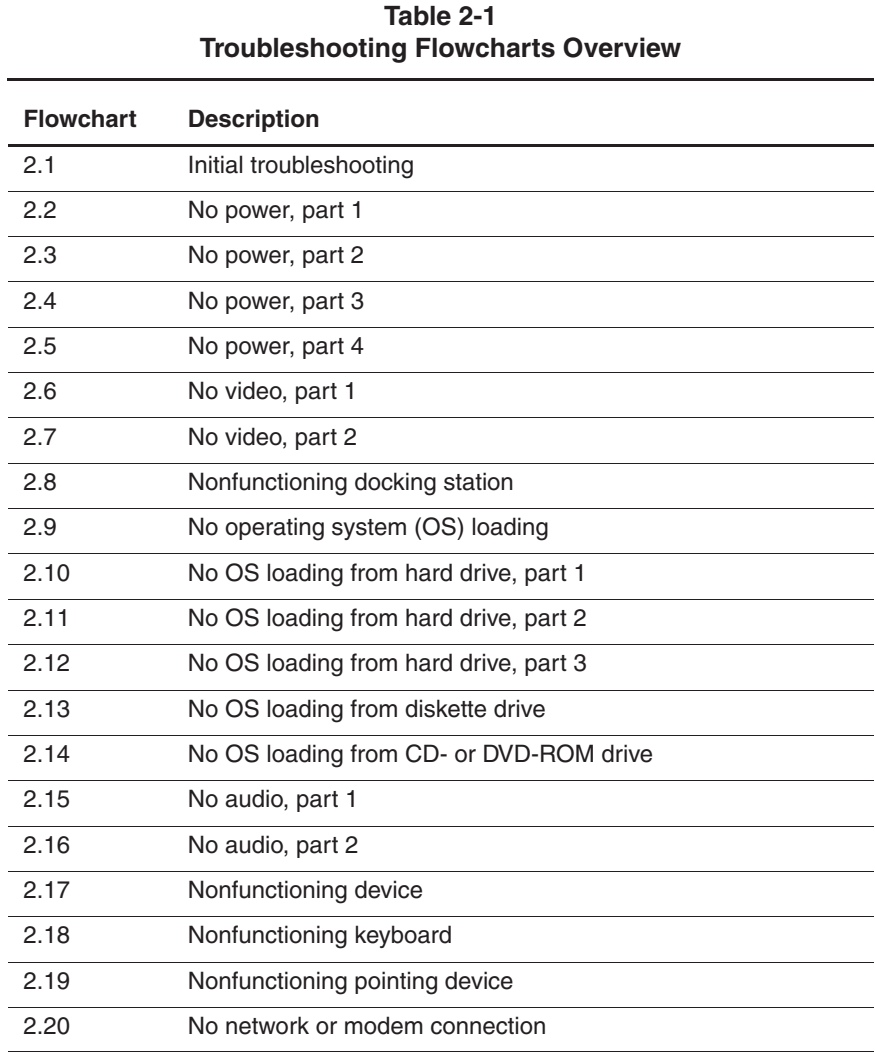

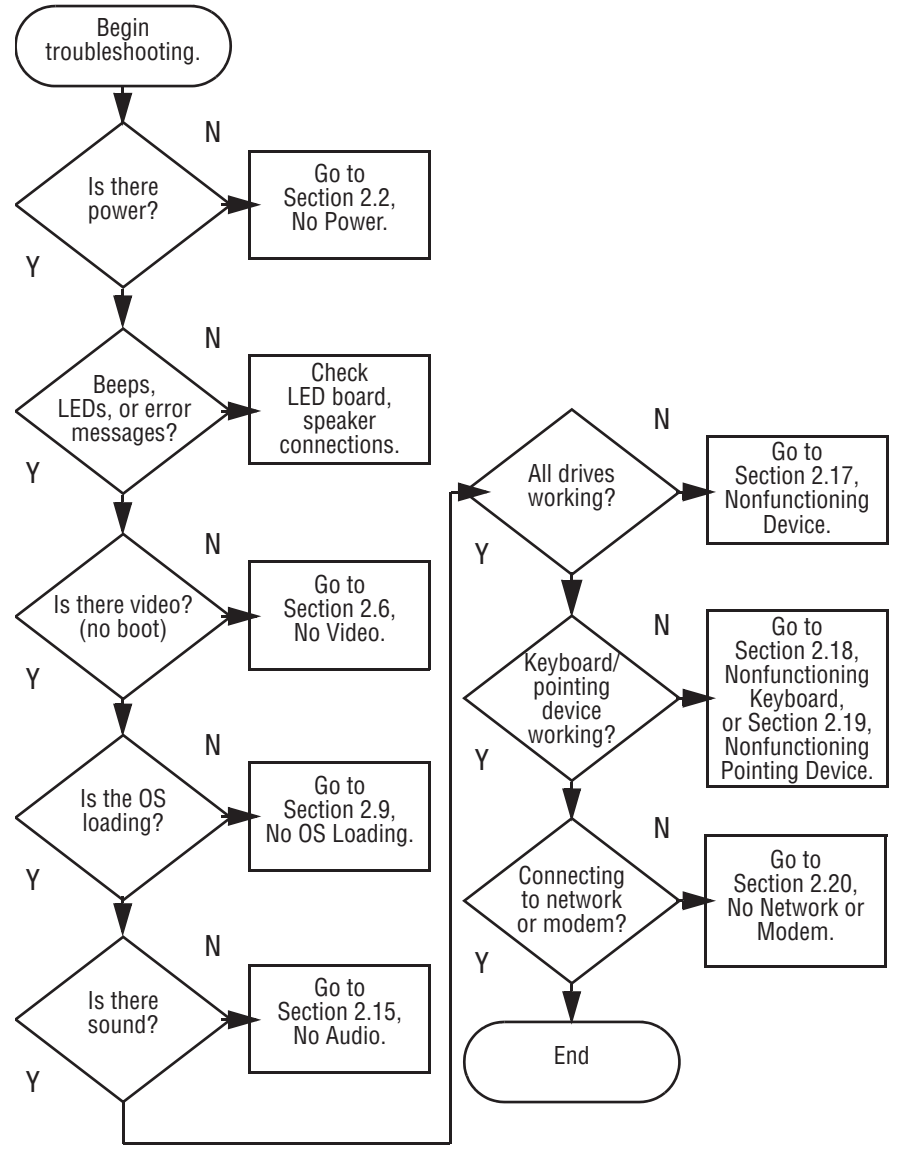

### **Flowchart 2.1 - Initial Troubleshooting**

**Flowchart 2.2 - No Power, Part 1**

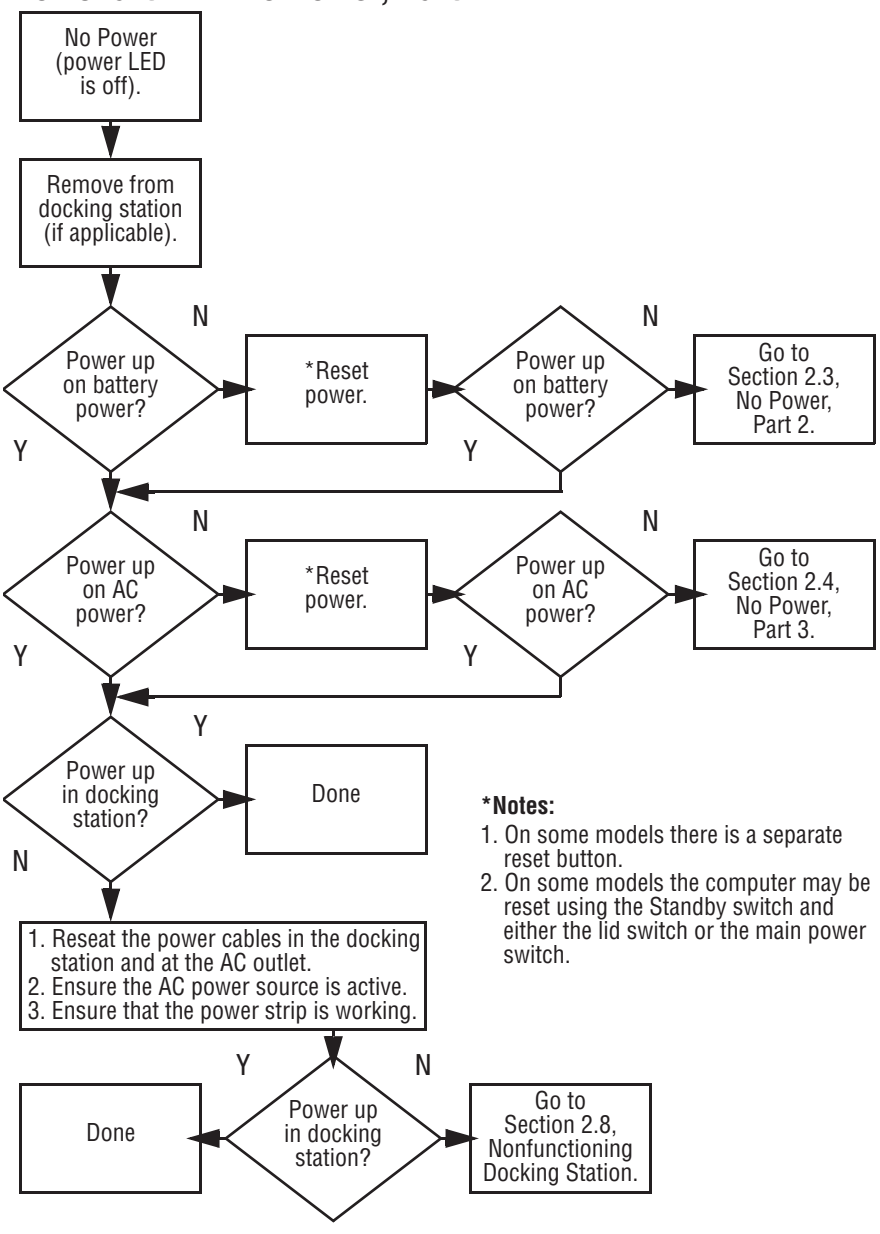

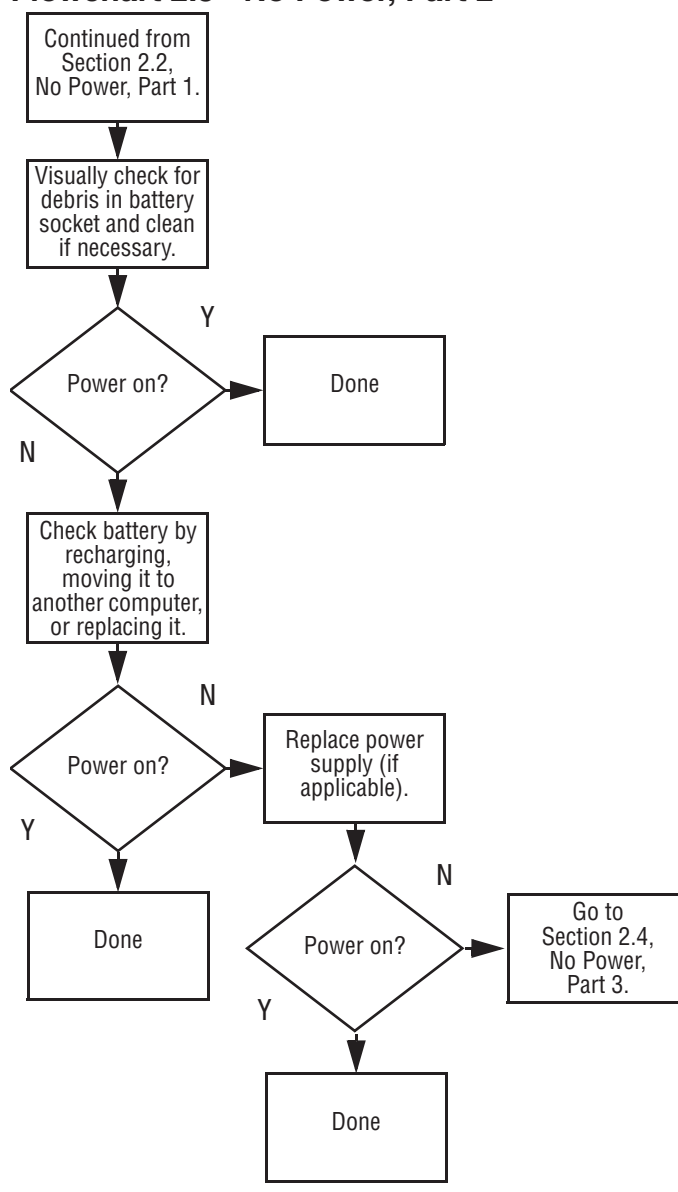

### **Flowchart 2.3 - No Power, Part 2**

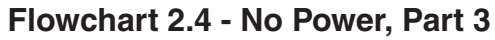

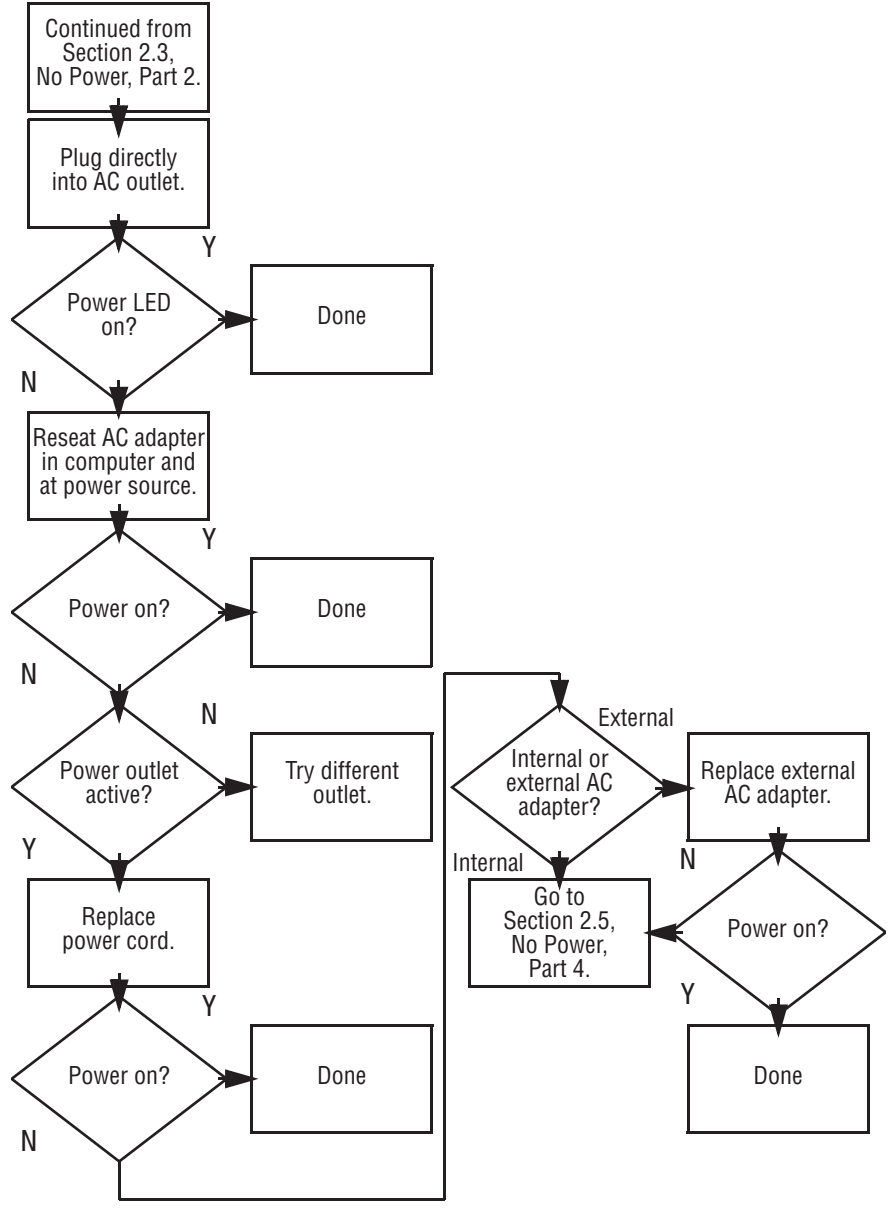

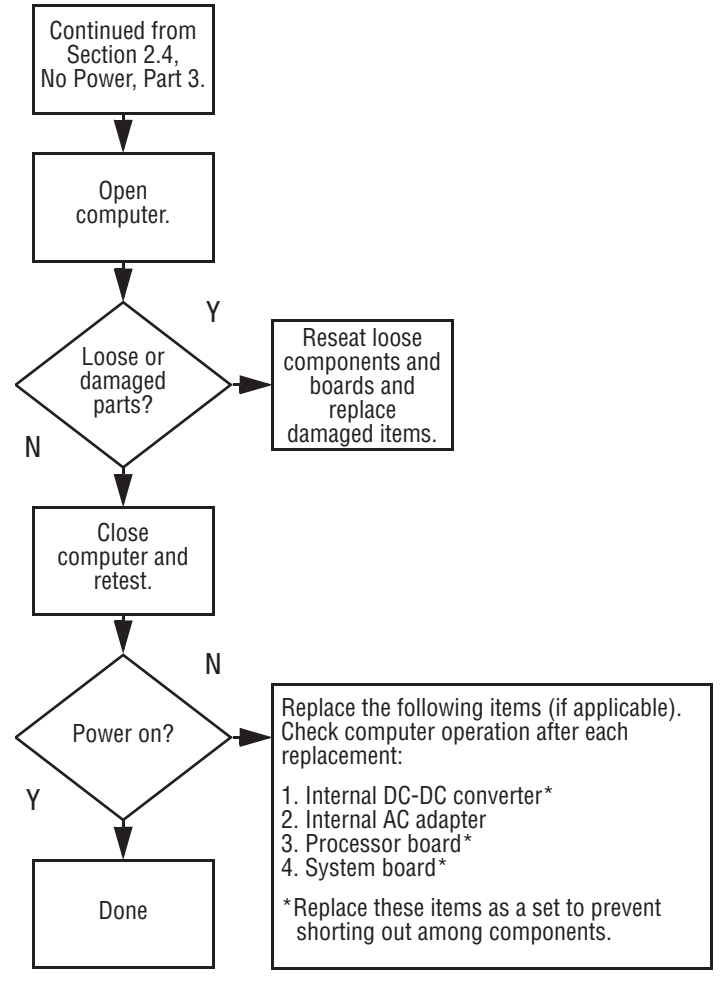

### **Flowchart 2.5 - No Power, Part 4**
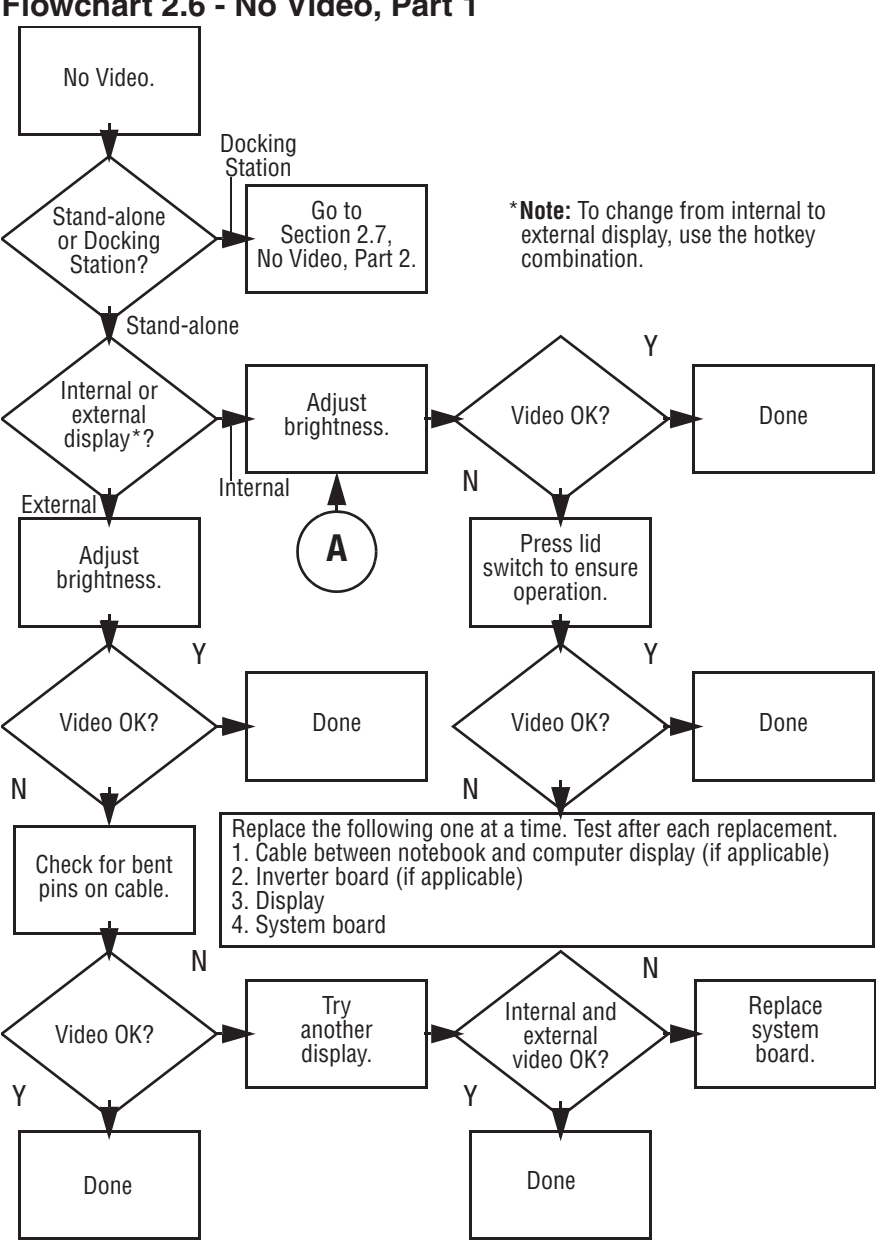

#### **Flowchart 2.6 - No Video, Part 1**

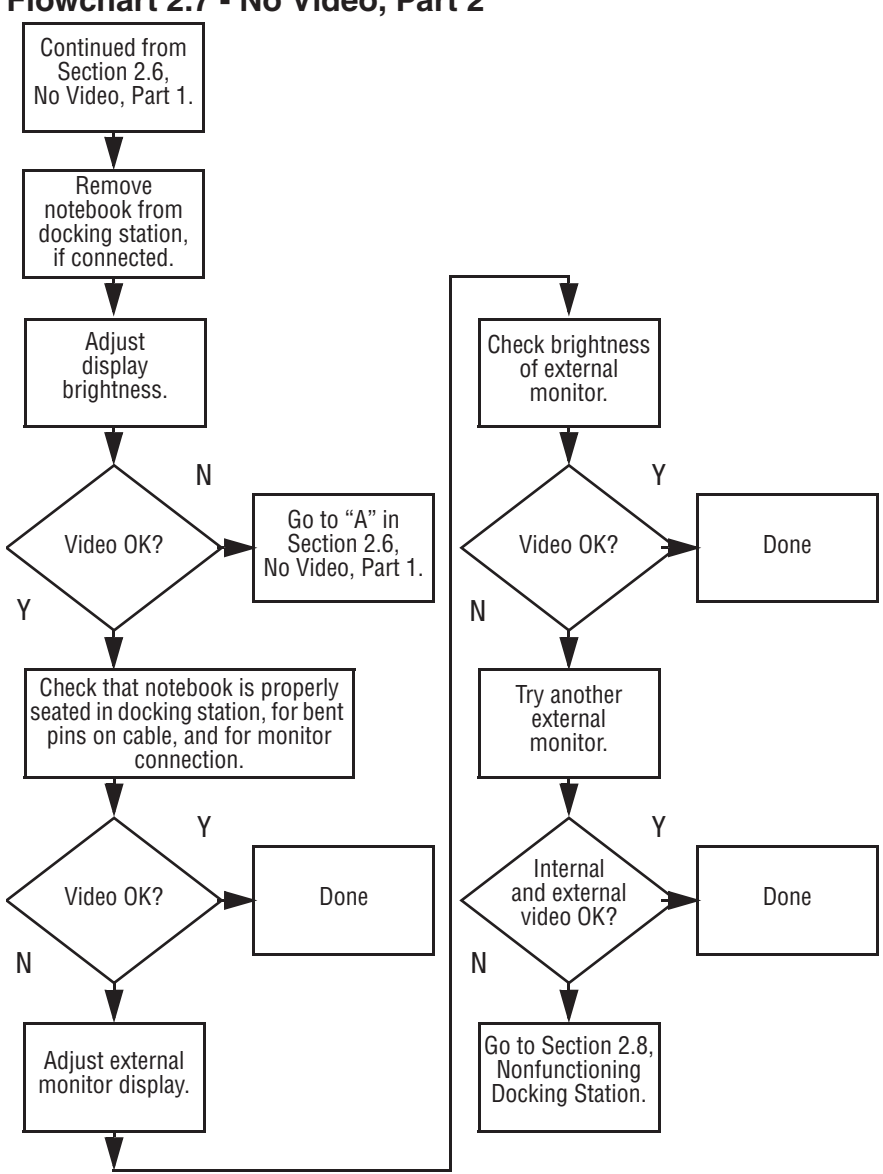

#### **Flowchart 2.7 - No Video, Part 2**

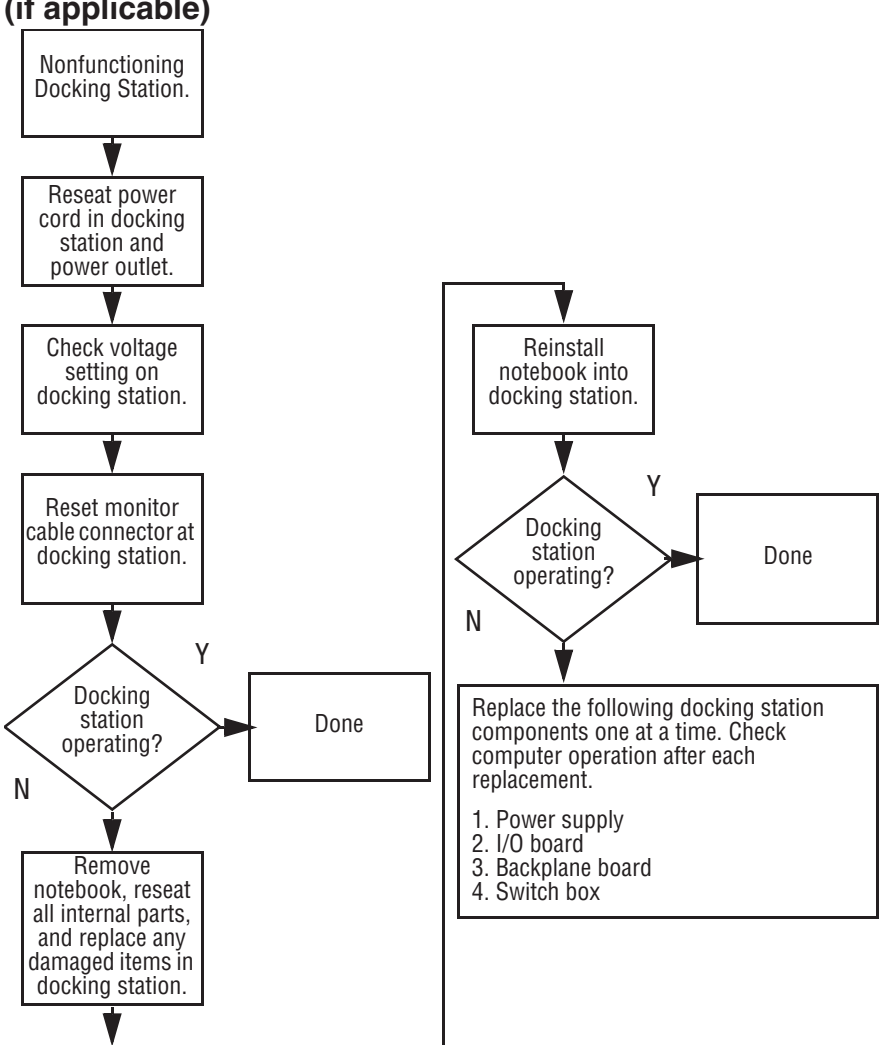

#### **Flowchart 2.8 - Nonfunctioning Docking Station (if applicable)**

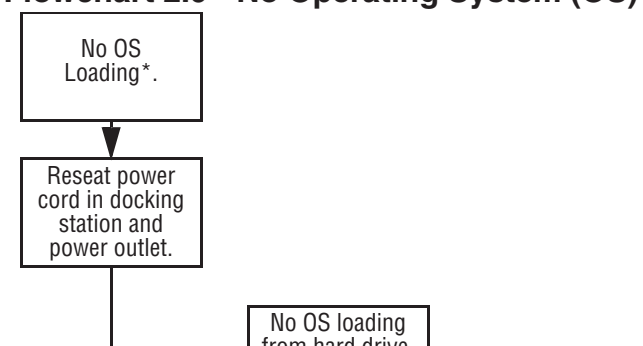

**Flowchart 2.9 - No Operating System (OS) Loading**

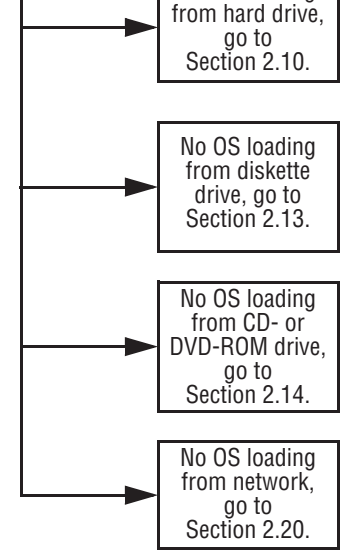

\*Before beginning troubleshooting, always check cable connections, cable ends, and drives for bent or damaged pins.

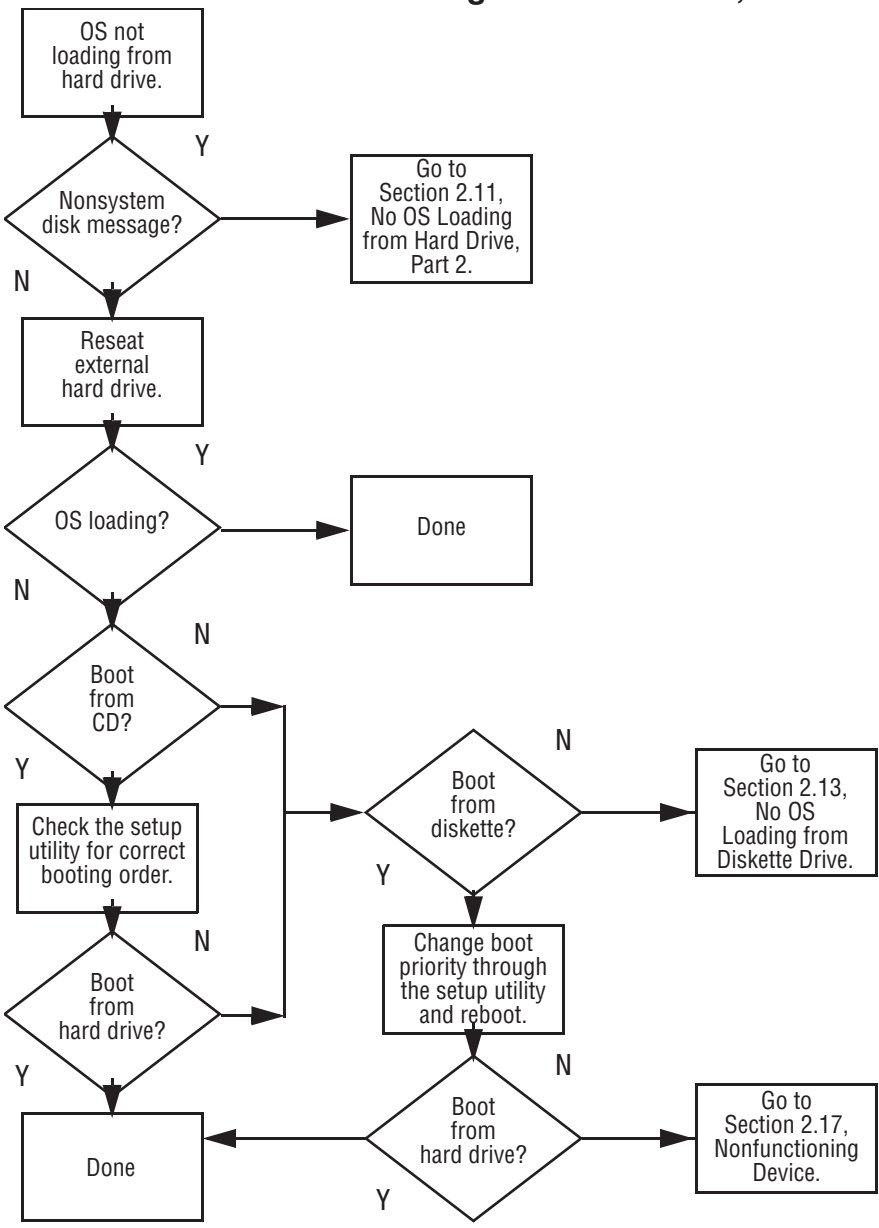

**Flowchart 2.10 - No OS Loading from Hard Drive, Part 1**

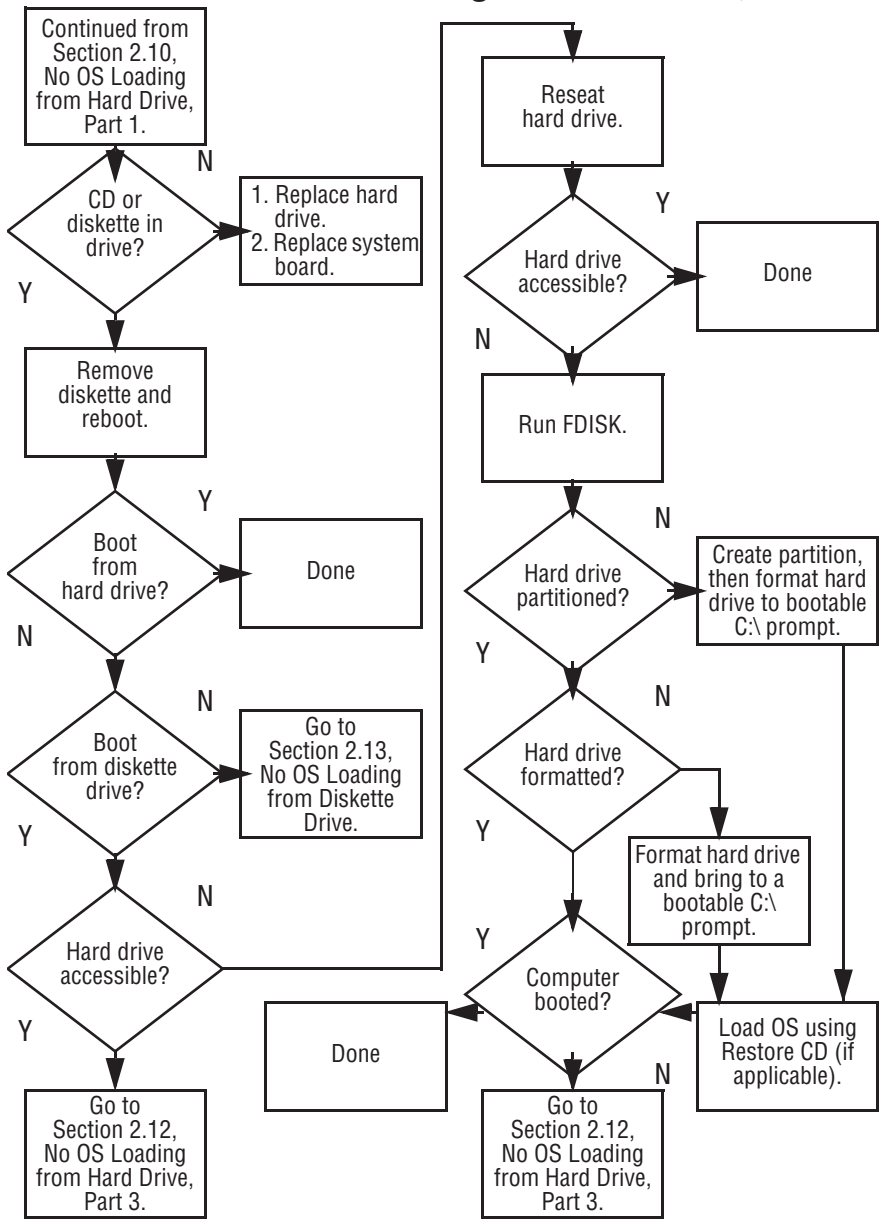

**Flowchart 2.11 - No OS Loading from Hard Drive, Part 2**

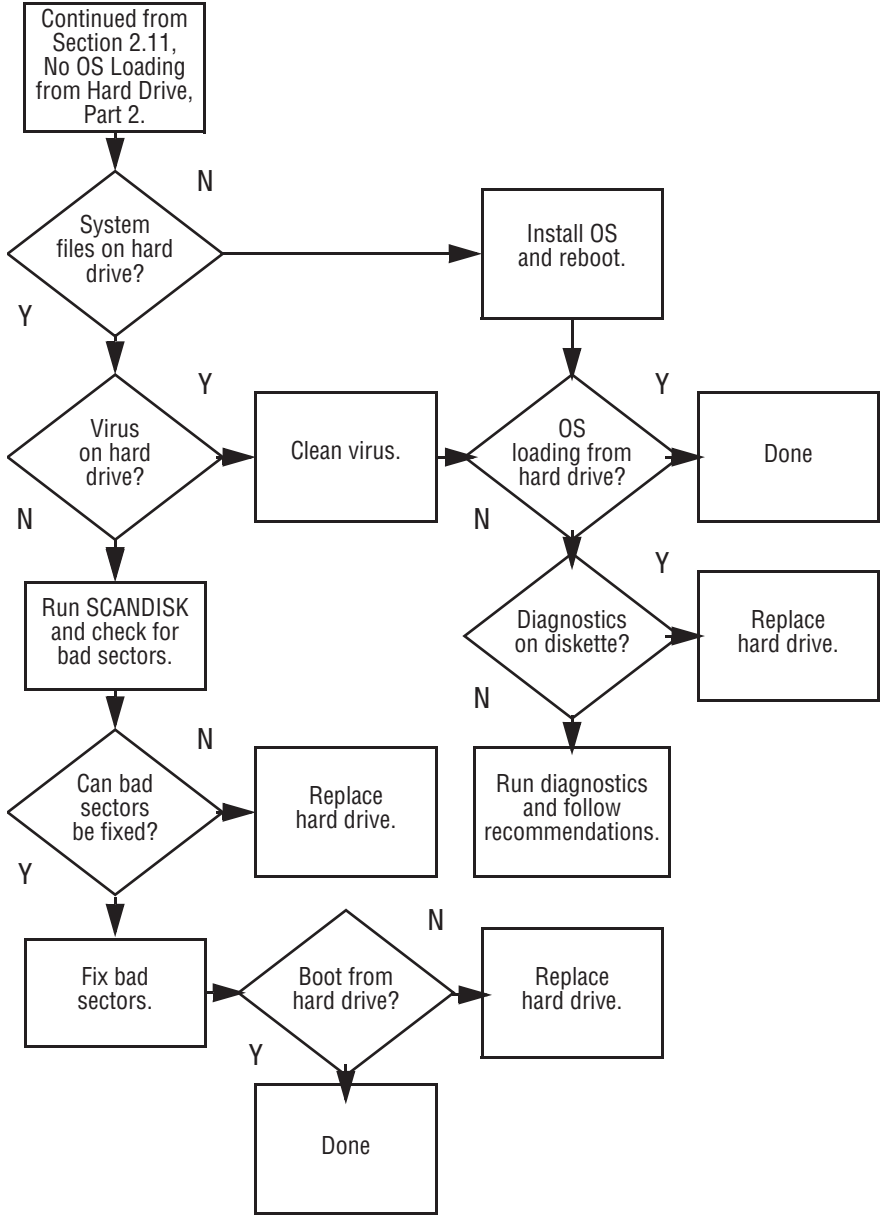

**Flowchart 2.12 - No OS Loading from Hard Drive, Part 3**

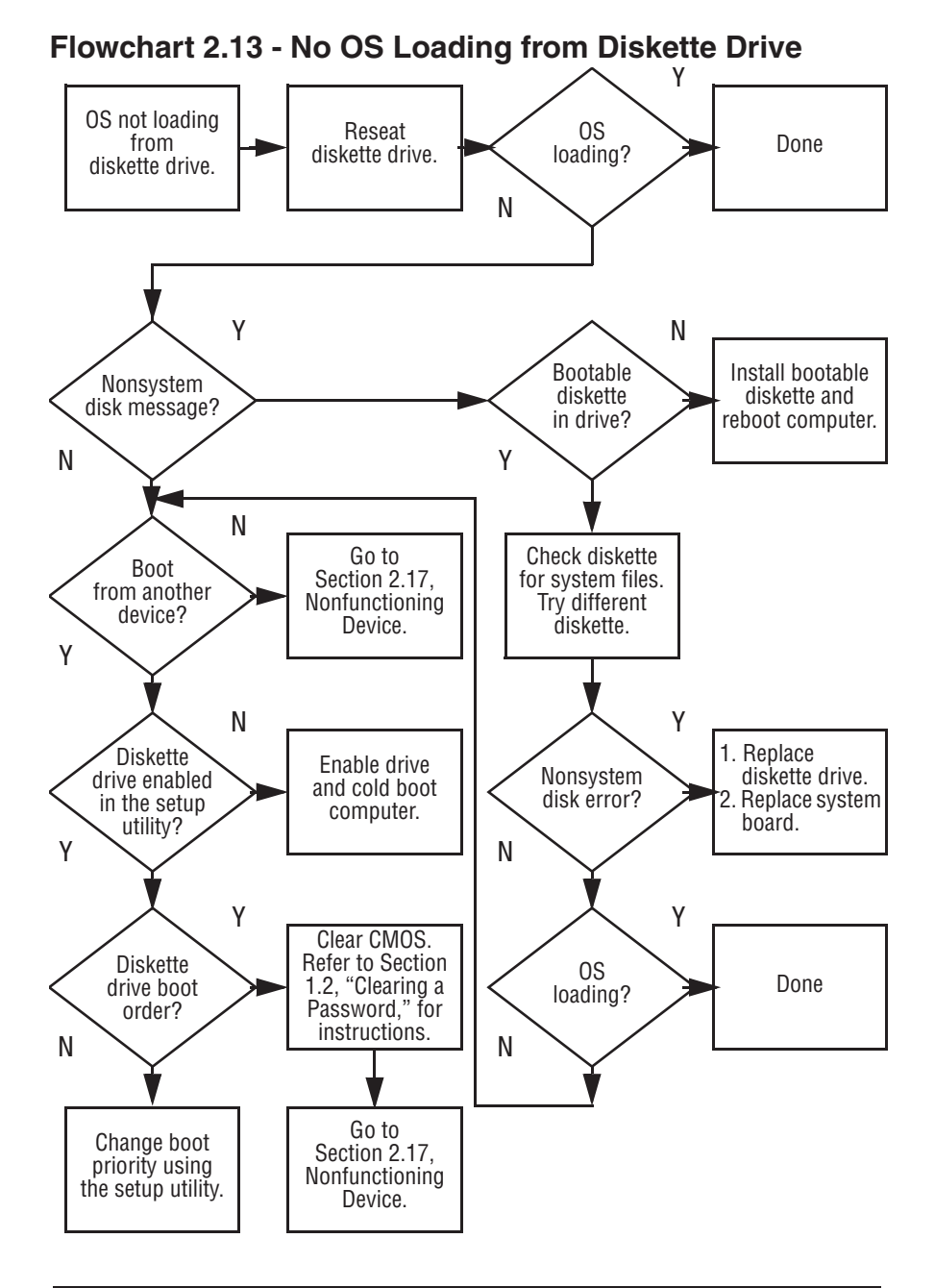

#### **Flowchart 2.14 - No OS Loading from CD- or DVD-ROM Drive**

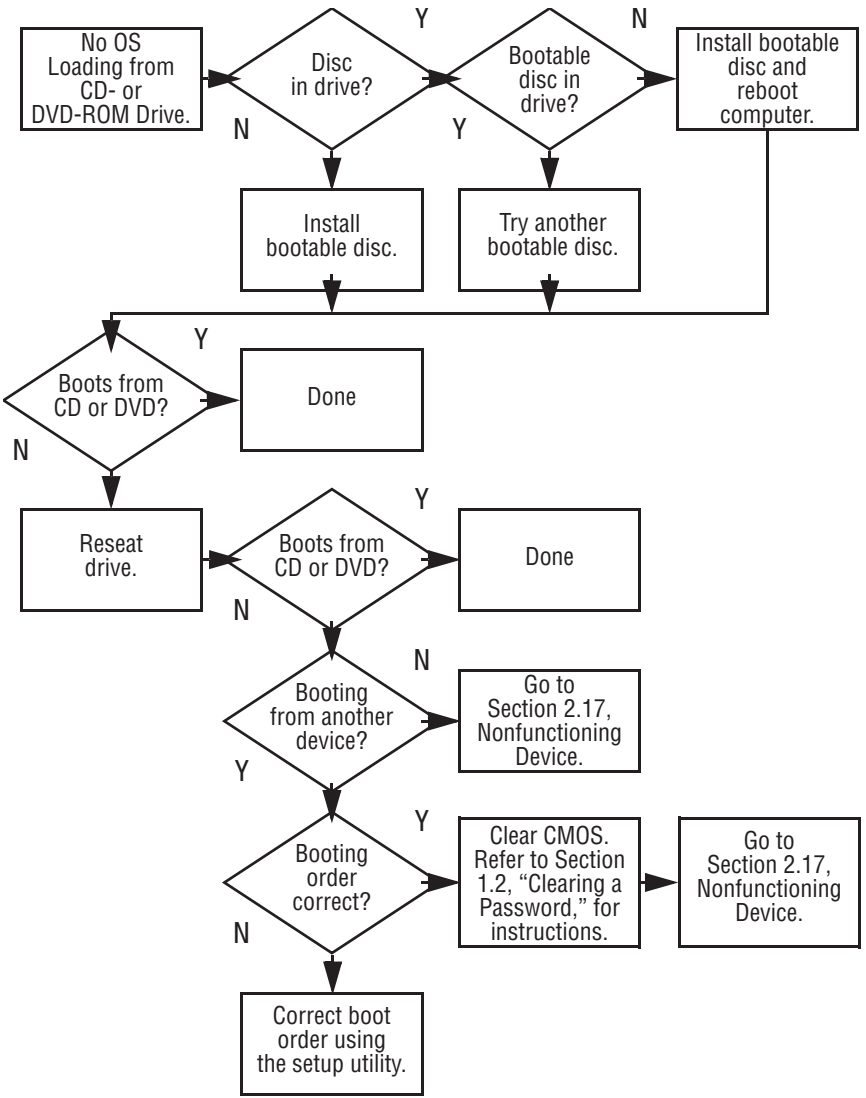

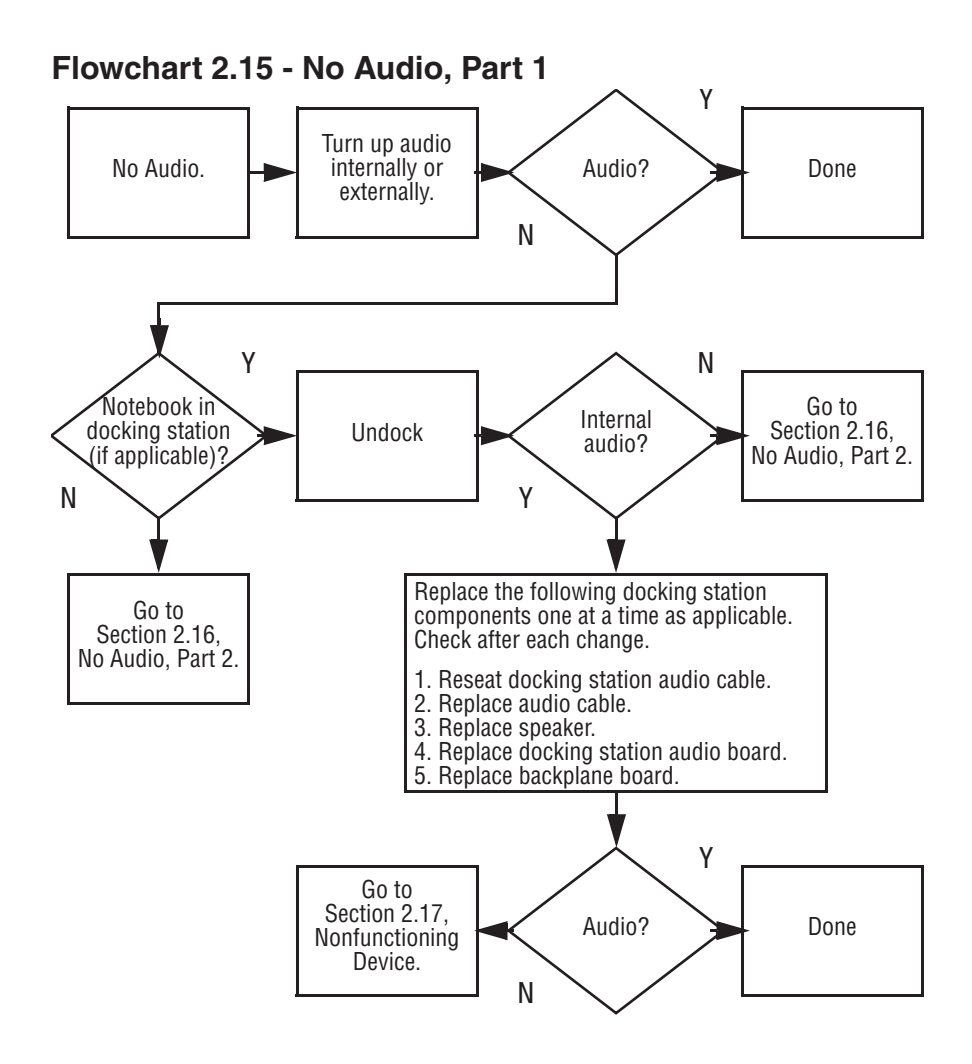

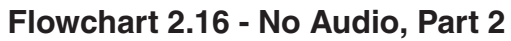

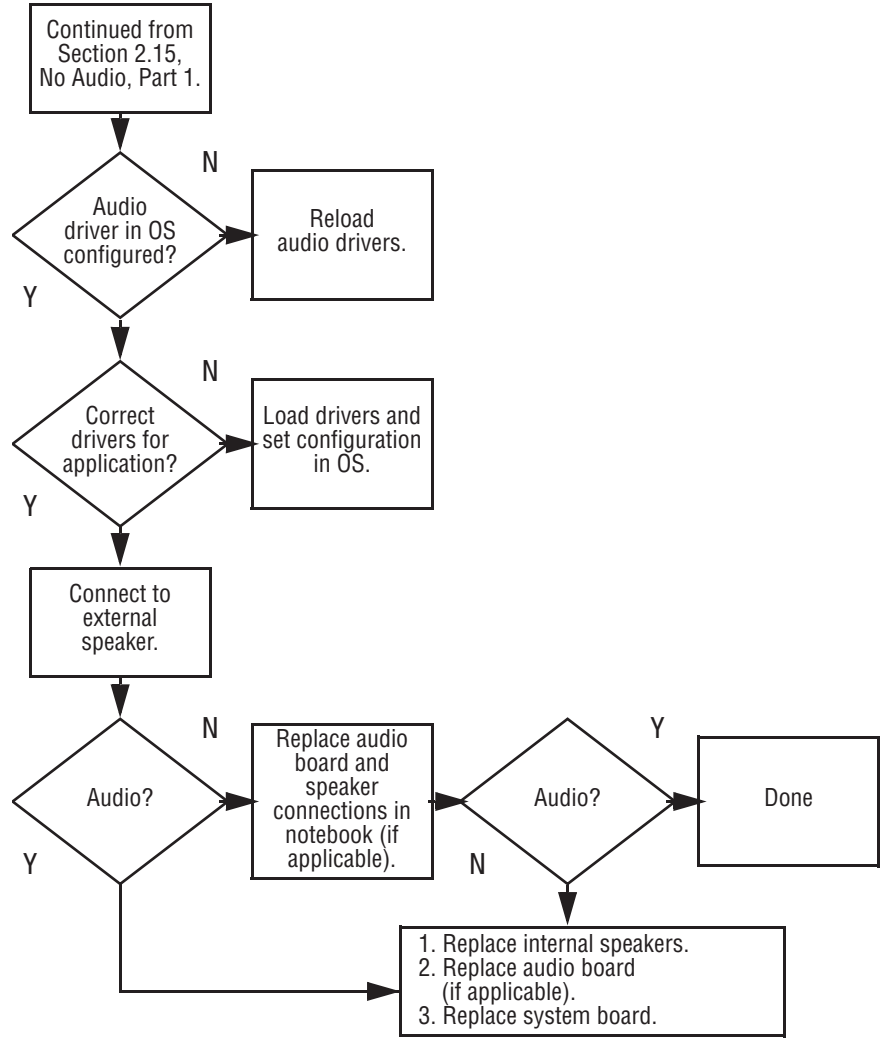

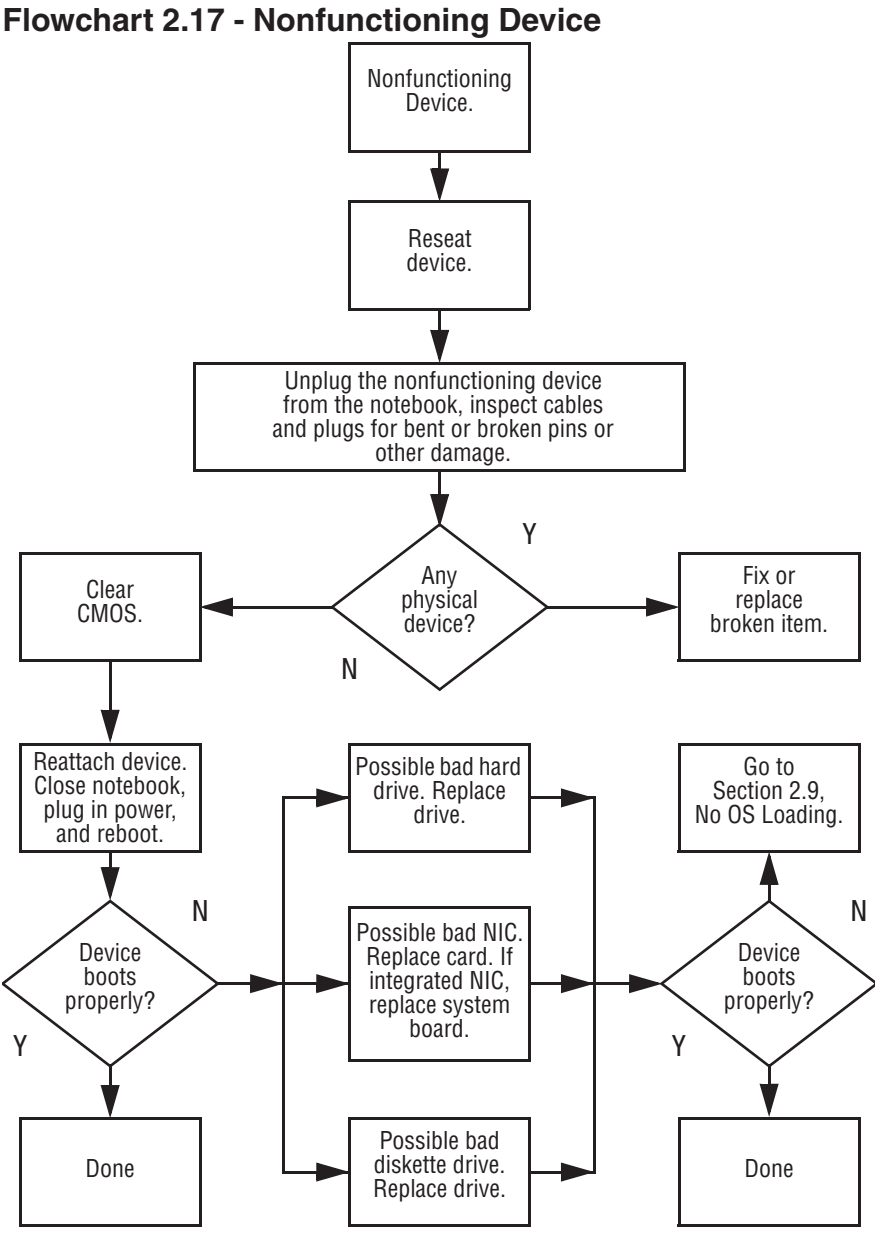

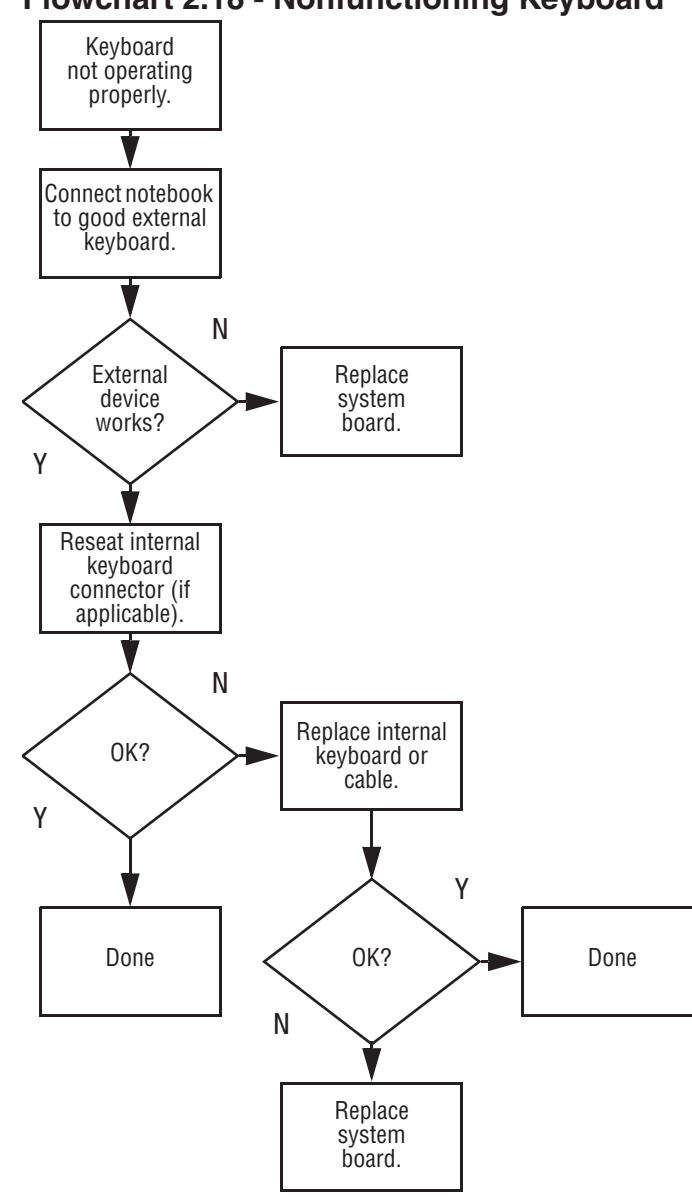

#### **Flowchart 2.18 - Nonfunctioning Keyboard**

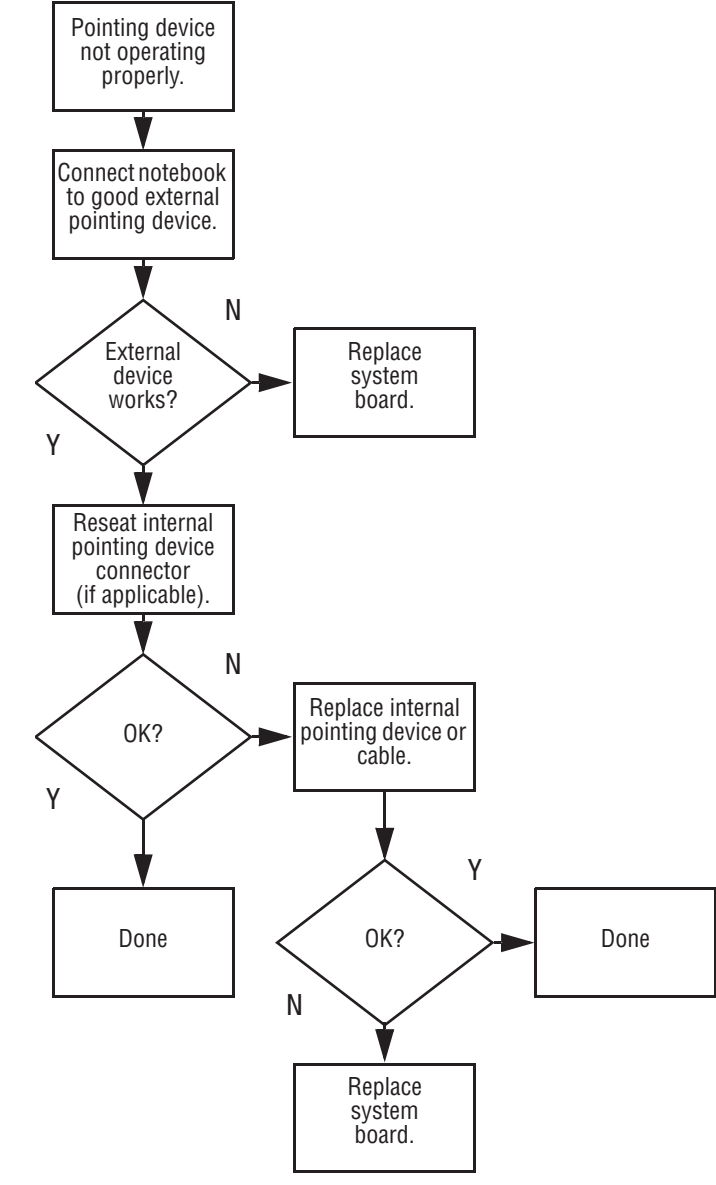

#### **Flowchart 2.19 - Nonfunctioning Pointing Device**

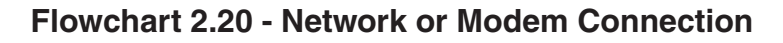

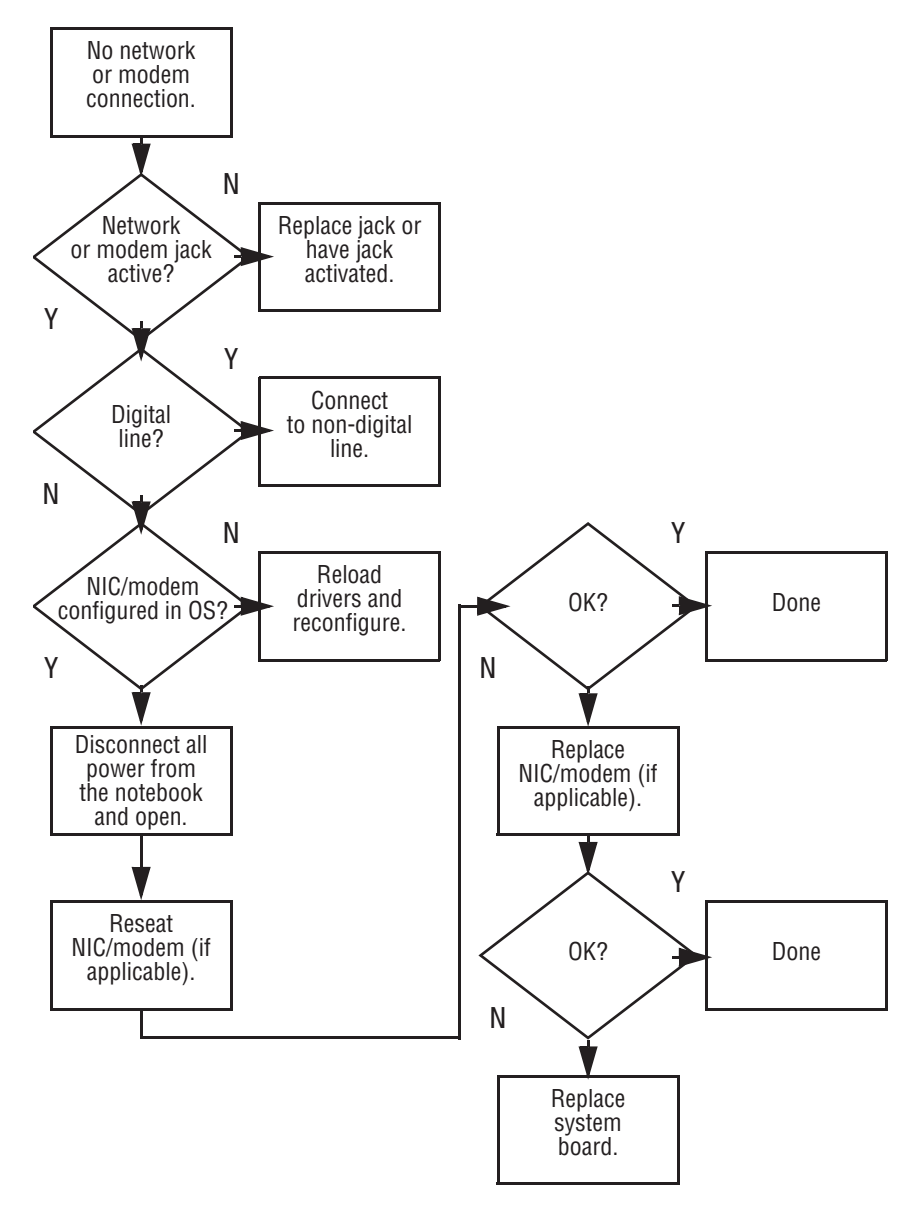

**3**

# **Illustrated Parts Catalog**

This chapter provides an illustrated parts breakdown and a reference for spare part numbers and option part numbers.

#### **3.1 Serial Number Location**

When ordering parts or requesting information, provide the computer serial number and model number located on the bottom of the computer (Figure 3-1).

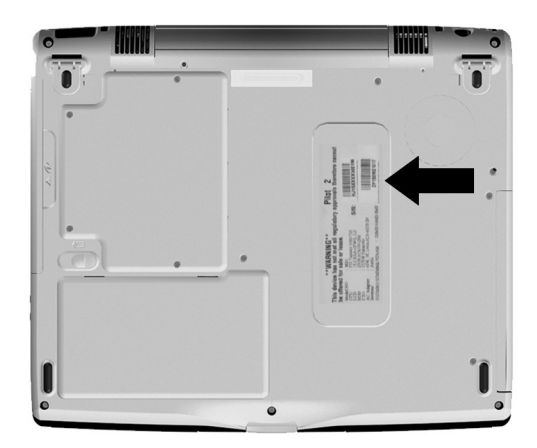

**Figure 3-1. Serial Number Location**

### **3.2 Computer System Major Components**

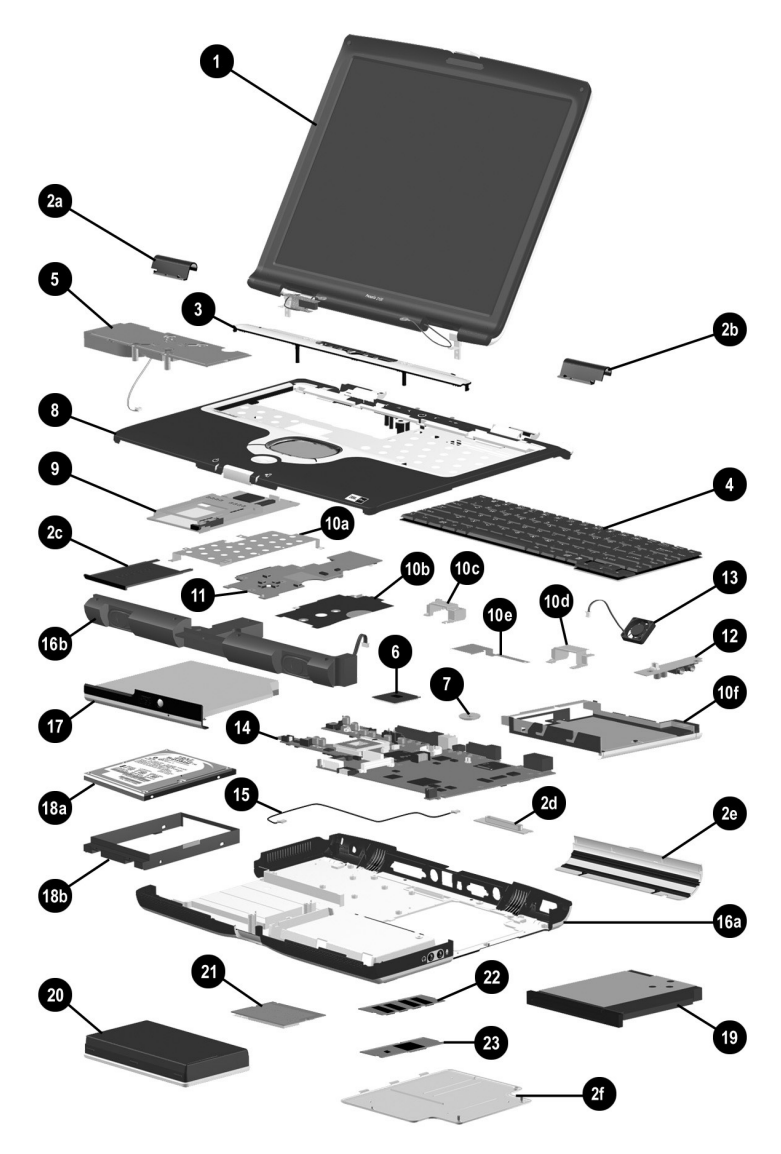

**Figure 3-2. Computer System Major Components**

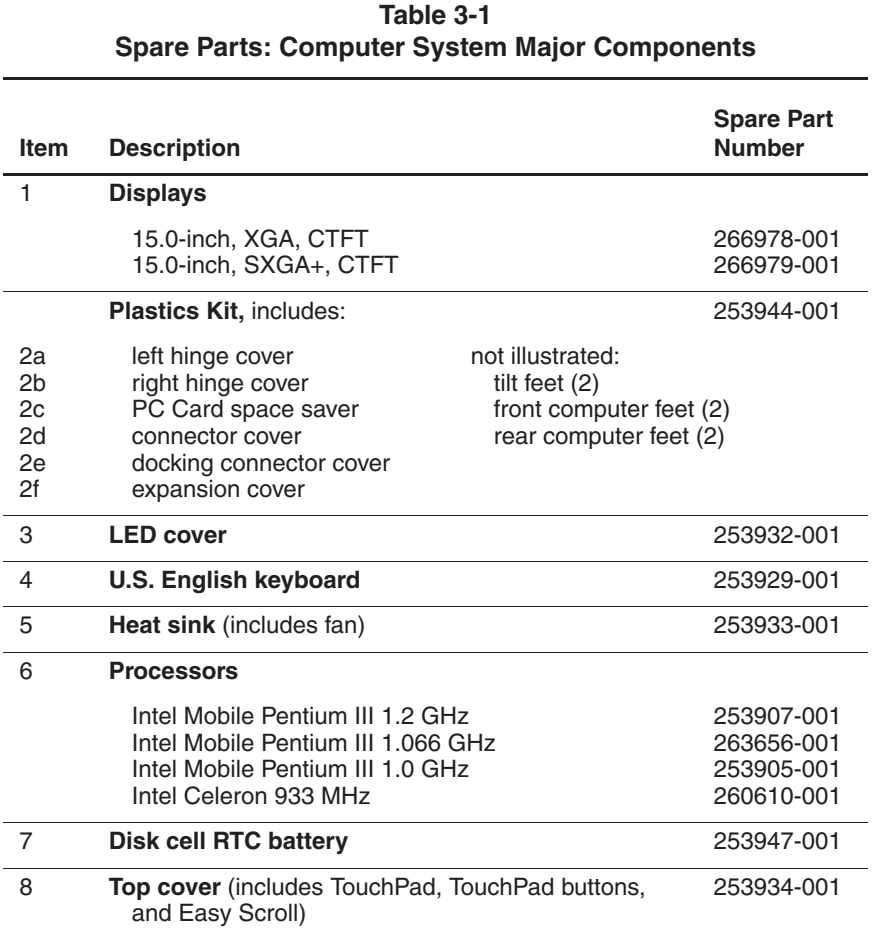

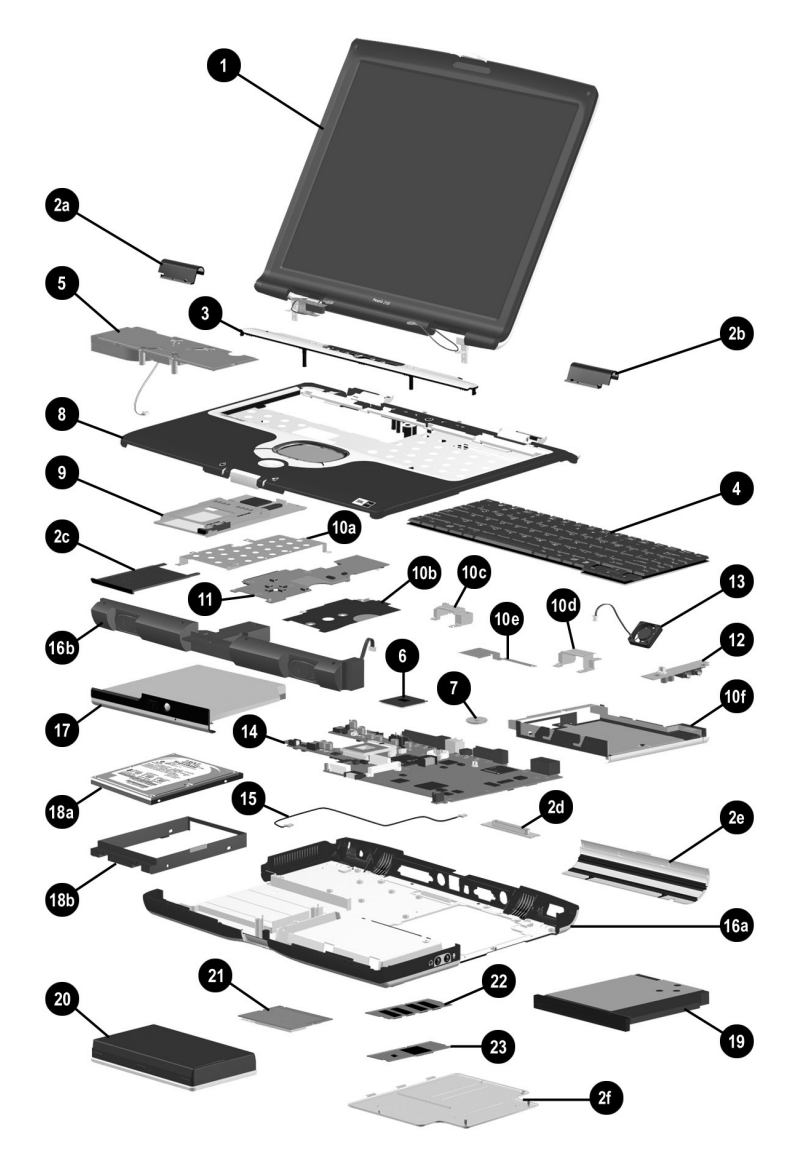

**Computer System Major Components (Continued)**

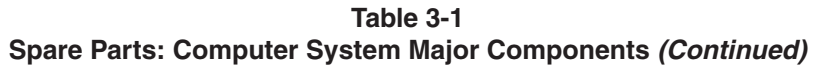

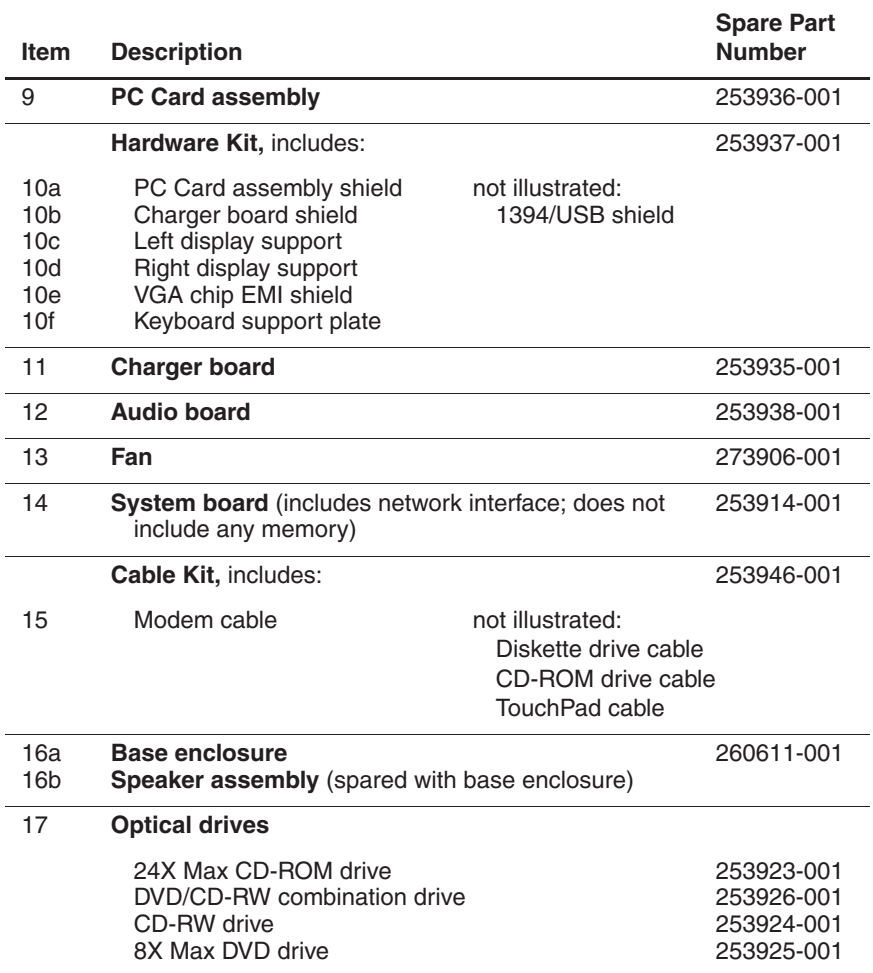

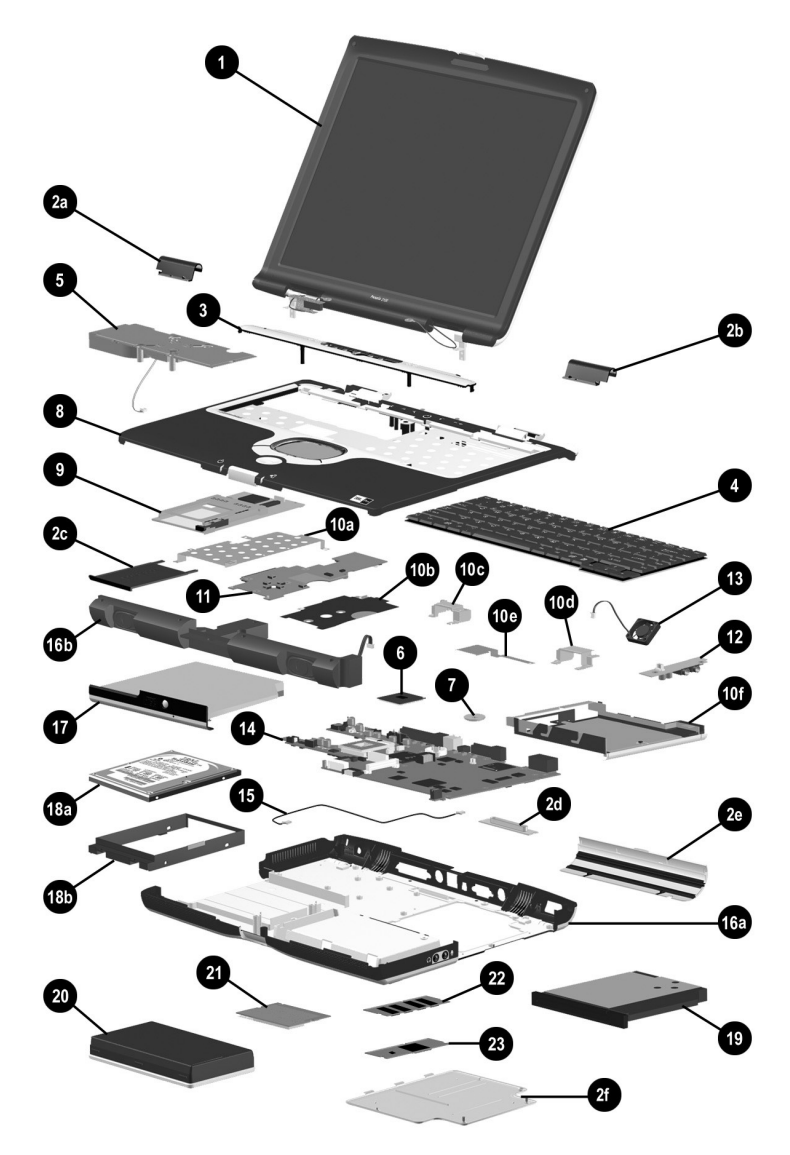

**Computer System Major Components (Continued)**

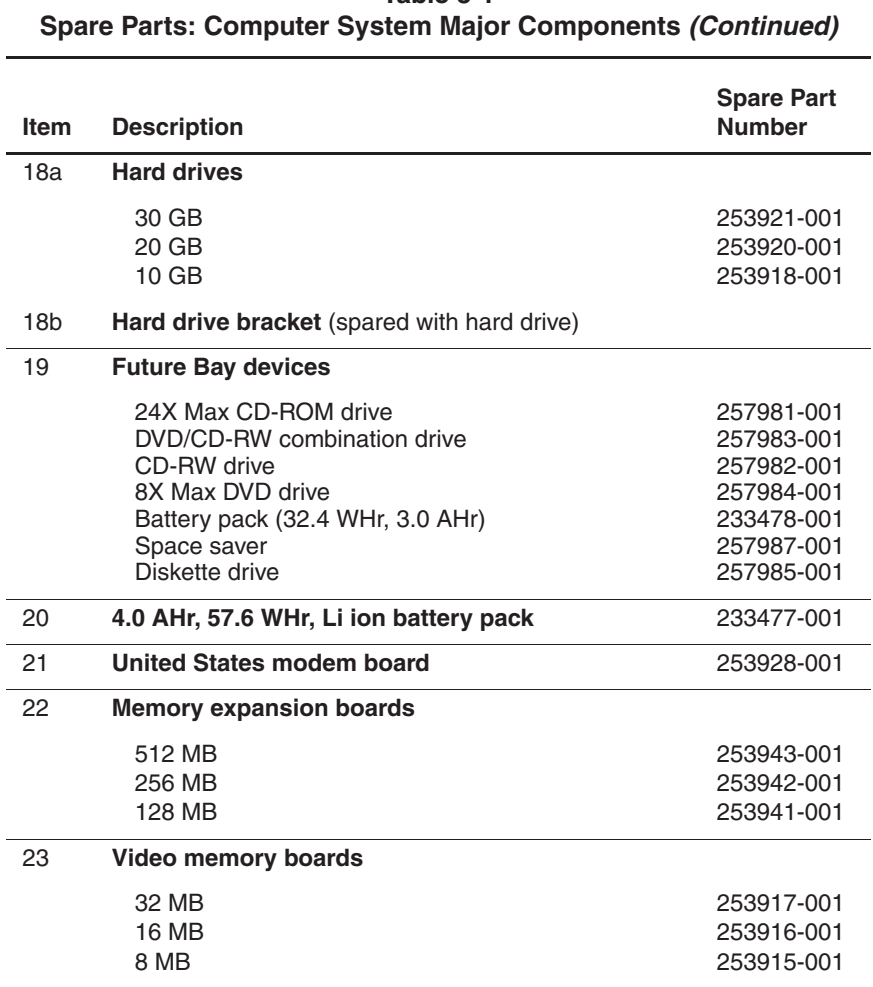

# **Table 3-1**

### **3.3 Plastics Kit Components**

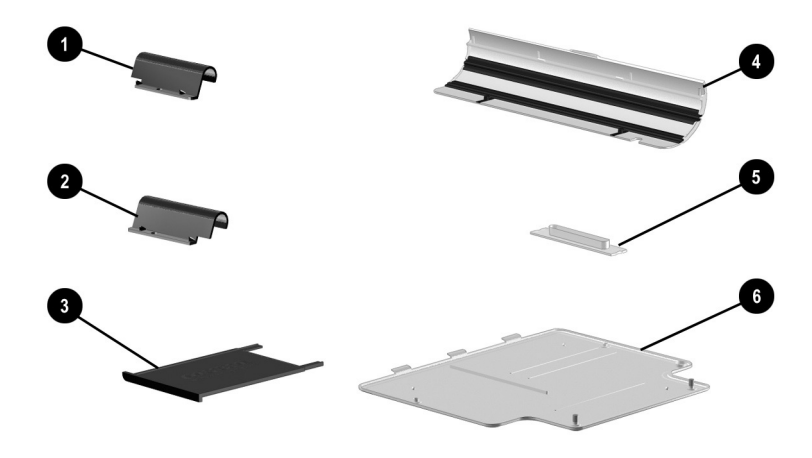

**Figure 3-3. Plastics Kit Components**

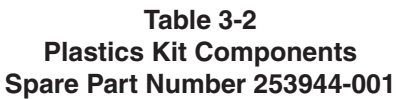

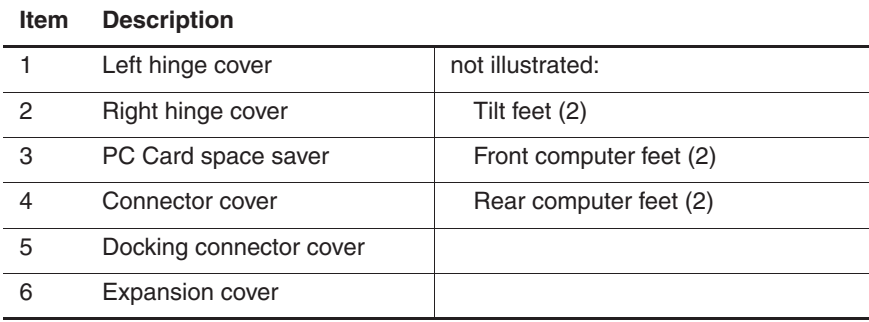

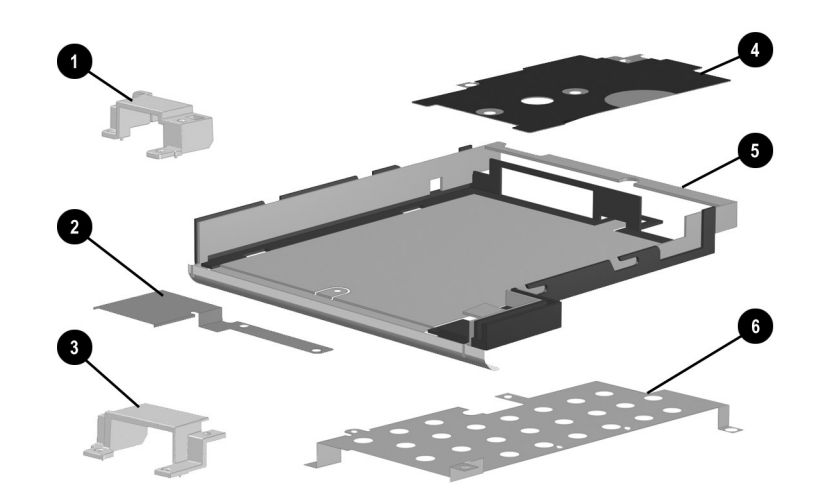

### **3.4 Hardware Kit Components**

**Figure 3-4. Hardware Kit Components**

#### **Table 3-3 Hardware Kit Components Spare Part Number 253937-001**

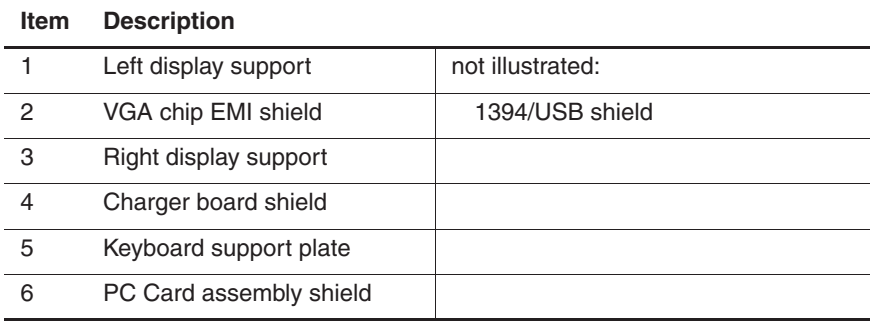

### **3.5 Cable Kit Components**

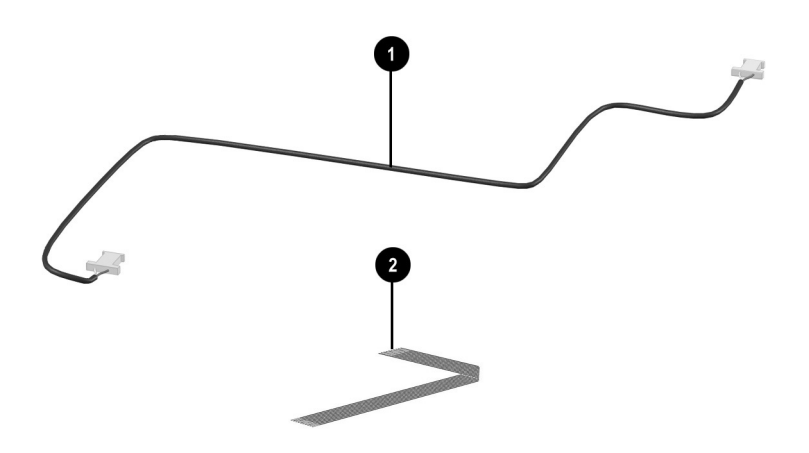

**Figure 3-5. Cable Kit Components**

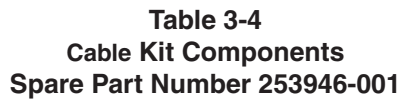

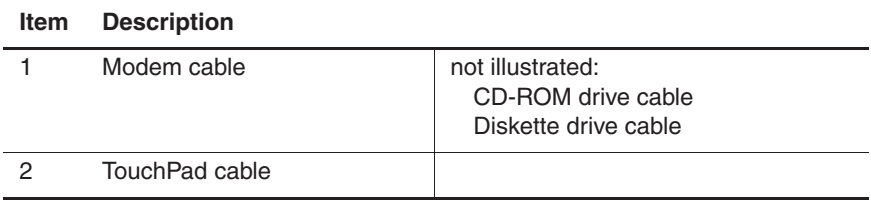

### **3.6 Mass Storage Devices**

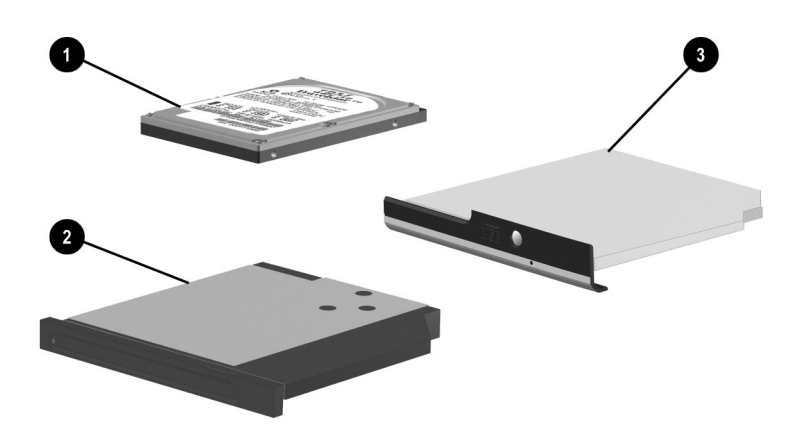

**Figure 3-6. Mass Storage Devices**

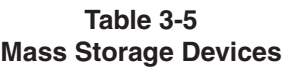

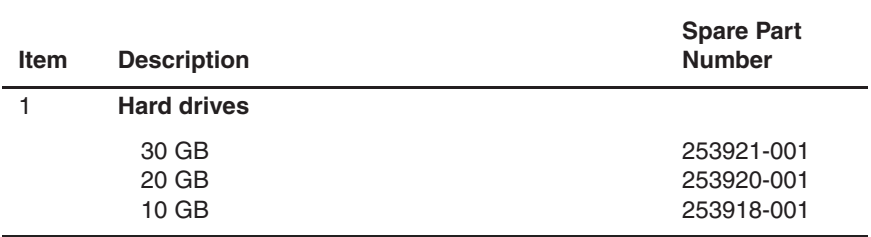

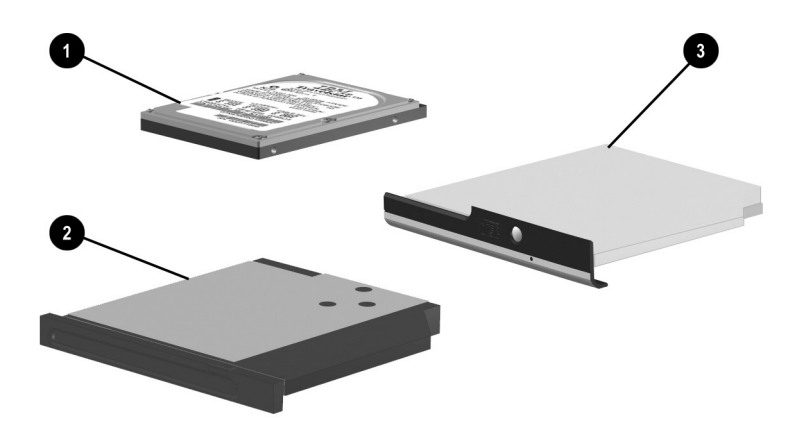

**Mass Storage Devices (Continued)**

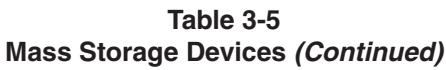

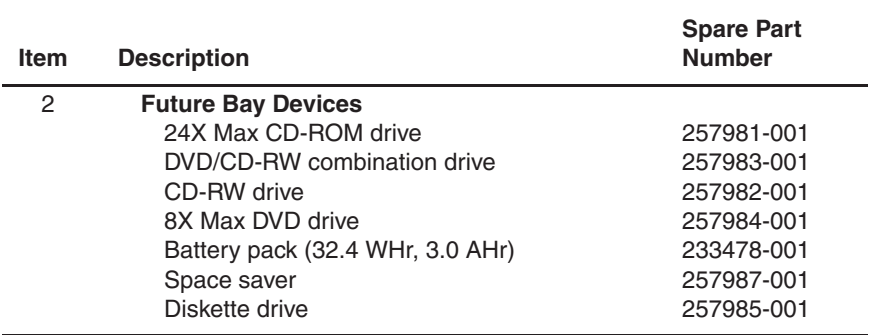

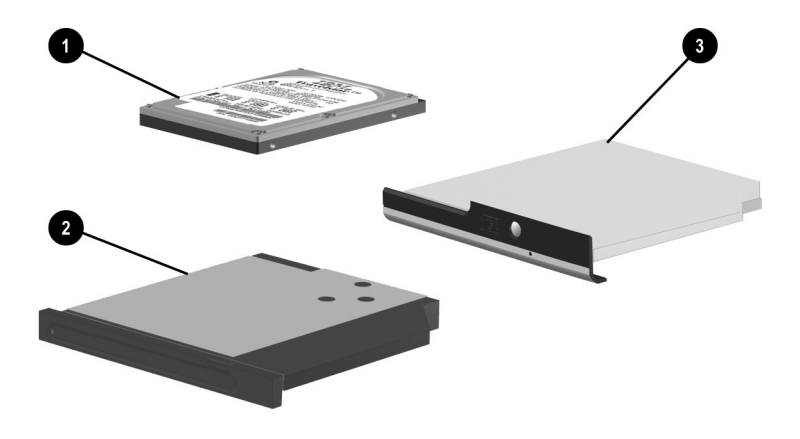

**Mass Storage Devices (Continued)**

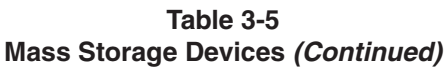

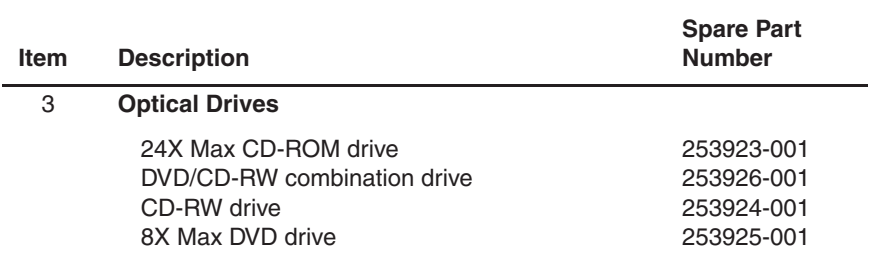

### **3.7 Miscellaneous**

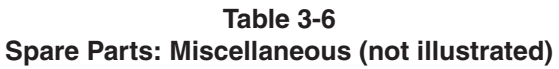

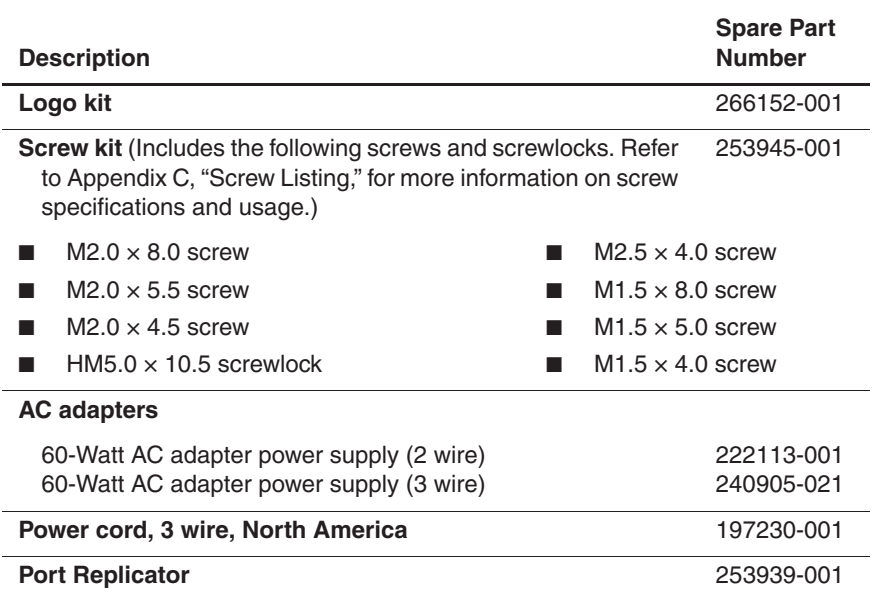

## **Removal and Replacement Preliminaries**

This chapter provides essential information for proper and safe removal and replacement service.

### **4.1 Tools Required**

You will need the following tools to complete the removal and replacement procedures:

- Magnetic screwdriver
- Phillips P0 screwdriver
- 5.0-mm hex socket (for system board screwlocks)
- Tool kit (includes connector removal tool, loopback plugs, and case utility tool)

### **4.2 Service Considerations**

The following sections include some of the considerations that you should keep in mind during disassembly and assembly procedures.

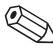

As you remove each subassembly from the computer, place the subassembly (and all accompanying screws) away from the work area to prevent damage.

#### **Plastic Parts**

Using excessive force during disassembly and reassembly can damage plastic parts. Use care when handling the plastic parts. Apply pressure only at the points designated in the maintenance instructions.

#### **Cables and Connectors**

Cables must be handled with extreme care to avoid damage. Apply only the tension required to unseat or seat the cables during removal and insertion. Handle cables by the connector whenever possible. In all cases, avoid bending, twisting, or tearing cables. Ensure that cables are routed in such a way that they cannot be caught or snagged by parts being removed or replaced. Handle flex cables with extreme care; these cables tear easily.

**CAUTION:** When servicing the computer, ensure that cables are placed in their proper locations during the reassembly process. Improper cable placement can damage the computer.

### **4.3 Preventing Damage to Removable Drives**

Removable drives are fragile components that must be handled with care. To prevent damage to the computer, damage to a removable drive, or loss of information, observe the following precautions:

- Before removing or inserting a hard drive, shut down the computer. If you are unsure whether the computer is off or in Hibernation, turn the computer on, then shut it down.
- Before removing a diskette drive or optical drive, ensure that a diskette or disc is not in the drive. Ensure that the optical drive tray is closed.
- Before handling a drive, ensure that you are discharged of static electricity. While handling a drive, avoid touching the connector.
- Handle drives on surfaces that have at least one inch of shock-proof foam.
- Avoid dropping drives from any height onto any surface.
- After removing a hard drive, CD-ROM drive, or a diskette drive, place it in a static-proof bag.
- Avoid exposing a hard drive to products that have magnetic fields, such as monitors or speakers.
- Avoid exposing a drive to temperature extremes or to liquids.
- If a drive must be mailed, place the drive in a bubble pack mailer or other suitable form of protective packaging and label the package "Fragile: Handle With Care."

### **4.4 Preventing Electrostatic Damage**

Many electronic components are sensitive to electrostatic discharge (ESD). Circuitry design and structure determine the degree of sensitivity. Networks built into many integrated circuits provide some protection, but in many cases the discharge contains enough power to alter device parameters or melt silicon junctions.

A sudden discharge of static electricity from a finger or other conductor can destroy static-sensitive devices or microcircuitry. Often the spark is neither felt nor heard, but damage occurs.

An electronic device exposed to electrostatic discharge may not be affected at all and can work perfectly throughout a normal cycle. Or the device may function normally for a while, then degrade in the internal layers, reducing its life expectancy.

#### **4.5 Packaging and Transporting Precautions**

Use the following grounding precautions when packaging and transporting equipment:

- To avoid hand contact, transport products in static-safe containers such as tubes, bags, or boxes.
- Protect all electrostatic-sensitive parts and assemblies with conductive or approved containers or packaging.
- Keep electrostatic-sensitive parts in their containers until the parts arrive at static-free workstations.
- Place items on a grounded surface before removing items from their containers.
- Always be properly grounded when touching a sensitive component or assembly.
- Store reusable electrostatic-sensitive parts from assemblies in protective packaging or nonconductive foam.
- Use transporters and conveyers made of antistatic belts and roller bushings. Ensure that mechanized equipment used for moving materials is wired to ground and that proper materials are selected to avoid static charging. When grounding is not possible, use an ionizer to dissipate electric charges.

### **4.6 Workstation Precautions**

Use the following grounding precautions at workstations:

- Cover the workstation with approved static-dissipative material (refer to Table 4-2).
- Use a wrist strap connected to a properly grounded work surface and use properly grounded tools and equipment.
- Use conductive field service tools such as cutters, screwdrivers, and vacuums.
- When using fixtures that must directly contact dissipative surfaces, only use fixtures made of static-safe materials.
- Keep the work area free of nonconductive materials such as ordinary plastic assembly aids and Styrofoam.
- Handle electrostatic-sensitive components, parts, and assemblies by the case or PCM laminate. Handle these items only at static-free workstations.
- Avoid contact with pins, leads, or circuitry.
- Turn off power and input signals before inserting or removing connectors or test equipment.

### **4.7 Grounding Equipment and Methods**

Grounding equipment must include either a wrist strap or a foot strap at a grounded workstation.

- When seated, wear a wrist strap connected to a grounded system. Wrist straps are flexible straps with a minimum of one megohm  $\pm 10\%$  resistance in the ground cords. To provide proper ground, wear a strap snugly against the skin at all times. On grounded mats with banana-plug connectors, connect a wrist strap with alligator clips.
- When standing, use foot straps and a grounded floor mat. Foot straps (heel, toe, or boot straps) can be used at standing workstations and are compatible with most types of shoes or boots. On conductive floors or dissipative floor mats, use foot straps on both feet with a minimum of one-megohm resistance between the operator and ground. To be effective, the conductive strips must be worn in contact with the skin.

Other grounding equipment recommended for use in preventing electrostatic damage includes:

- Antistatic tape
- Antistatic smocks, aprons, and sleeve protectors
- Conductive bins and other assembly or soldering aids
- Nonconductive foam
- Conductive tabletop workstations with ground cords of one-megohm resistance
- Static-dissipative tables or floor mats with hard ties to the ground
- Field service kits
- Static awareness labels
- Material-handling packages
- Nonconductive plastic bags, tubes, or boxes
- Metal tote boxes
- Electrostatic voltage levels and protective materials

Table 4-1 shows how humidity affects the electrostatic voltage levels generated by different activities.

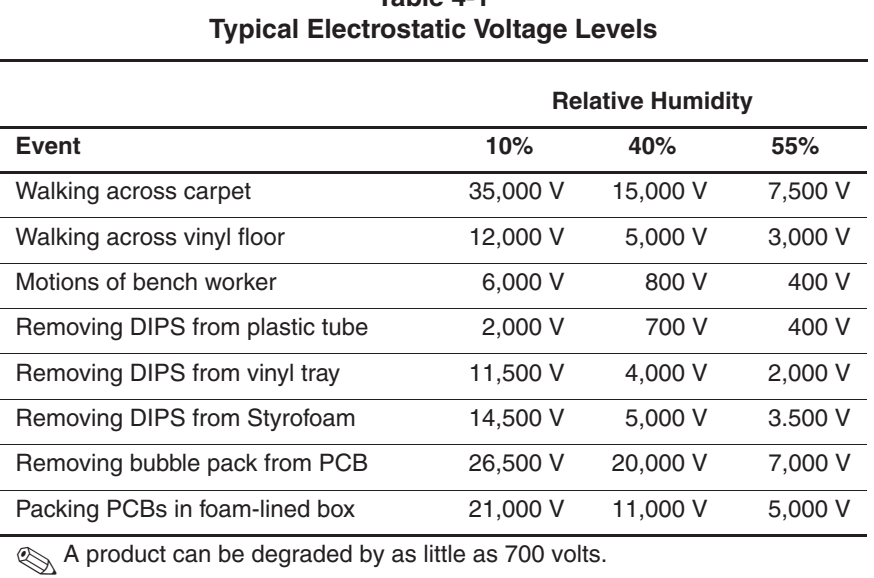

**Table 4-1**

Table 4-2 lists the shielding protection provided by antistatic bags and floor mats.

#### **Table 4-2 Static-Shielding Materials**

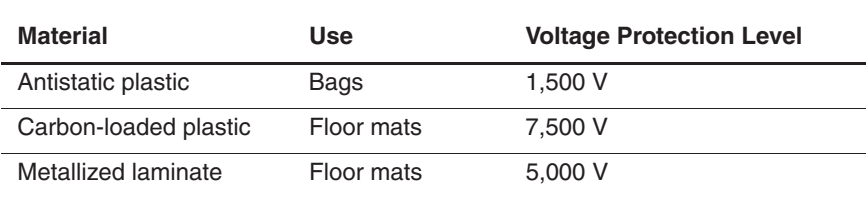
**5**

# **Removal and Replacement Procedures**

This chapter provides removal and replacement procedures.

Phillips P1 screws are removed during disassembly. There are 63 screws and screwlocks, in nine different sizes, that must be removed and replaced when servicing the computer. Make special note of each screw size and location during removal and replacement.

Refer to Appendix C, "Screw Listing," for detailed information on screw sizes, locations, and usage.

# **5.1 Serial Number**

Report the computer serial number to Compaq when requesting information or ordering spare parts. The serial number is located on the bottom of the computer (Figure 5-1).

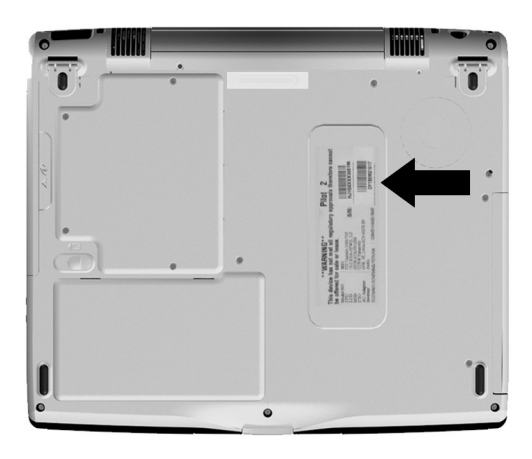

**Figure 5-1. Serial Number Location**

# **5.2 Disassembly Sequence Chart**

Use the following chart to determine the section number to be referenced when removing computer components.

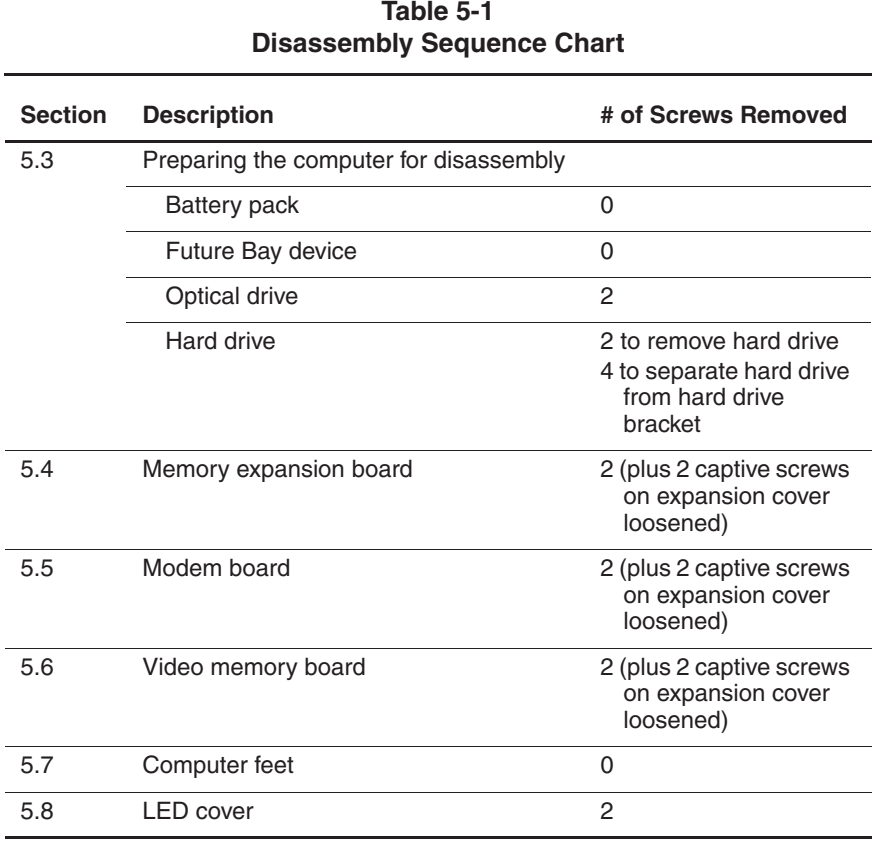

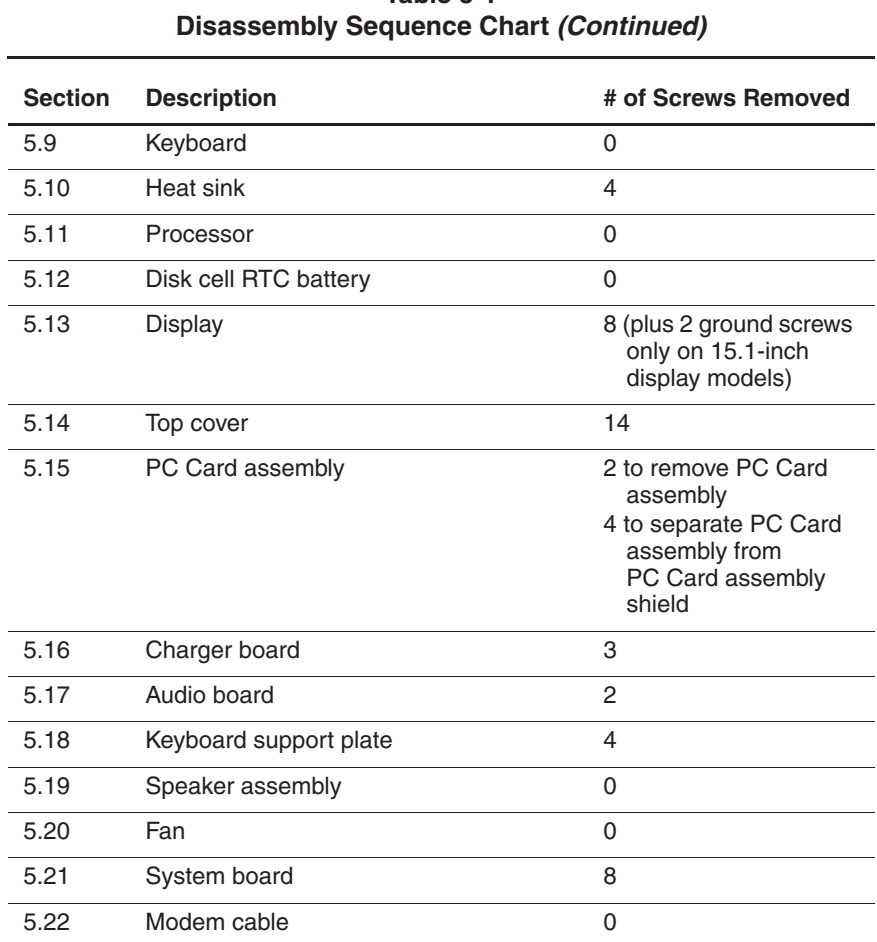

# **5.3 Preparing the Computer for Disassembly**

Perform the following steps before disassembling the computer:

- 1. Turn off the computer.
- 2. Disconnect the AC adapter and all external devices.
- 3. Remove the battery pack by following these steps:
	- a. Turn the computer bottom side up with the front facing forward.
	- b. Slide and hold the battery release latch  $\bullet$  toward the left side of the computer. The back edge of the battery pack rises up (Figure 5-2).
	- c. Swing the back edge of the battery pack up and forward  $\bullet$  and remove the battery pack  $\bullet$ .

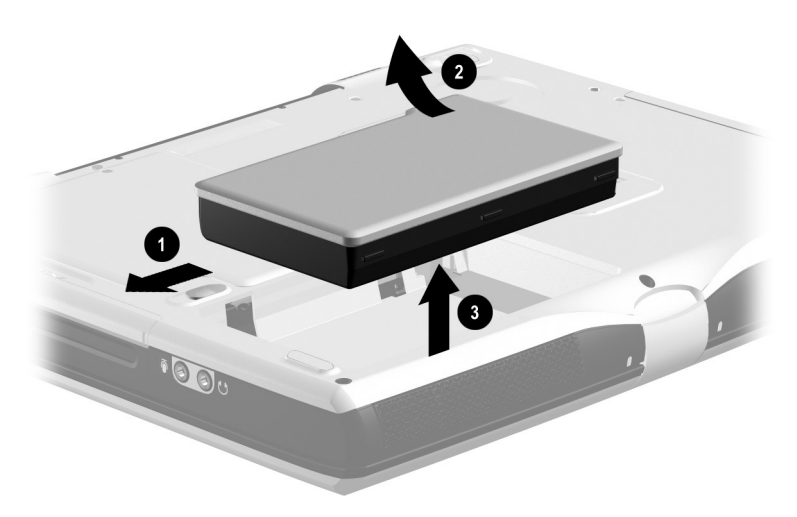

### **Figure 5-2. Removing the Battery Pack**

Reverse the above procedure to install the battery pack.

- 4. Remove the Future Bay device by following these steps:
	- a. Turn the computer bottom side up with the right side facing forward.
	- b. Slide the Future Bay release bezel forward  $\bullet$ . The Future Bay device separates from the base enclosure (Figure 5-3).
	- c. Remove the Future Bay device from the base enclosure **2**

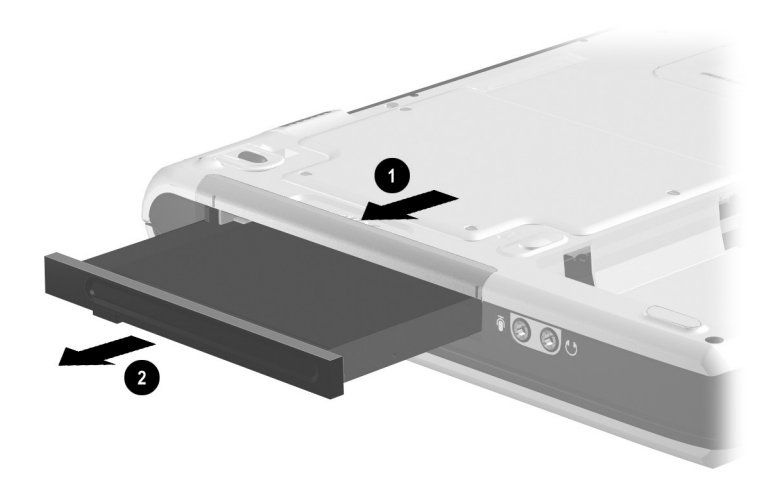

**Figure 5-3. Removing the Future Bay Device**

Reverse the above procedure to install the Future Bay device.

- 5. Remove the fixed optical drive by following these steps:
	- a. Turn the computer bottom side up with the left side facing forward.
	- b. Remove the two PM2.0  $\times$  5.5 screws  $\bullet$  that secure the optical drive to the base enclosure (Figure 5-4).
	- c. Slide the optical drive to the right  $\Theta$  and remove it from the optical drive bay.

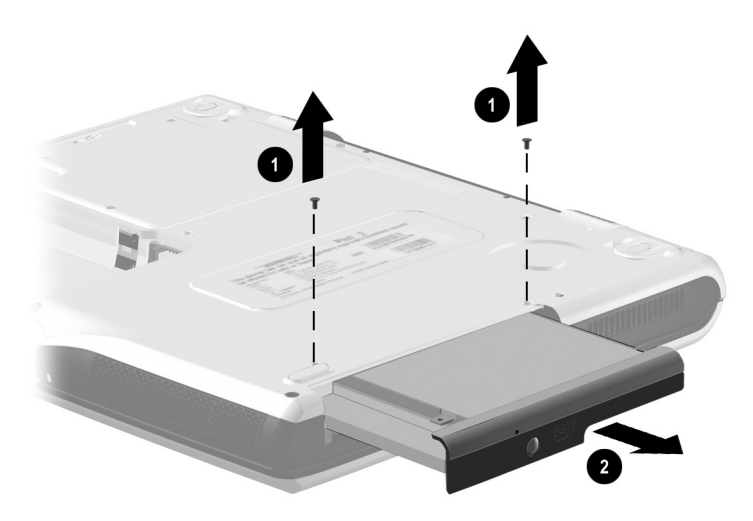

### **Figure 5-4. Removing the Optical Drive**

Reverse the above procedure to install the optical drive.

- 6. Remove the hard drive by following these steps:
	- a. Remove the battery pack (Section 5.3).
	- b. Remove the optical drive.
	- c. Remove the two PM2.0  $\times$  5.5 screws  $\bullet$  that secure the hard drive bracket to the base enclosure (Figure 5-5).
	- d. Slide the hard drive forward  $\bullet$  to unseat the hard drive connector from the system board.
	- e. Lift the front edge of the hard drive bracket  $\Theta$  until it clears the base enclosure and slide the hard drive bracket out of the hard drive bay.

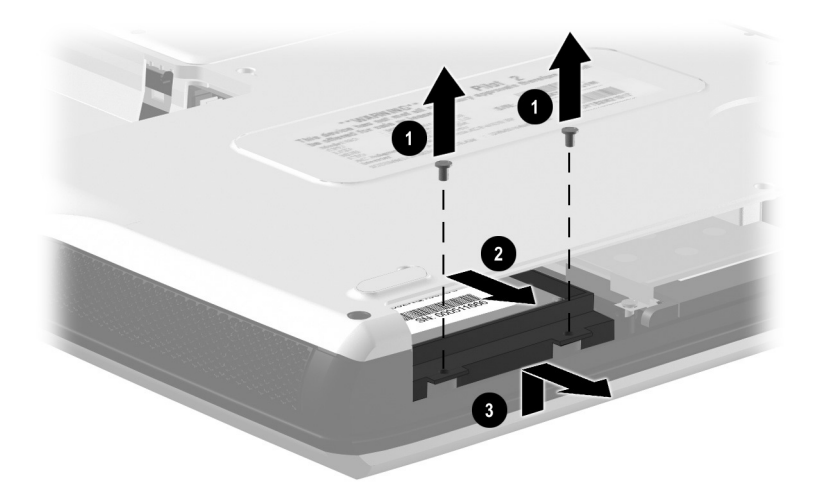

**Figure 5-5. Removing the Hard Drive**

Reverse the above procedure to install the hard drive.

- 7. The hard drive bracket is spared with the hard drive. If the hard drive must be removed from the hard drive bracket, perform the following steps:
	- a. Remove the four PM2.5  $\times$  4.0 screws  $\bullet$  that secure the hard drive to the hard drive bracket (Figure 5-6).
	- b. Lift the hard drive straight up  $\bullet$  and remove it from the bracket.

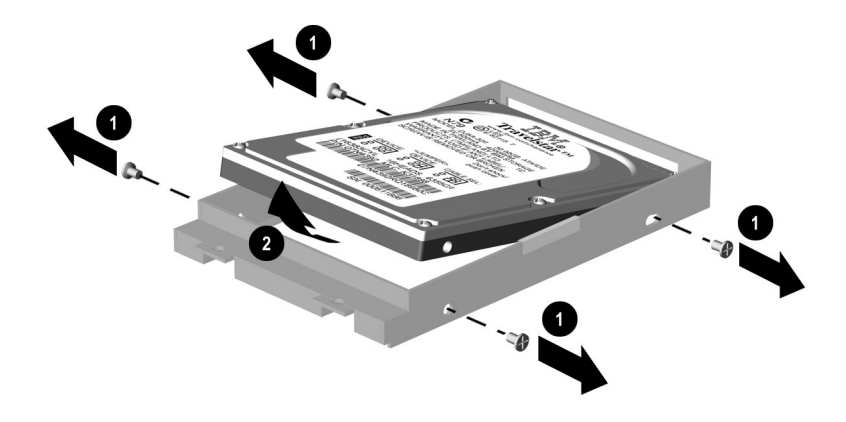

### **Figure 5-6. Removing the Hard Drive from the Hard Drive Bracket**

Reverse the above procedure to install the hard drive in the hard drive bracket.

## **5.4 Memory Expansion Board**

#### **Memory Expansion Board Spare Part Number Information**

**Memory expansion boards**

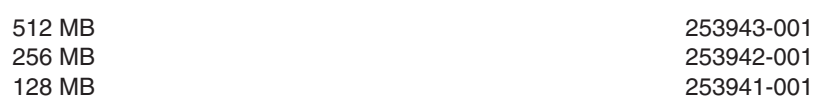

- 1. Prepare the computer for disassembly (Section 5.3).
- 2. Turn the computer bottom side up with the front facing forward.
- 3. Remove the two PM2.0  $\times$  5.5 screws  $\bullet$  that secure the expansion cover to the base enclosure (Figure 5-7).
- 4. Loosen the two Phillips screws <sup>2</sup> that secure the expansion cover to the base enclosure.

These two screws are secured to the expansion cover by C clips and should not be removed from the expansion cover.

- 5. Lift the left side of the expansion cover and swing it to the right  $\Theta$ .
- 6. Remove the expansion cover  $\Theta$ .

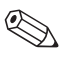

The expansion cover is included in the Plastics Kit (spare part) number 253944-001).

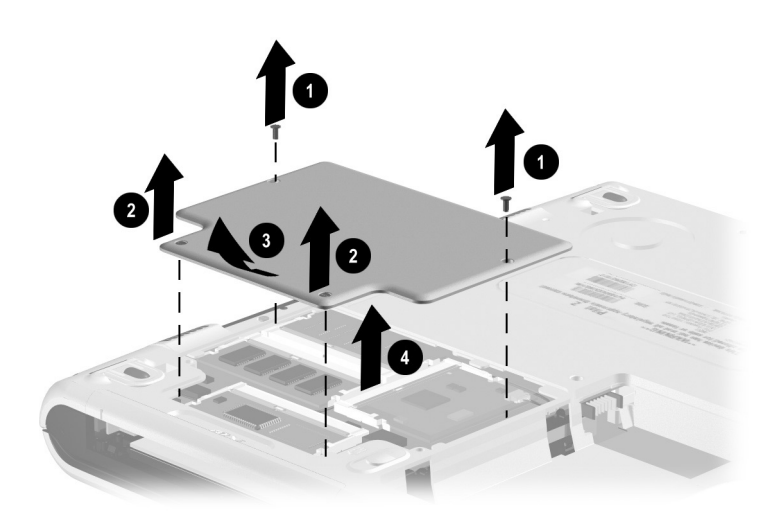

**Figure 5-7. Removing the Expansion Cover**

- 7. Spread the retaining tabs  $\bullet$  on each side of the memory expansion board (Figure 5-8). The board releases and rests at an angle.
- 8. Remove the board by pulling it away from the socket at an angle <sup>2</sup>.

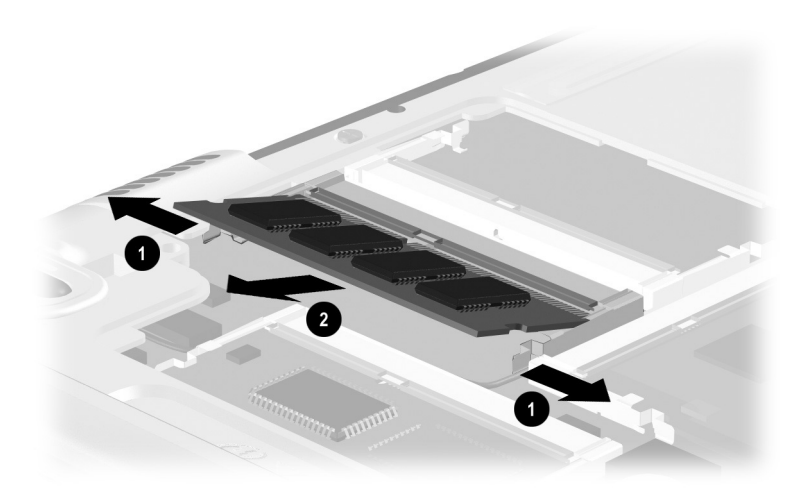

**Figure 5-8. Removing the Memory Expansion Board**

Reverse the above procedure to install a memory expansion board.

## **5.5 Modem Board**

### **Modem Board Spare Part Number Information**

**United States modem board** 253928-001

1. Prepare the computer for disassembly (Section 5.3).

- 2. Turn the computer bottom side up with the front facing forward.
- 3. Remove the expansion cover as described in the Memory Expansion Board Section (Section 5.3).
- 4. Disconnect the modem cable from the modem board  $\bullet$ (Figure 5-9).
- 5. Spread the retaining tabs **2** on each side of the modem board. The board releases and rests at an angle.
- 6. Remove the modem board by pulling it away from the socket at an angle  $\Theta$ .

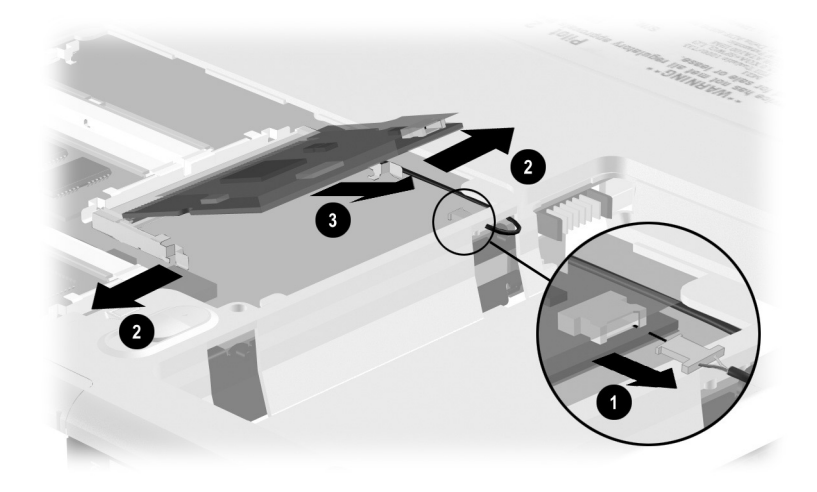

**Figure 5-9. Removing the Modem Board**  Reverse the above procedure to install a modem board.

## **5.6 Video Memory Board**

### **Video Memory Board Spare Part Number Information**

#### **Video memory boards**

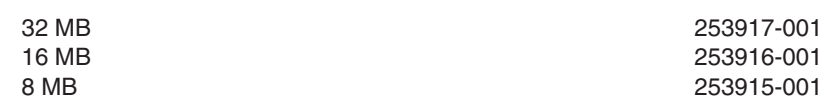

- 1. Prepare the computer for disassembly (Section 5.3).
- 2. Turn the computer bottom side up with the front facing forward.
- 3. Remove the expansion cover as described in the Memory Expansion Board Section (Section 5.3).
- 4. Turn the computer bottom side up with the front facing forward.
- 5. Spread the retaining tabs  $\bullet$  on each side of the video memory board. The board releases and rests at an angle (Figure 5-10).
- 6. Remove the board by pulling it away from the socket at an angle  $\bullet$ .

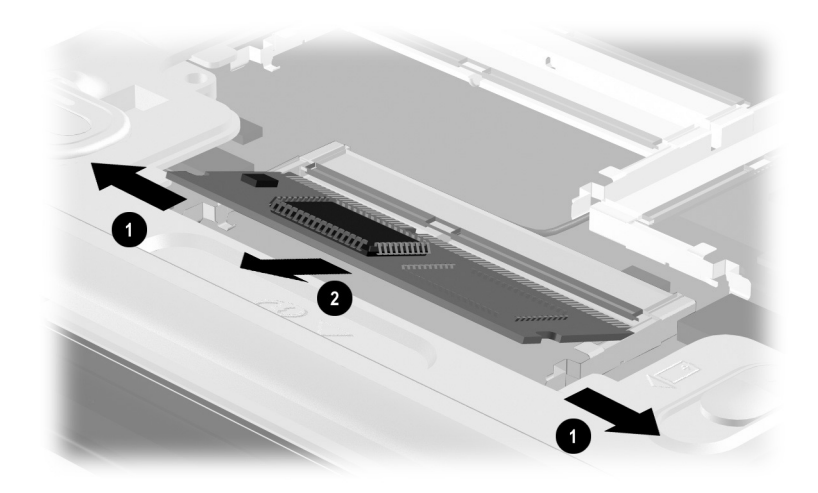

**Figure 5-10. Removing the Video Memory Board** 

Reverse the above procedure to install a video memory board.

# **5.7 Computer Feet**

The computer feet are adhesive-backed rubber pads. The computer feet are included in the Plastics Kit (spare part number 253944-001). Refer to Figure 5-11 for computer feet locations.

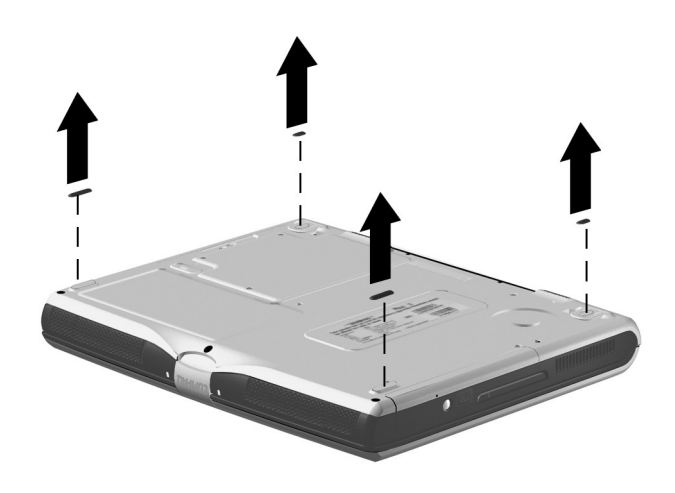

**Figure 5-11. Replacing the Computer Feet**

## **5.8 LED Cover**

#### **LED Cover Spare Part Number Information**

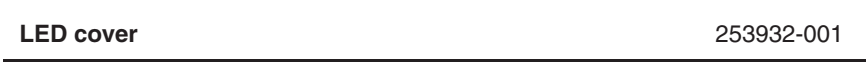

- 1. Prepare the computer for disassembly (Section 5.3).
- 2. Turn the computer bottom side up with the rear panel facing forward.
- 3. Remove the two PM2.0  $\times$  8.0 screws that secure the LED cover to the base enclosure (Figure 5-12).

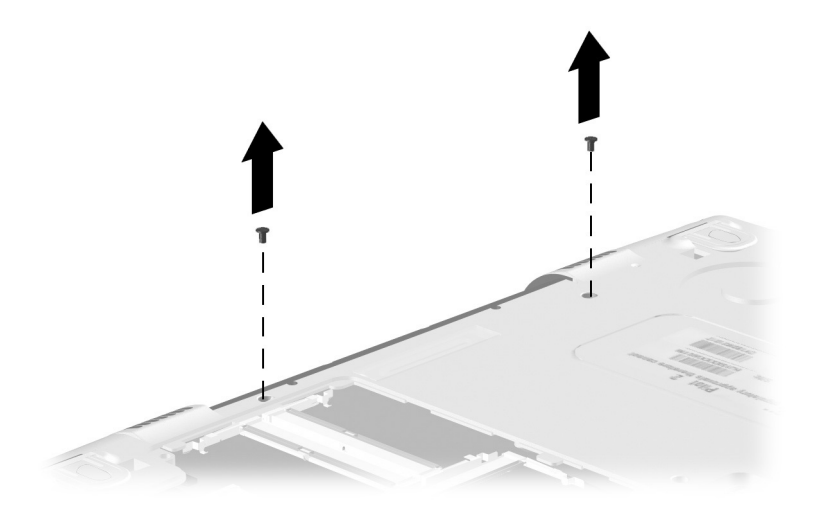

### **Figure 5-12. Removing the LED Cover Screws.**

- 4. Turn the computer top side up with the front facing forward.
- 5. Open the computer.
- 6. Press the **ESC** key to reveal the notch  $\bullet$  in the LED cover (Figure 5-13).
- 7. Insert a flat-bladed tool in the notch and lift the left side of the LED cover  $\bullet$
- 8. Remove the LED cover <sup>3</sup>.

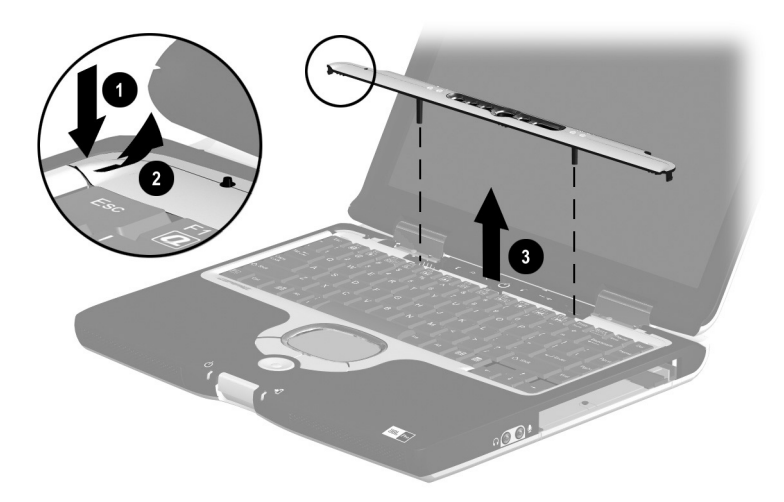

**Figure 5-13. Removing the LED Cover**

Reverse the above procedure to install the LED cover.

## **5.9 Keyboard**

#### **Keyboard Spare Part Number Information**

#### **U.S. English Keyboard** 253929-001

- 1. Prepare the computer for disassembly (Section 5.3).
- 2. Remove the LED cover (Section 5.8).
- 3. Lift the back edge of the keyboard and swing it forward  $\bullet$ until it rests on the palm rest (Figure 5-14).
- 4. Release the ZIF connector  $\bullet$  to which the keyboard cable is connected and disconnect the keyboard cable  $\bigcirc$  from the system board.

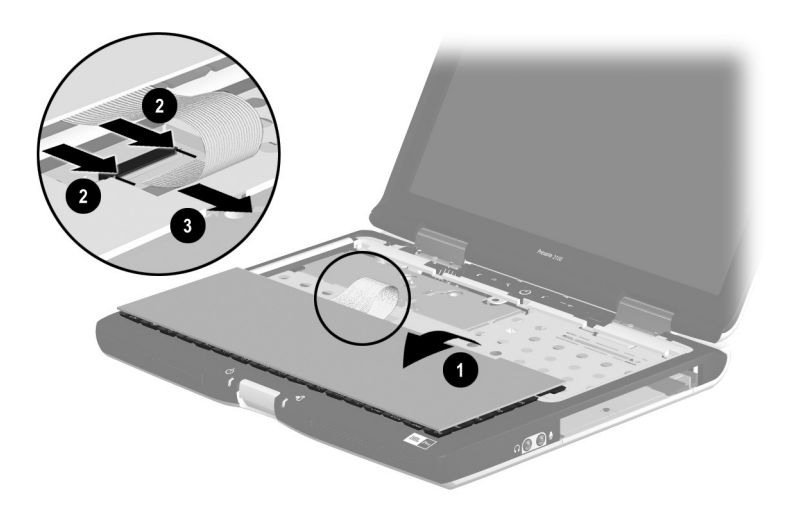

### **Figure 5-14. Removing the Keyboard**

5. Remove the keyboard.

Reverse the above procedure to install the keyboard.

## **5.10 Heat Sink**

#### **Heat Sink Spare Part Number Information**

**Heat sink** (includes fan) 253933-001

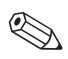

✎The heat sink includes an exhaust fan. Do not remove this fan from the heat sink.

- 1. Prepare the computer for disassembly (Section 5.3).
- 2. Remove the LED cover (Section 5.8).
- 3. Remove the keyboard (Section 5.9).

4. Remove the four PM2.0  $\times$  5.5 screws  $\bullet$  that secure the heat sink to the base enclosure (Figure 5-15).

The screws should be removed and replaced in the 1, 2, 3, 4 sequence as stamped on the heat sink.

5. Lift the right side of the heat sink  $\bullet$  and slide it to the right at an angle until the left side of the heat sink is clear of the base enclosure.

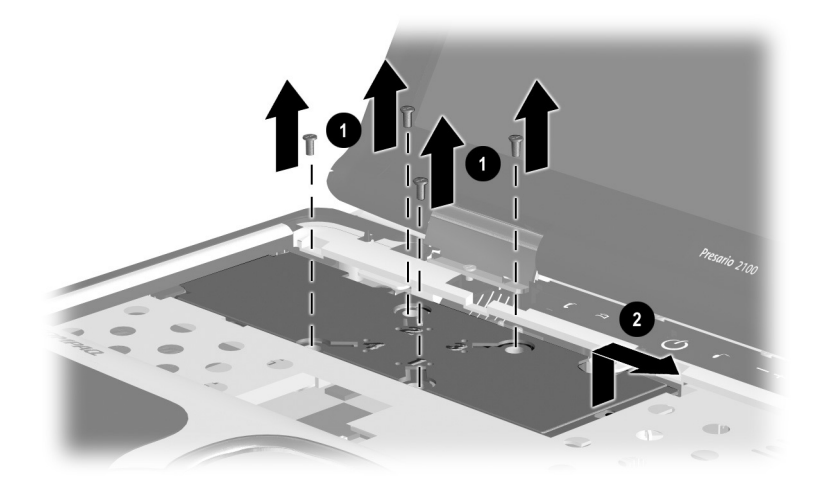

**Figure 5-15. Removing the Heat Sink Screws**

- 6. Slide the heat sink forward  $\bullet$  and rest it on the base enclosure (Figure 5-16).
- 7. Disconnect the fan cable  $\bullet$  from the system board.
- 8. Remove the heat sink.

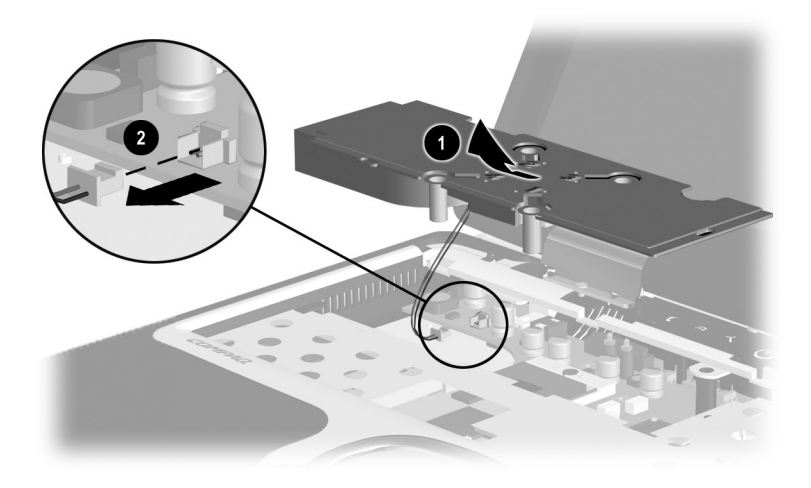

**Figure 5-16. Removing the Heat Sink**

Reverse the above procedure to install the heat sink.

### **5.11 Processor**

#### **Processor Spare Part Number Information**

#### **Processors**

Intel Mobile Pentium III 1.2 GHz Intel Mobile Pentium III 1.066 GHz Intel Mobile Pentium III 1.0 GHz Intel Celeron 933 MHz

253907-001 263656-001 253905-001 260610-001

- 1. Prepare the computer for disassembly (Section 5.3) and remove the following components:
	- a. LED cover (Section 5.8)
	- b. Keyboard (Section 5.9)
	- c. Heat sink (Section 5.10)
- 2. Use a flat-bladed tool to turn the processor locking screw  $\bullet$ one-half turn counterclockwise (Figure 5-17).
- 3. Lift the processor straight up and remove it  $\bullet$ .

 $\otimes$  Make sure the gold triangle  $\otimes$  is in the upper right corner when installing the processor.

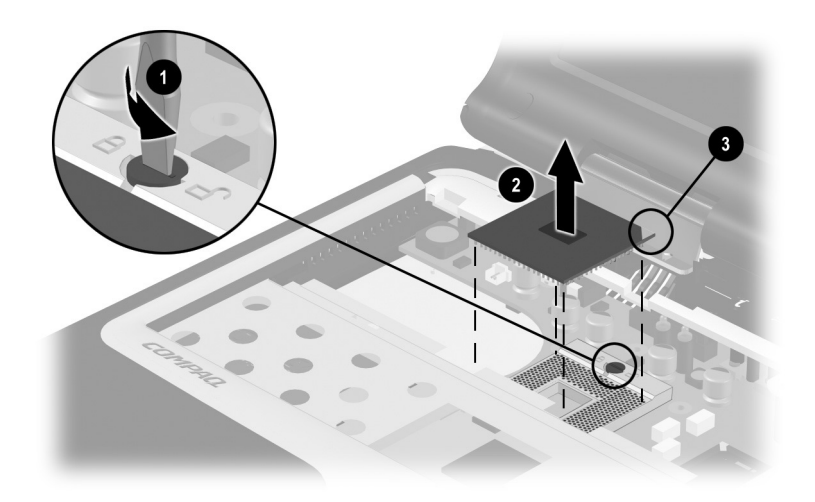

**Figure 5-17. Removing the Processor**

Reverse the above procedure to install the processor.

## **5.12 Disk Cell RTC Battery**

#### **Disk Cell RTC Battery Spare Part Number Information**

#### **Disk cell RTC battery** 253947-001

- 1. Prepare the computer for disassembly (Section 5.3) and remove the following components:
	- a. LED cover (Section 5.8)
	- b. Keyboard (Section 5.9)
	- c. Heat sink (Section 5.10)
- 2. Use a flat-bladed tool to press the RTC battery socket release tab  $\bullet$  to the right (Figure 5-18). The RTC battery is released from its socket.
- 3. Remove the RTC battery  $\bullet$ .

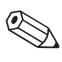

Make sure the "+" sign is facing up when installing the RTC battery.

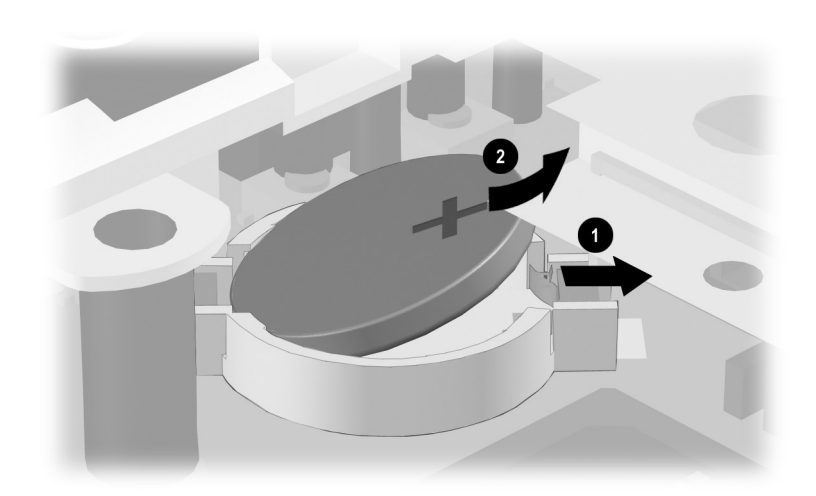

### **Figure 5-18. Removing the Disk Cell RTC Battery**

Reverse the above procedure to install the RTC battery.

# **5.13 Display**

#### **Display Spare Part Number Information**

#### **Displays**

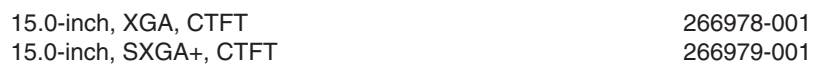

- 1. Prepare the computer for disassembly (Section 5.3).
- 2. Remove the LED cover (Section 5.8).
- 3. Remove the keyboard (Section 5.9).
- 4. Position the computer so the rear panel faces forward.
- 5. Remove the four PM2.0  $\times$  8.0 screws that secure the display hinges to the base enclosure (Figure 5-19).

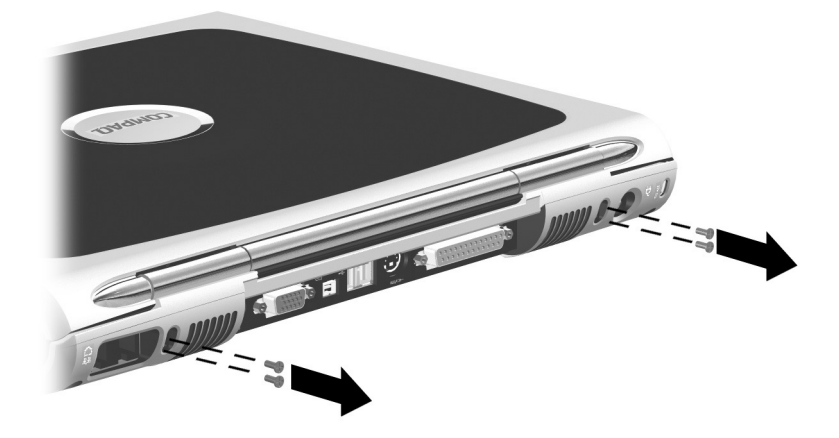

### **Figure 5-19. Removing the Display Screws**

6. Position the computer so the front faces forward.

- 7. Disconnect the display cable  $\bullet$  from the system board (Figure 5-20).
- 8. Remove the two PM2.0  $\times$  8.0 screws  $\bullet$  that secure the display hinges to the base enclosure.
- 9. Remove the two black PM1.5  $\times$  5.0 screws  $\bullet$  that secure the hinge covers to the base enclosure.

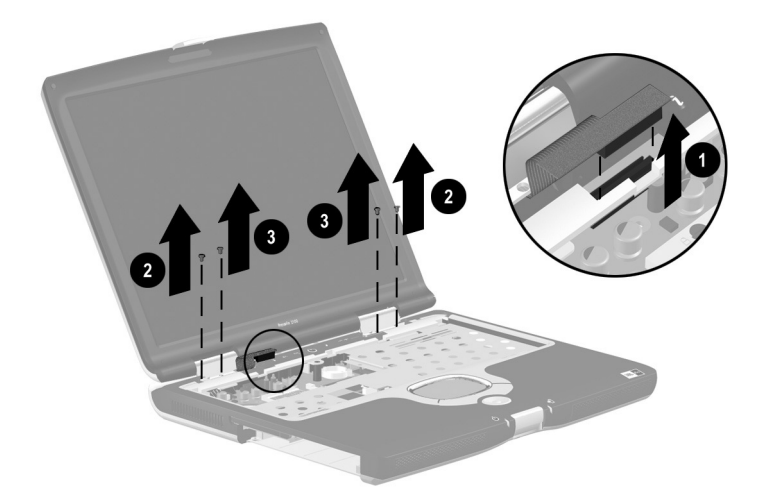

**Figure 5-20. Removing the Display (Part 1)**

- 10. Computer models with 15.1-inch displays have ground cables secured to the base enclosure by two silver PM1.5  $\times$  5.0 screws  $\bullet$  (Figure 5-21). Remove these screws.
- 11. Lift the display straight up and remove it from the base enclosure  $\hat{\mathbf{P}}$ .

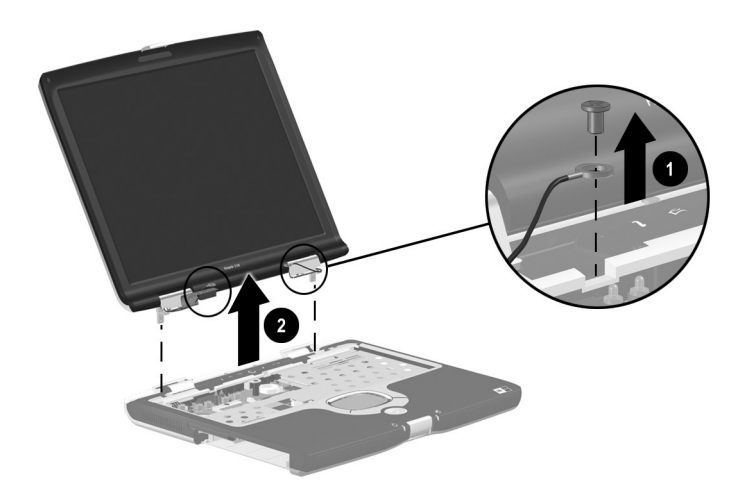

**Figure 5-21. Removing the Display (Part 2)**

12. Remove the hinge covers from the display (Figure 5-22).

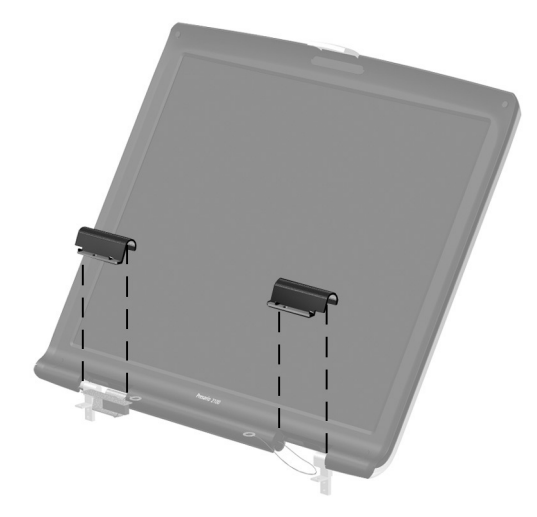

**Figure 5-22. Removing the Display Hinge Covers**

Solution in the hinge covers on the display before installing the lines covers are include display on the base enclosure. The hinge covers are included in the Plastics Kit (spare part number 253944-001).

Reverse the above procedure to install the display.

# **5.14 Top Cover**

### **Top Cover Spare Part Number Information**

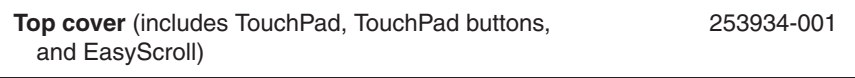

- 1. Prepare the computer for disassembly (Section 5.3) and remove the following components:
	- a. LED cover (Section 5.8)
	- b. Keyboard (Section 5.9)
	- c. Heat sink (Section 5.10)
	- d. Display (Section 5.13)
- 2. Turn the computer bottom side up with the rear panel facing forward.
- 3. Remove the following screws:
	- $\Box$  Seven PM2.0  $\times$  8.0 screws  $\bullet$  securing the top cover to the base enclosure (Figure 5-23)
	- $\Box$  One PM2.0  $\times$  5.5 screw **@** securing the top cover to the base enclosure in the battery bay
	- $\Box$  One PM2.0  $\times$  5.5 screw  $\Theta$  that secures the top cover to the base enclosure in the optical drive/hard drive bay

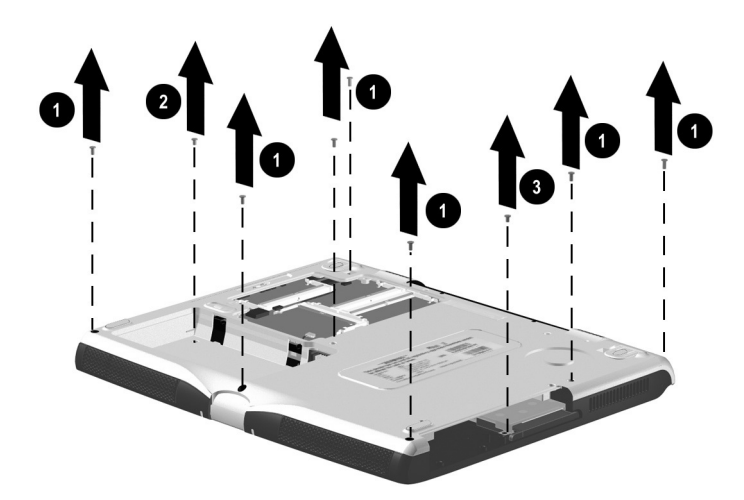

### **Figure 5-23. Removing the Top Cover Screws**

4. Turn the computer top side up with the front facing forward.

- 5. Disconnect the TouchPad cable  $\bullet$  from the LIF connector on the system board (Figure 5-24).
- 6. Remove the four black PM1.5  $\times$  5.0 screws  $\bullet$  and the  $PM2.0 \times 5.5$  screw  $\odot$  that secure the top cover to the base enclosure.
- 7. Lift the top cover straight up  $\bullet$  and remove it from the base enclosure.

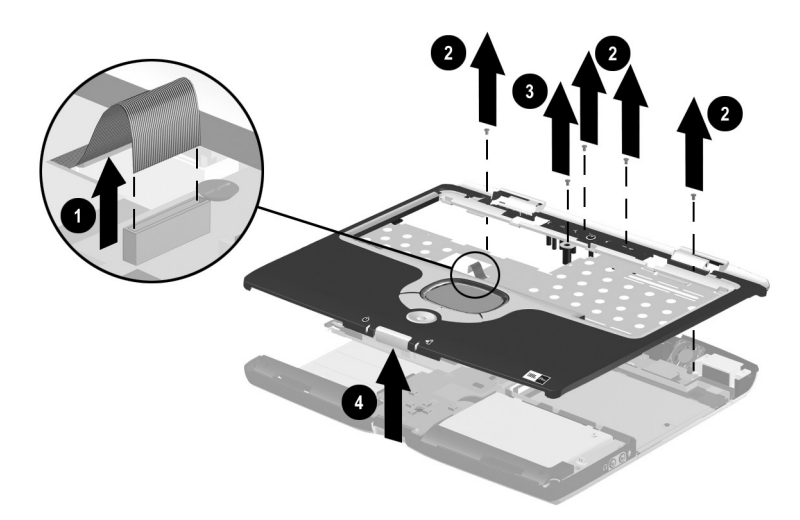

### **Figure 5-24. Removing the Top Cover**

Reverse the above procedure to install the top cover.

## **5.15 PC Card Assembly**

**PC Card Assembly Spare Part Number Information**

**PC Card assembly** 253936-001

- 1. Prepare the computer for disassembly (Section 5.3) and remove the following components:
	- a. LED cover (Section 5.8)
	- b. Keyboard (Section 5.9)
	- c. Heat sink (Section 5.10)
	- d. Display (Section 5.13)
	- e. Top cover (Section 5.14)
- 2. Remove the two PM2.0  $\times$  5.5 screws  $\bullet$  that secure the PC Card assembly to the base enclosure (Figure 5-25).
- 3. Lift the rear/right corner  $\bullet$  of the assembly to disconnect it from the system board.
- 4. Remove the PC Card assembly <sup> $\odot$ </sup>.

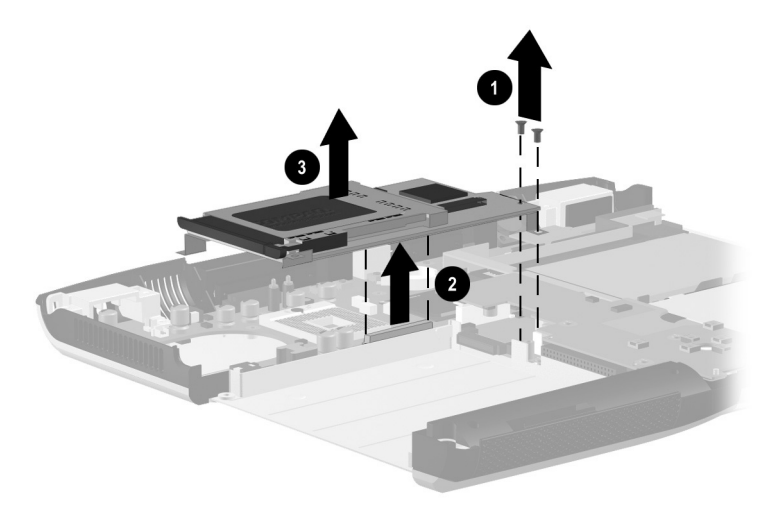

**Figure 5-25. Removing the PC Card Assembly**

- 5. Remove the two PM1.5  $\times$  8.0 screws  $\bullet$  and the two PM1.5  $\times$  4.0 screws  $\odot$  that secure the PC Card assembly shield to the PC Card assembly (Figure 5-26).
- 6. Remove the PC Card assembly shield from the PC Card assembly.

✎The PC Card assembly shield is included in the Hardware Kit (spare part number 253937-001).

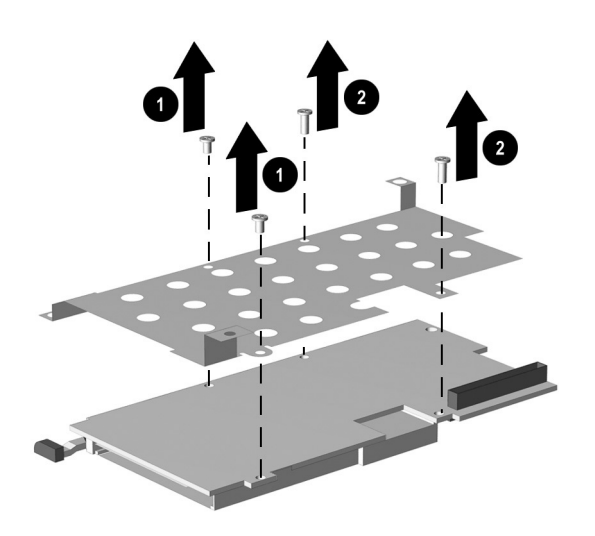

### **Figure 5-26. Removing the PC Card Assembly Shield**

Reverse the above procedure to install the PC Card assembly.

## **5.16 Charger Board**

### **Charger Board Spare Part Number Information**

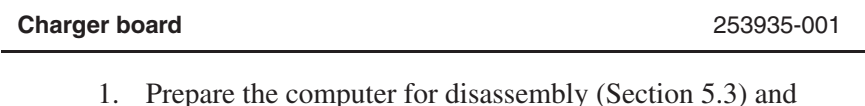

- 1. Prepare the computer for disassembly (Section 5.3) and remove the following components:
	- a. LED cover (Section 5.8)
	- b. Keyboard (Section 5.9)
	- c. Heat sink (Section 5.10)
	- d. Display (Section 5.13)
	- e. Top cover (Section 5.14)
	- f. PC Card assembly (Section 5.15)
- 2. Remove the three PM2.0  $\times$  5.5 screws  $\bullet$  that secure the charger board to the base enclosure (Figure 5-27).
- 3. Lift the back  $\bullet$  and middle  $\bullet$  of the board to disconnect it from the system board.
- 4. Lift the board straight up and remove it from the base enclosure <sup>4</sup>.
- 5. Remove the shield  $\bullet$ .

The charger board shield is included in the Hardware Kit (spare) part number 253937-001).

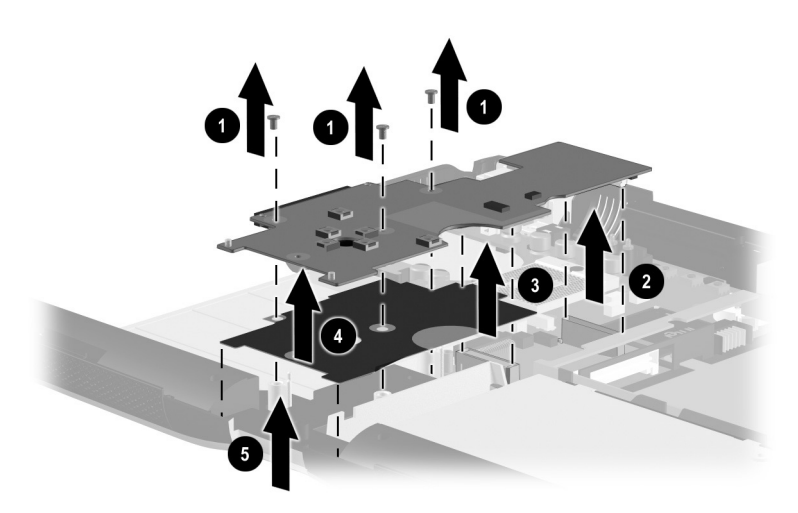

**Figure 5-27. Removing the Charger Board**

Reverse the above procedure to install the charger board.
# **5.17 Audio Board**

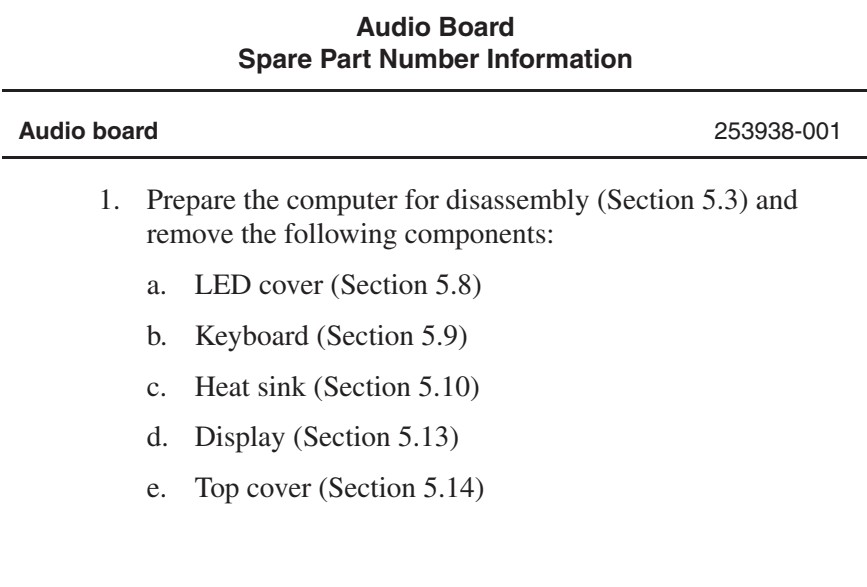

- 2. Disconnect the speaker cable  $\bullet$  from the audio board.
- 3. Remove the two PM2.0  $\times$  5.5 screws  $\bullet$  securing the audio board to the base enclosure (Figure 5-28).
- 4. Lift the back edge of the audio board  $\Theta$  to disconnect it from the system board.
- 5. Lift the audio board straight up  $\bullet$  and remove it from the base enclosure.

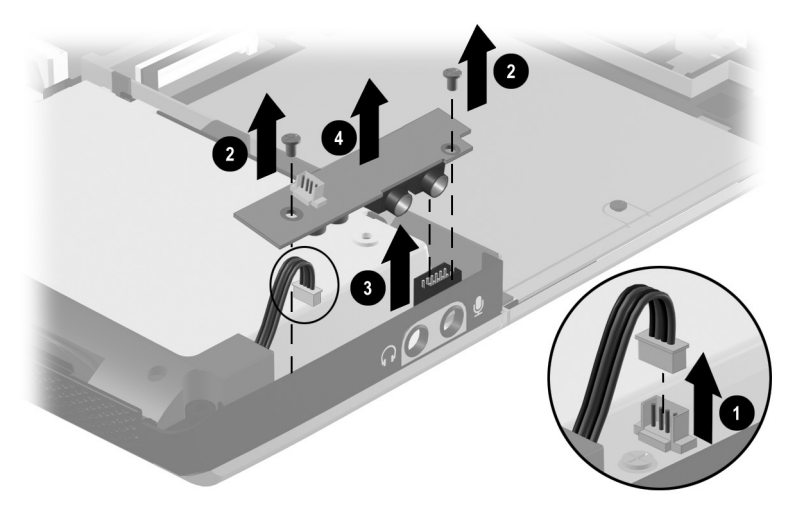

## **Figure 5-28. Removing the Audio Board**

Reverse the above procedure to install the audio board.

# **5.18 Keyboard Support Plate**

✎The keyboard support plate is included in the Hardware Kit (spare part number 253937-001).

- 1. Prepare the computer for disassembly (Section 5.3) and remove the following components:
	- a. LED cover (Section 5.8)
	- b. Keyboard (Section 5.9)
	- c. Heat sink (Section 5.10)
	- d. Display (Section 5.13)
	- e. Top cover (Section 5.14)
- 2. Remove the four PM2.0  $\times$  4.5 screws  $\bullet$  that secure the keyboard support plate to the base enclosure (Figure 5-29).
- 3. Lift the left side of the plate and slide the plate to the right  $\bigcirc$ until it clears the base enclosure, then lift the plate straight  $up$  3 and remove it from the base enclosure.

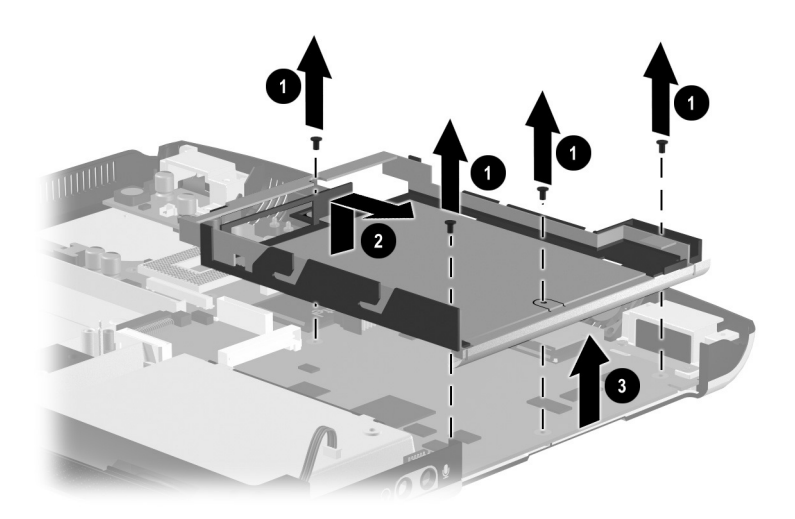

## **Figure 5-29. Removing the Keyboard Support Plate**

Reverse the above procedure to install the keyboard support plate.

# **5.19 Speaker Assembly**

The speaker assembly is included in the base enclosure (spare) part number 260611-001).

- 1. Prepare the computer for disassembly (Section 5.3) and remove the following components:
	- a. LED cover (Section 5.8)
	- b. Keyboard (Section 5.9)
- c. Heat sink (Section 5.10)
- d. Display (Section 5.13)
- e. Top cover (Section 5.14)
- f. PC Card assembly (Section 5.15)
- g. Charger board (Section 5.16)
- 2. Disconnect the speaker cable  $\bullet$  from the audio board (Figure 5-30).
- 3. Lift the speaker assembly straight up  $\bullet$  and remove it from the base enclosure.

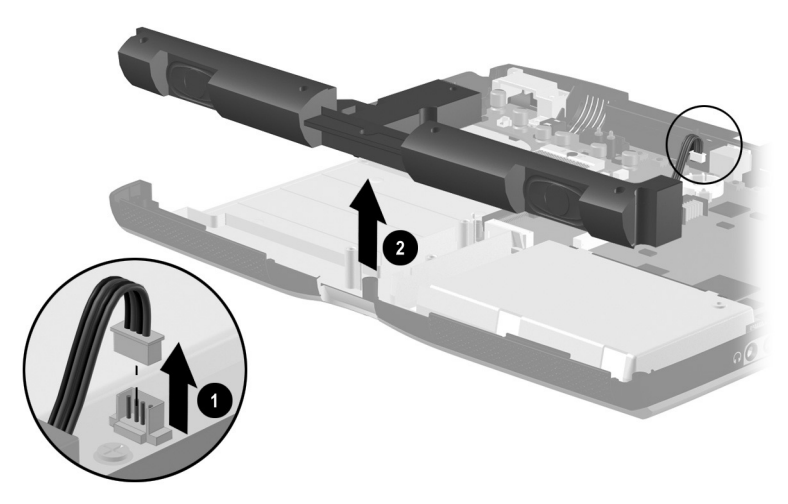

**Figure 5-30. Removing the Speaker Assembly** Reverse the above procedure to install the speaker assembly.

# **5.20 Fan**

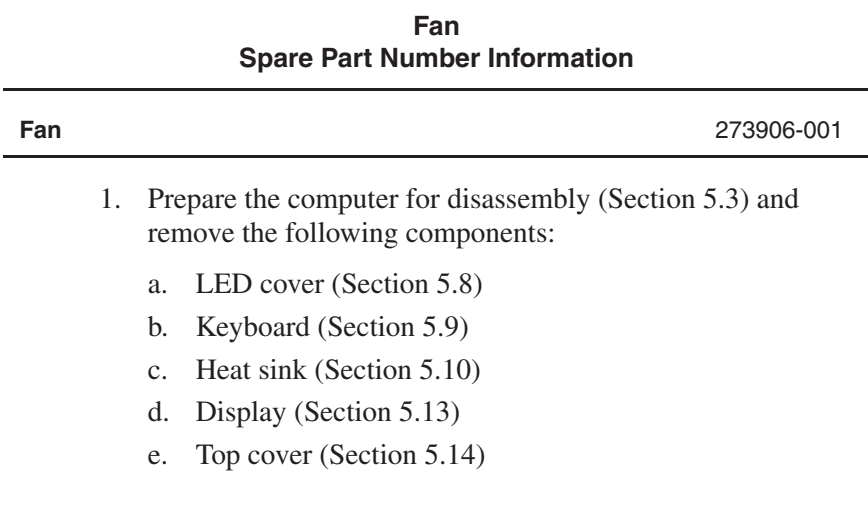

- 2. Disconnect the fan cable  $\bullet$  from the audio board (Figure 5-31).
- 3. Lift the fan straight up  $\bullet$  and remove it from the base enclosure.

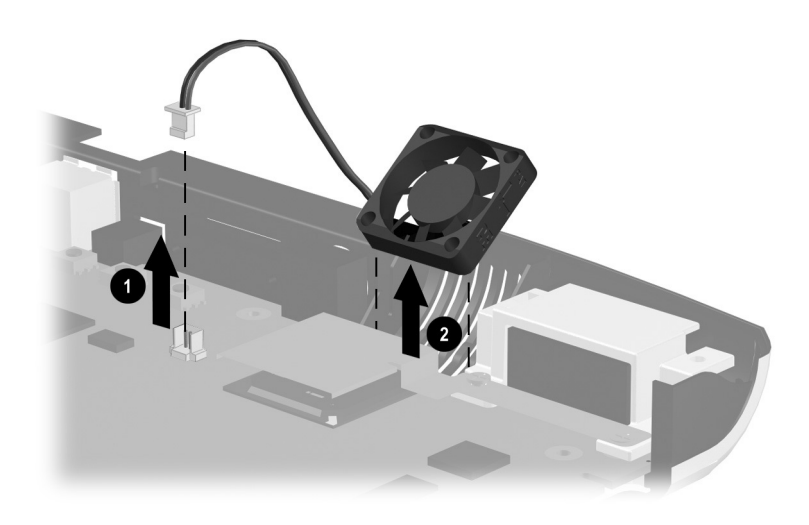

**Figure 5-31. Removing the Fan**

Reverse the above procedure to install the fan.

# **5.21 System Board**

#### **System Board Spare Part Number Information**

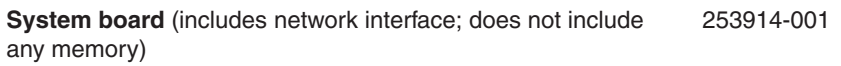

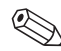

When replacing the system board, ensure that the following components are removed from the old system board and installed on the new system board:

- Memory expansion boards (Section 5.4)
- Mini PCI communications board (Section 5.5)
- Video memory board (Section 5.6)
- Processor (Section 5.11)
- Disk cell RTC battery (Section 5.12)
- 1. Prepare the computer for disassembly (Section 5.3) and remove the following components:
	- a. LED cover (Section 5.8)
	- b. Keyboard (Section 5.9)
	- c. Heat sink (Section 5.10)
	- d. Display (Section 5.13)
	- e. Top cover (Section 5.14)
	- f. PC Card assembly (Section 5.15)
	- g. Charger board (Section 5.16)
	- h. Audio board (Section 5.17)
	- i. Keyboard support plate (Section 5.18)
	- j. Fan (Section 5.20)
- 2. Position the computer so the rear panel faces forward.
- 3. Remove the four HM5  $\times$  10.5 screwlocks that secure the system board to the base enclosure (Figure 5-32).

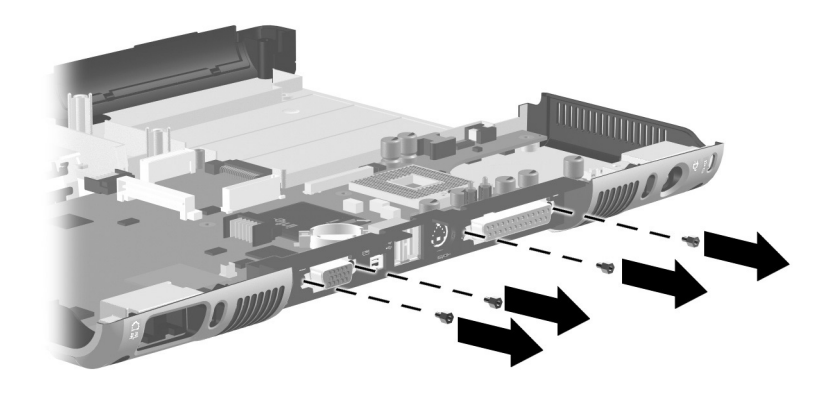

#### **Figure 5-32. Removing the System Board Screwlocks**

4. Position the computer so the front faces forward.

5. Remove the four PM2.0  $\times$  8.0 screws  $\bullet$  that secure the left and right display supports to the base enclosure (Figure 5-33).

 $\oslash$  The two screws that secure the right display support also secure the VGA chip EMI shield  $\bullet$  to the base enclosure.

6. Remove the left  $\Theta$  and right  $\Theta$  display supports.

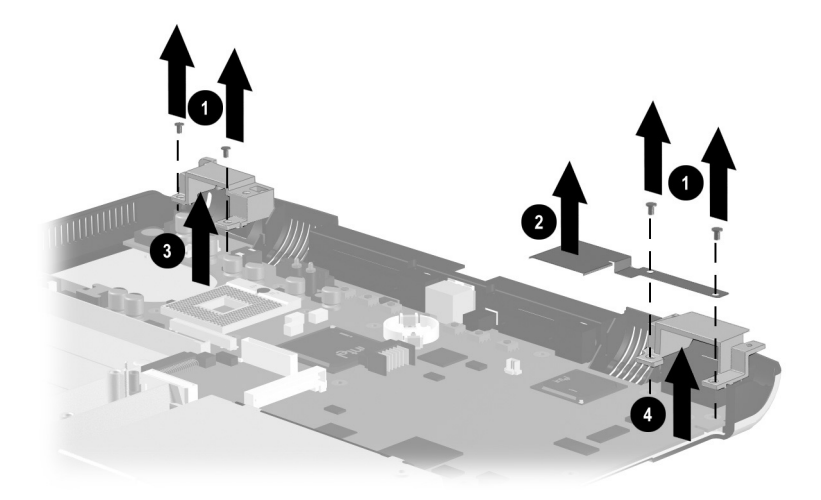

**Figure 5-33. Removing the System Board Screws**

- 7. Lift the front edge of the system board  $\bullet$  until it clears the base enclosure (Figure 5-34).
- 8. Slide the system board forward at angle  $\circled{2}$  and remove it from the base enclosure.

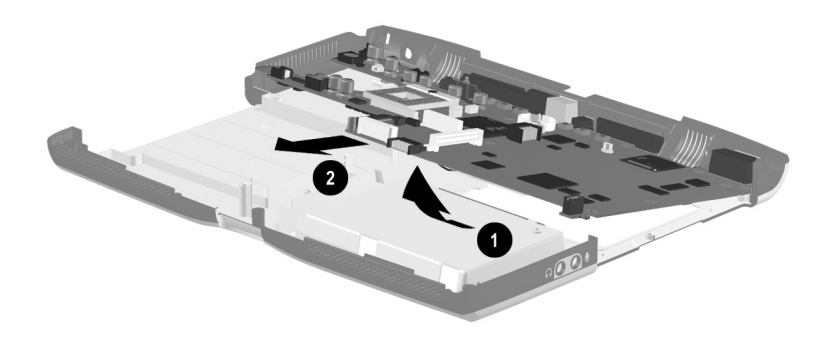

#### **Figure 5-34. Removing the System Board**

Reverse the above procedure to install the system board.

# **5.22 Modem Cable**

The modem cable is included in the Cable Kit (spare part number 253946-001).

- 1. Prepare the computer for disassembly (Section 5.3).
- 2. Remove the system board (Section 5.21).
- 3. Turn the system board bottom side up with the rear panel facing forward.
- 4. Disconnect the modem cable  $\bullet$  from the modem and route it from between the modem connector  $\bullet$  and the memory expansion  $\Theta$  and video memory connectors  $\Theta$  (Figure 5-35).
- 5. Remove the tape  $\Theta$  that secures the modem cable to the system board.
- 6. Disconnect the modem cable from the system board  $\odot$ .

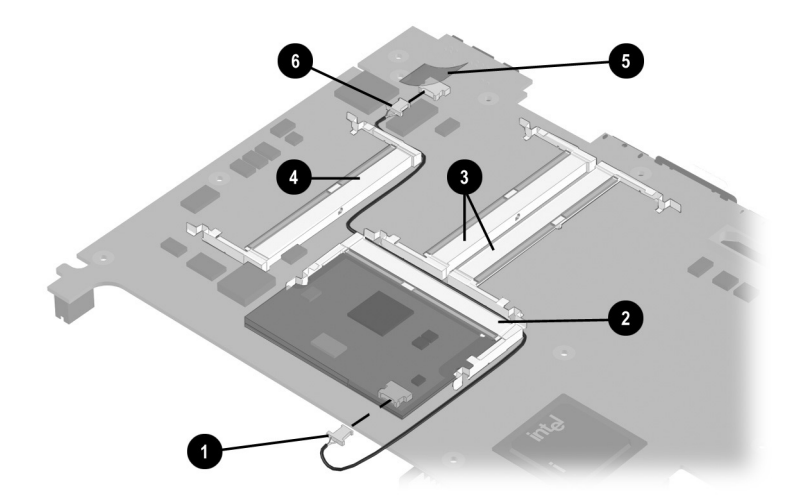

#### **Figure 5-35. Removing the Modem Cable**

Reverse the above procedure to install the modem cable.

# **Specifications**

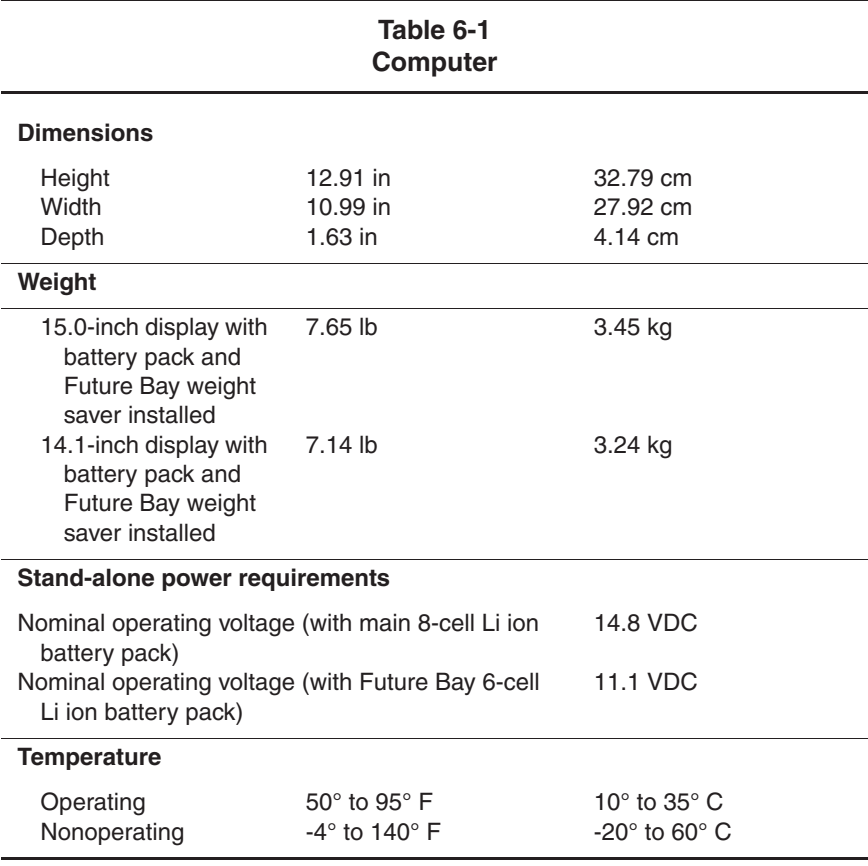

This chapter provides physical and performance specifications.

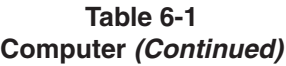

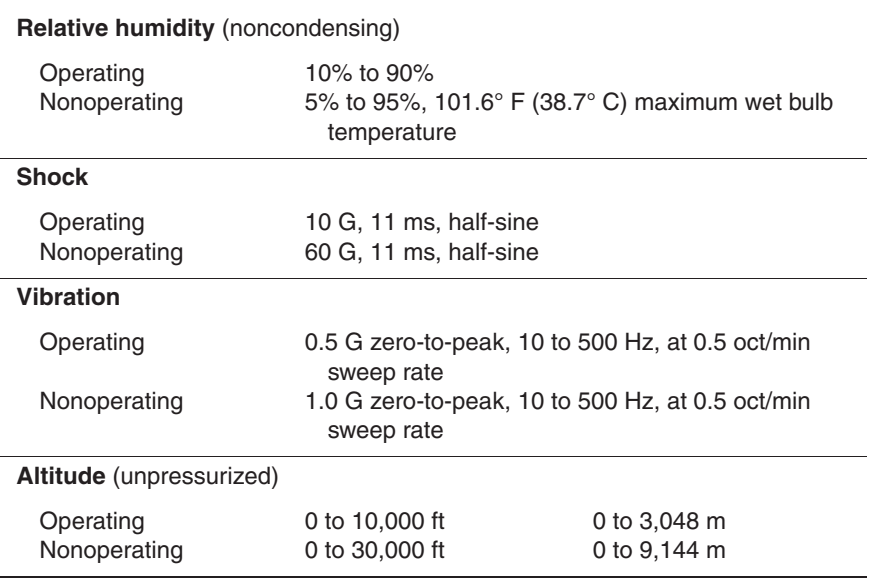

✎Applicable product safety standards specify thermal limits for plastic surfaces. The computer operates well within this range of temperatures.

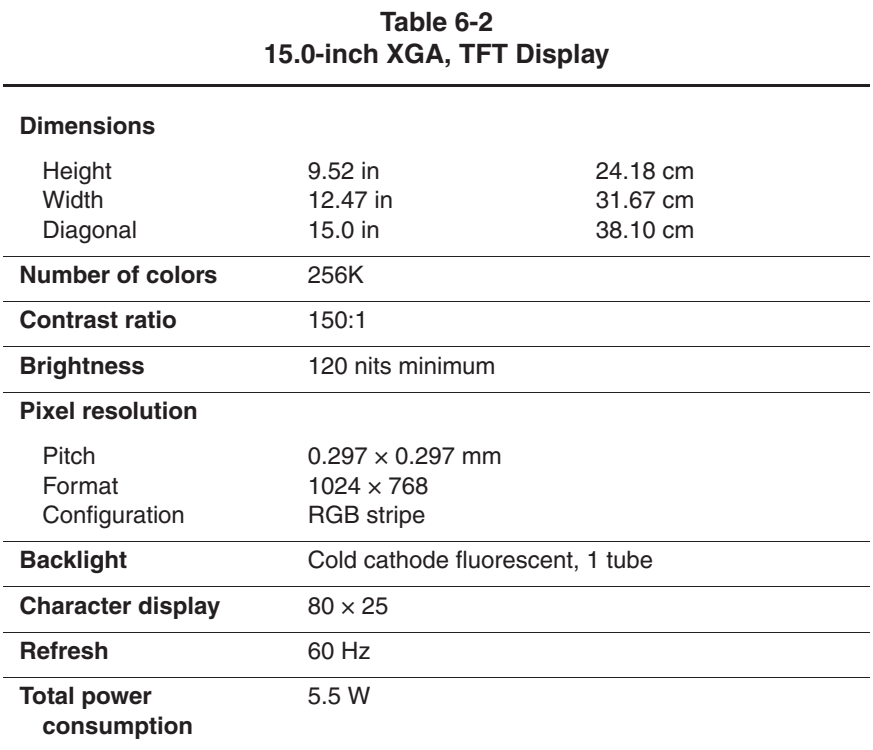

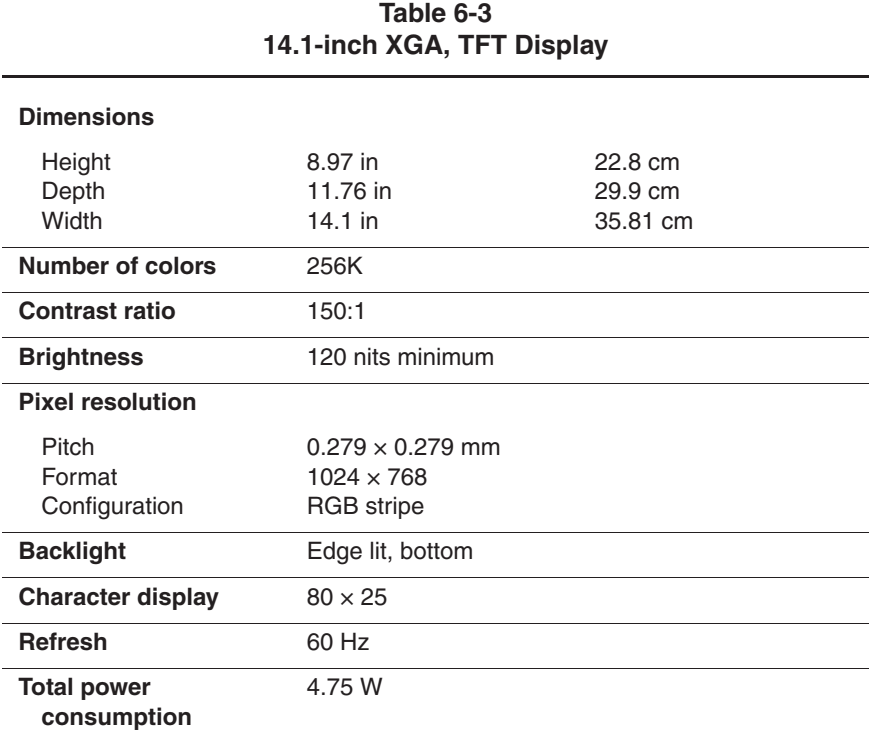

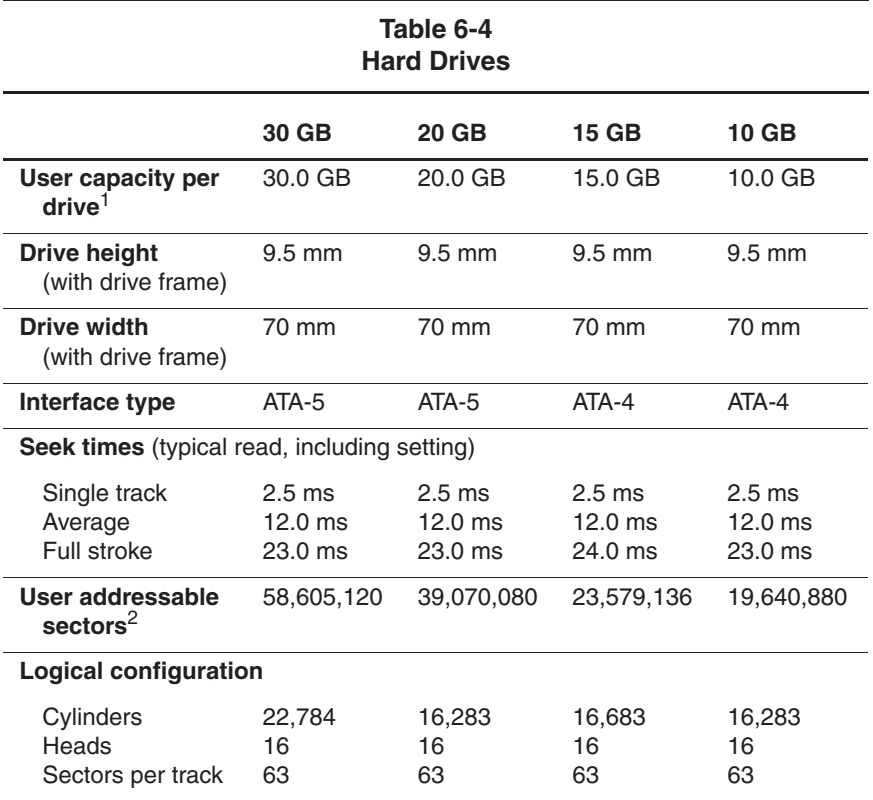

 $11$  GB = 1,000,000,000 bytes.

2Actual drive specifications may differ slightly.

3System capability may differ.

Certain restrictions and exclusions apply. Consult the Compaq Customer Support Center for details.

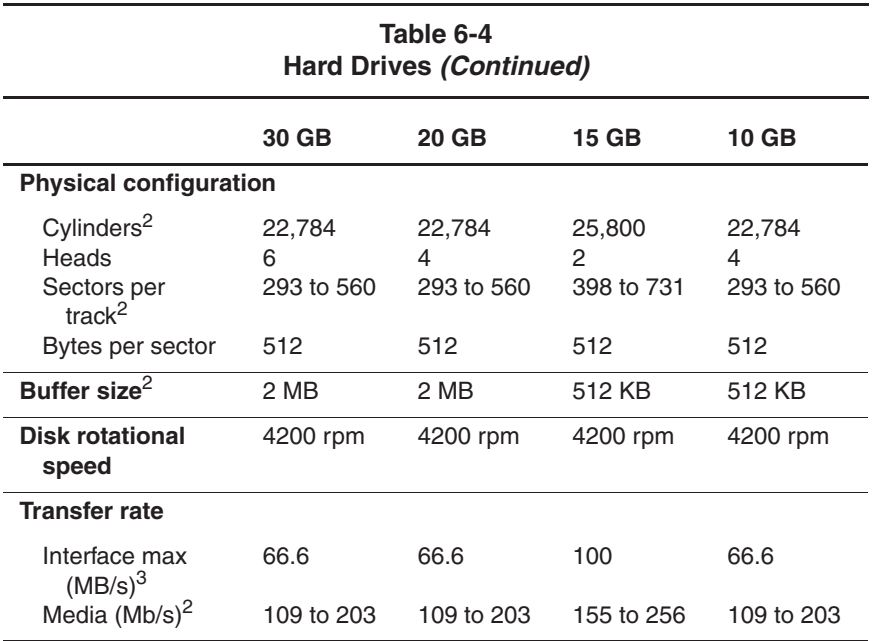

 $11 GB = 1,000,000,000 bytes.$ 

2System capability may differ.

3Actual drive specifications may differ slightly.

Certain restrictions and exclusions apply. Consult the Compaq Customer Support Center for details.

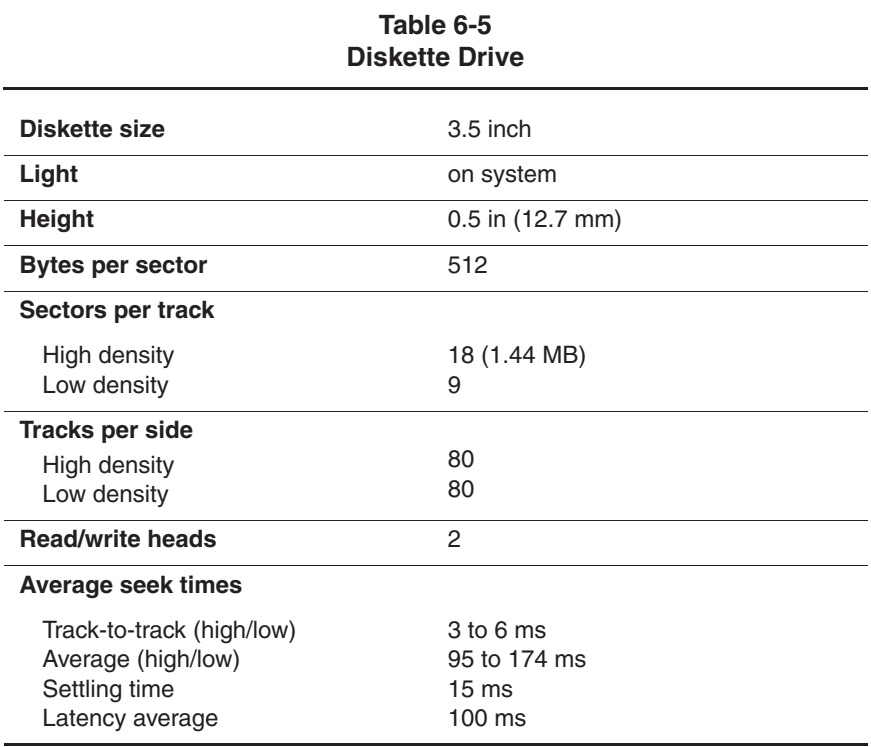

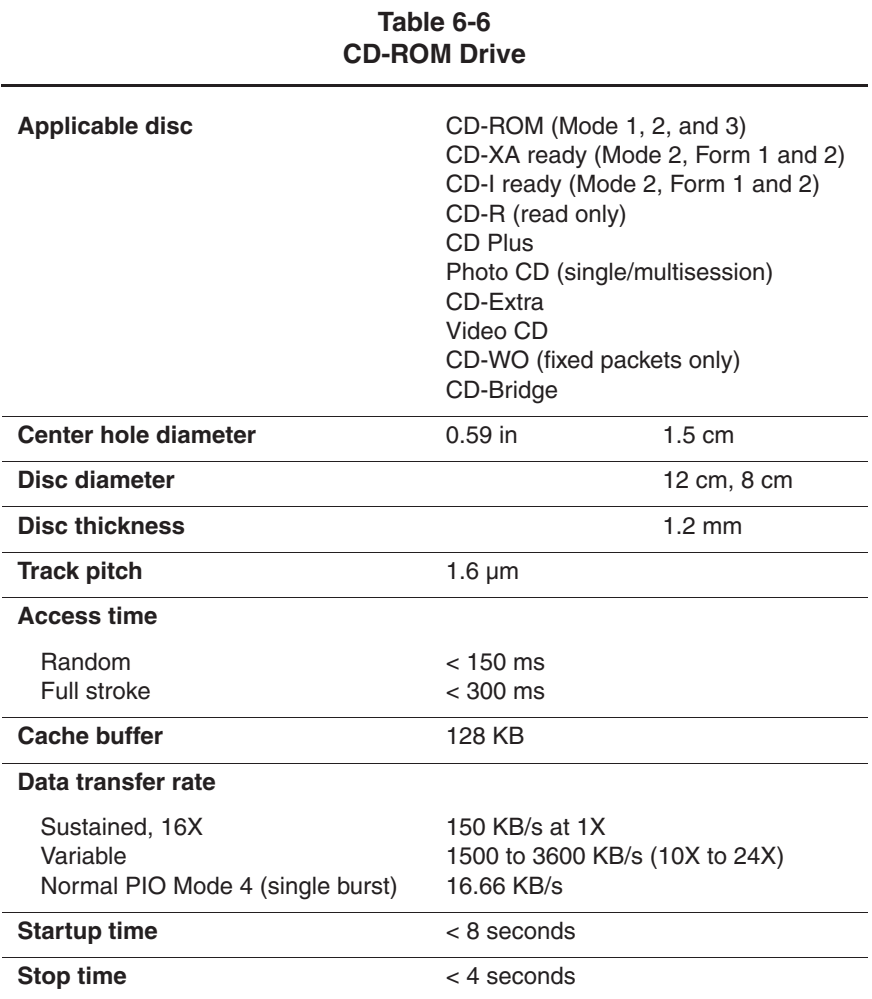

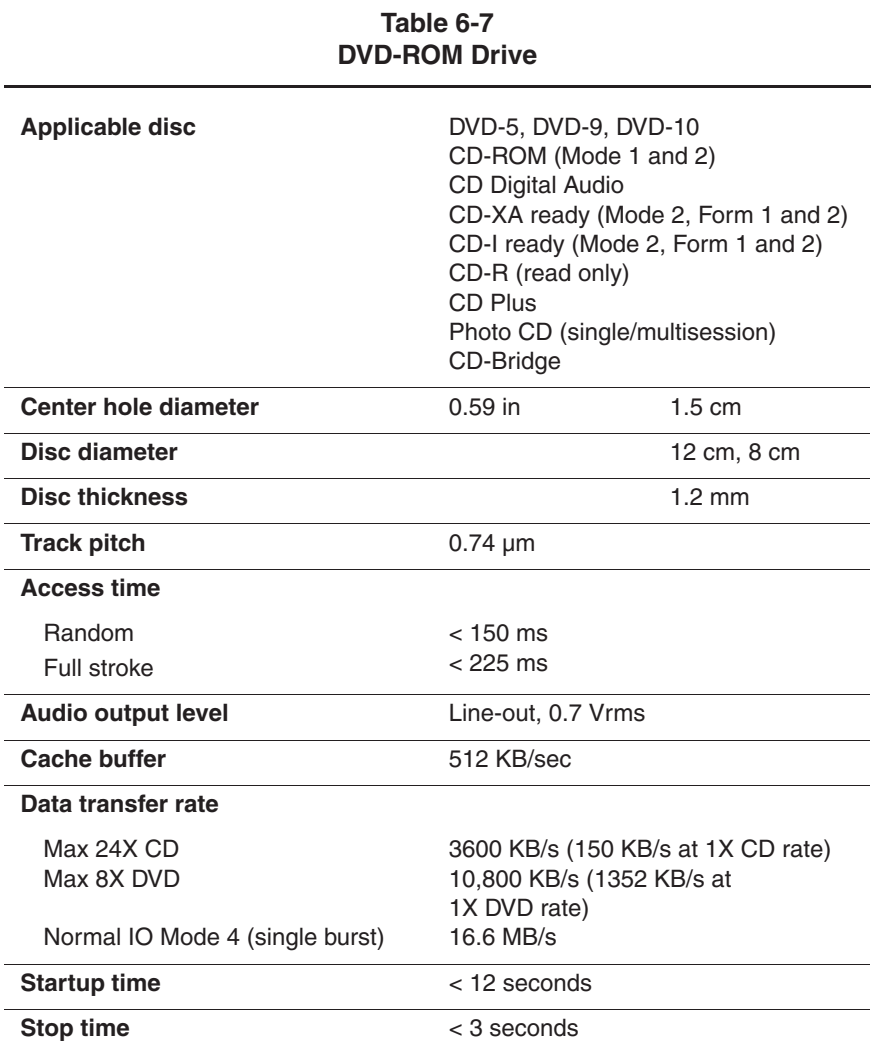

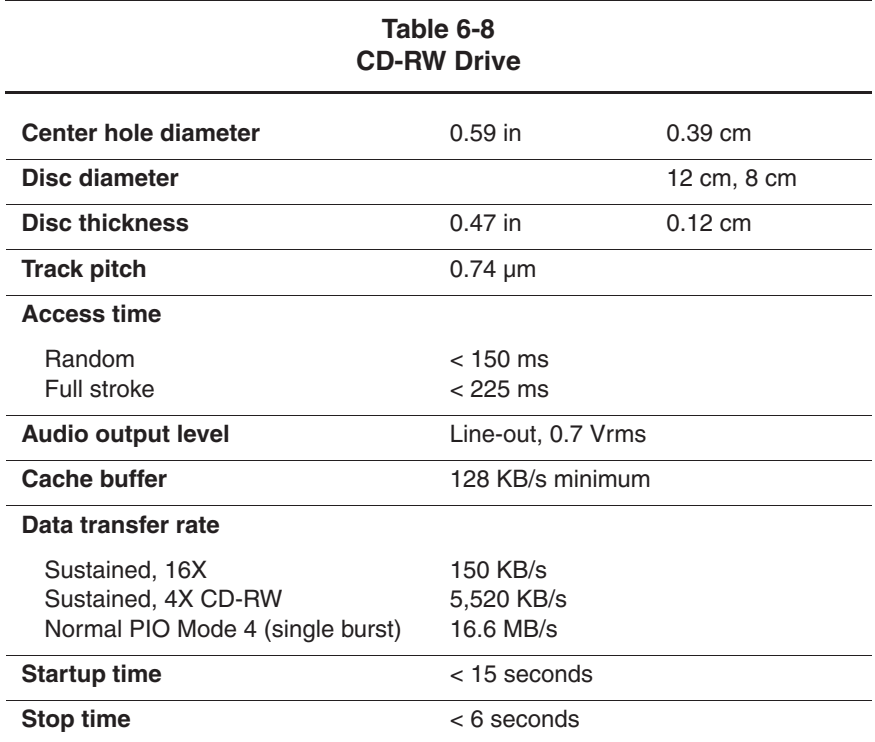

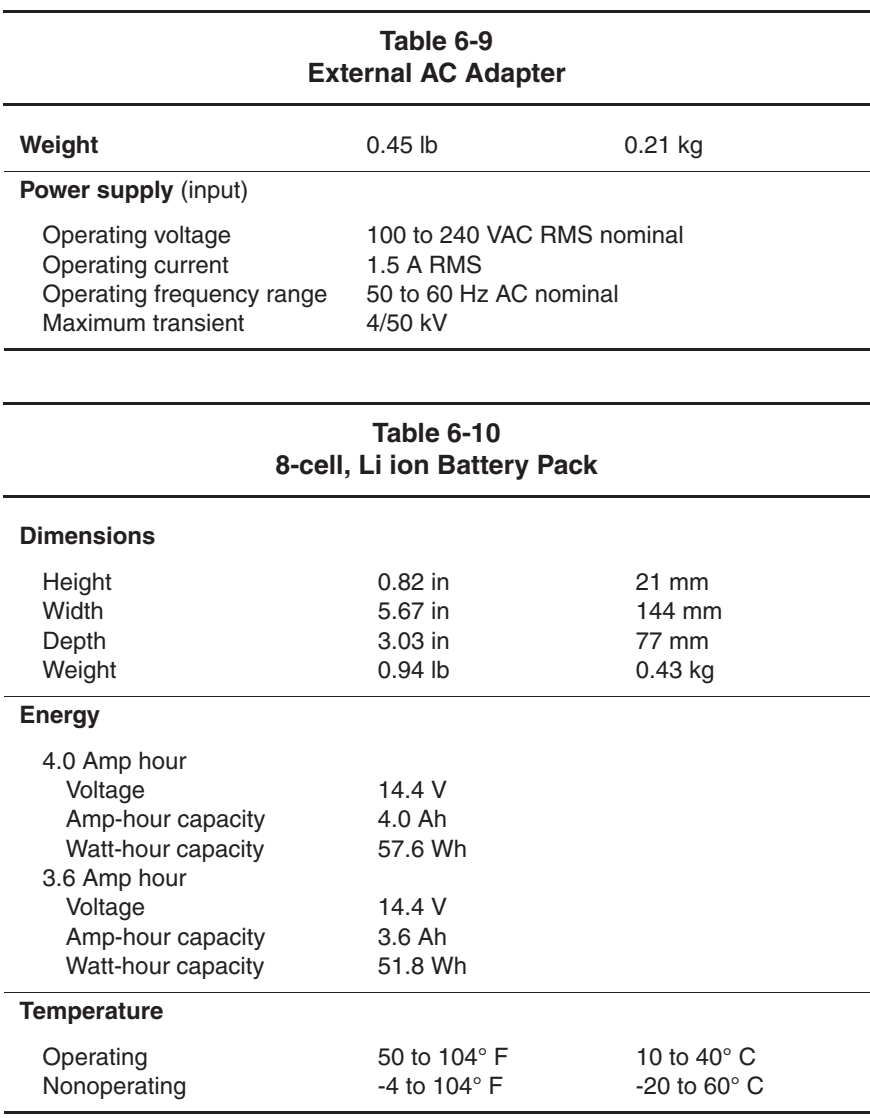

## **Table 6-11 System DMA**

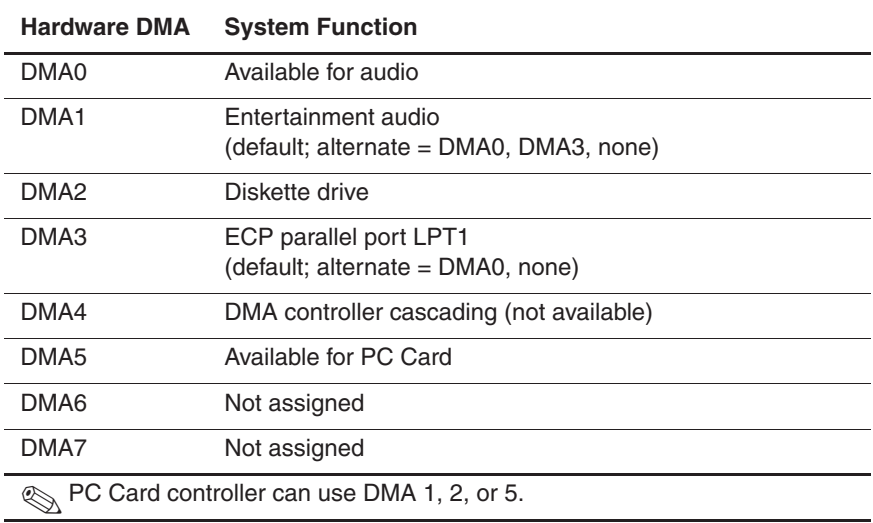

#### **Table 6-12 System Interrupts**

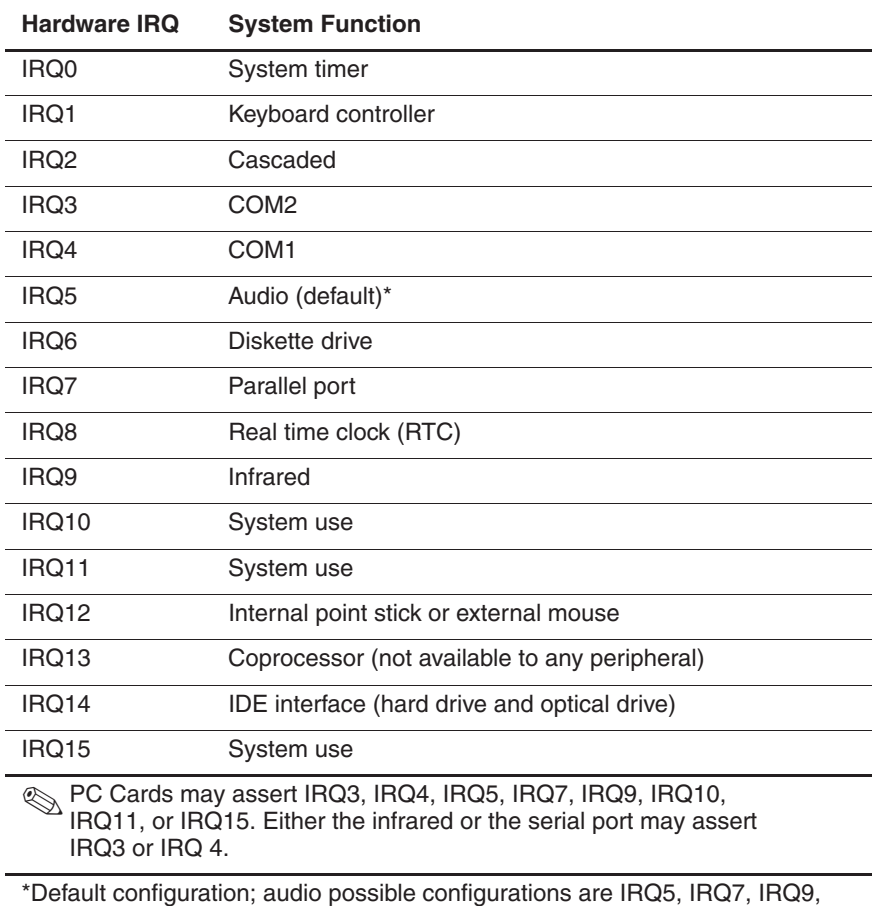

IRQ10, or none.

## **Table 6-13 System I/O Addresses**

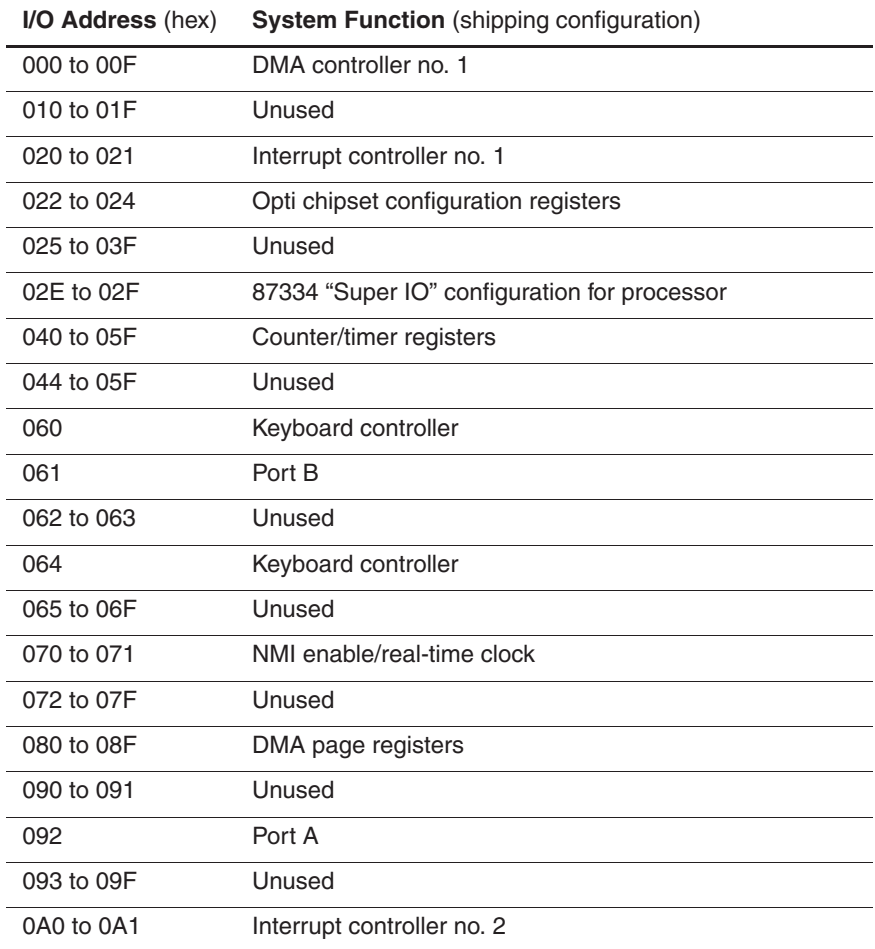

#### **Table 6-13 System I/O Addresses (Continued)**

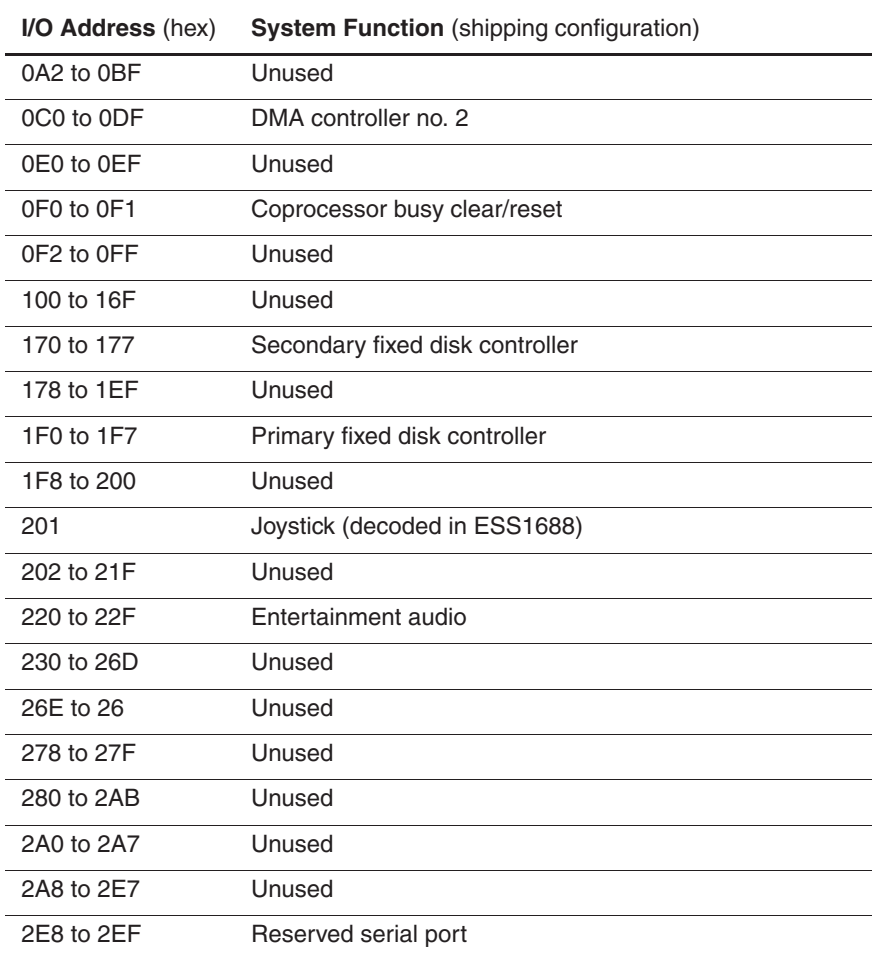

#### **Table 6-13 System I/O Addresses (Continued)**

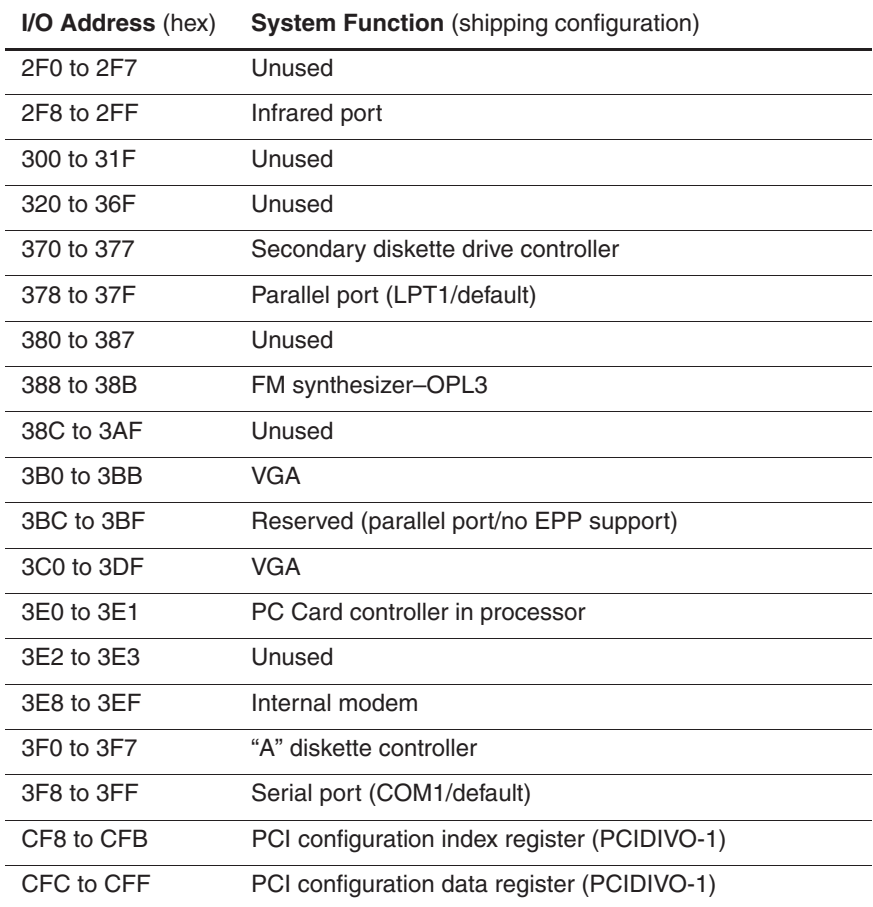

## **Table 6-14 System Memory Map**

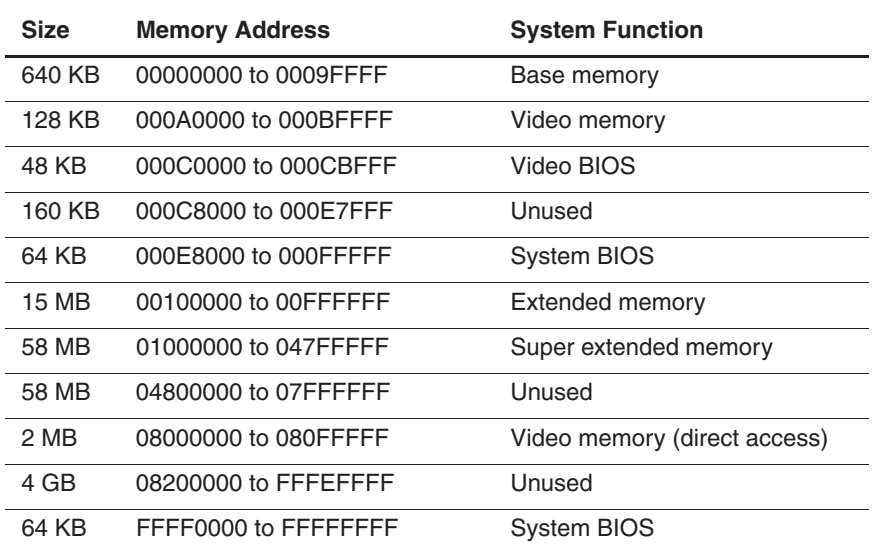

**A**

# **Connector Pin Assignments**

## **Table A-1 RJ-45 Network Interface**

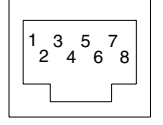

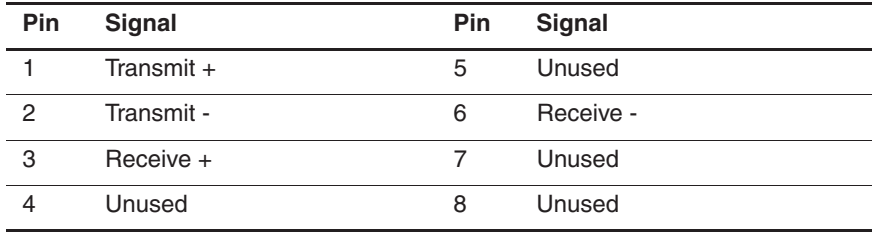

# **Table A-2 RJ-11 Modem**

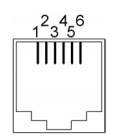

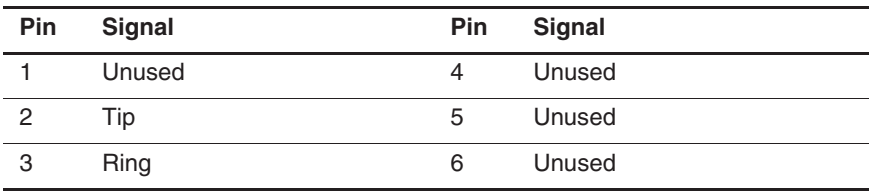

#### **Table A-3 Universal Serial Bus**

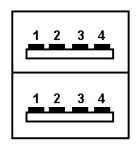

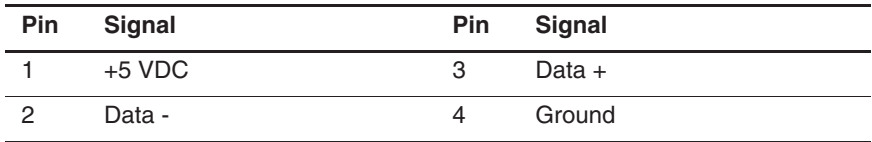

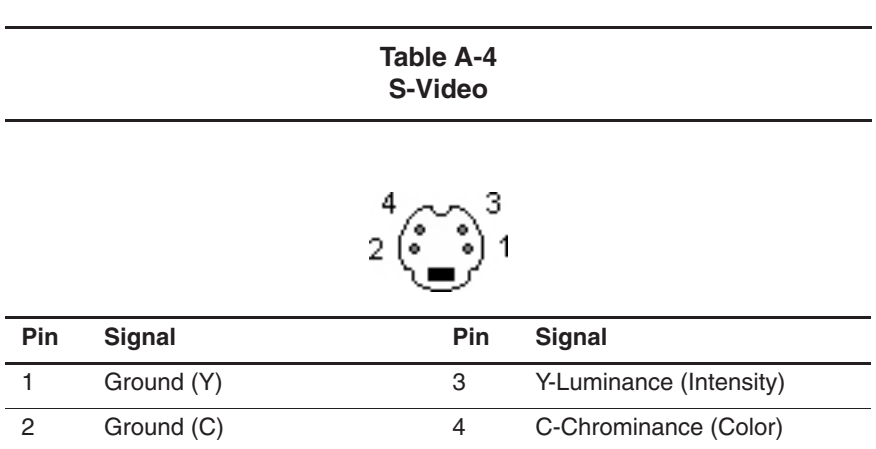

# **Table A-5 Parallel**

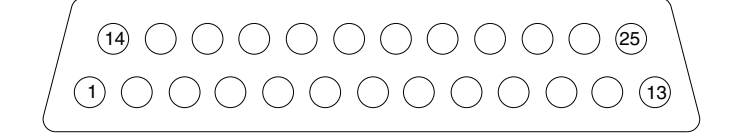

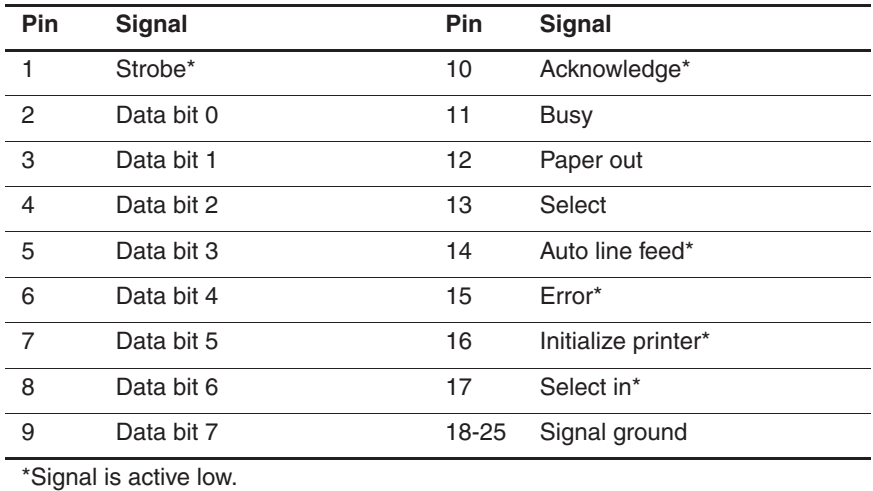

#### **Table A-6 External Monitor**

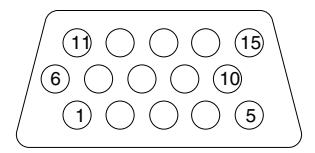

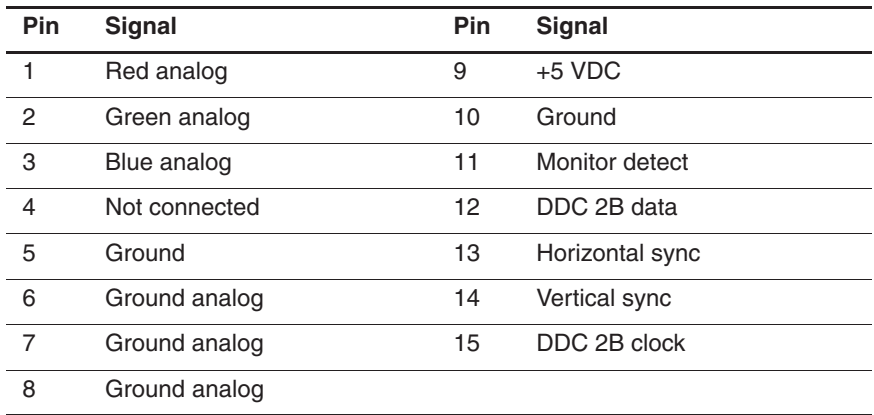

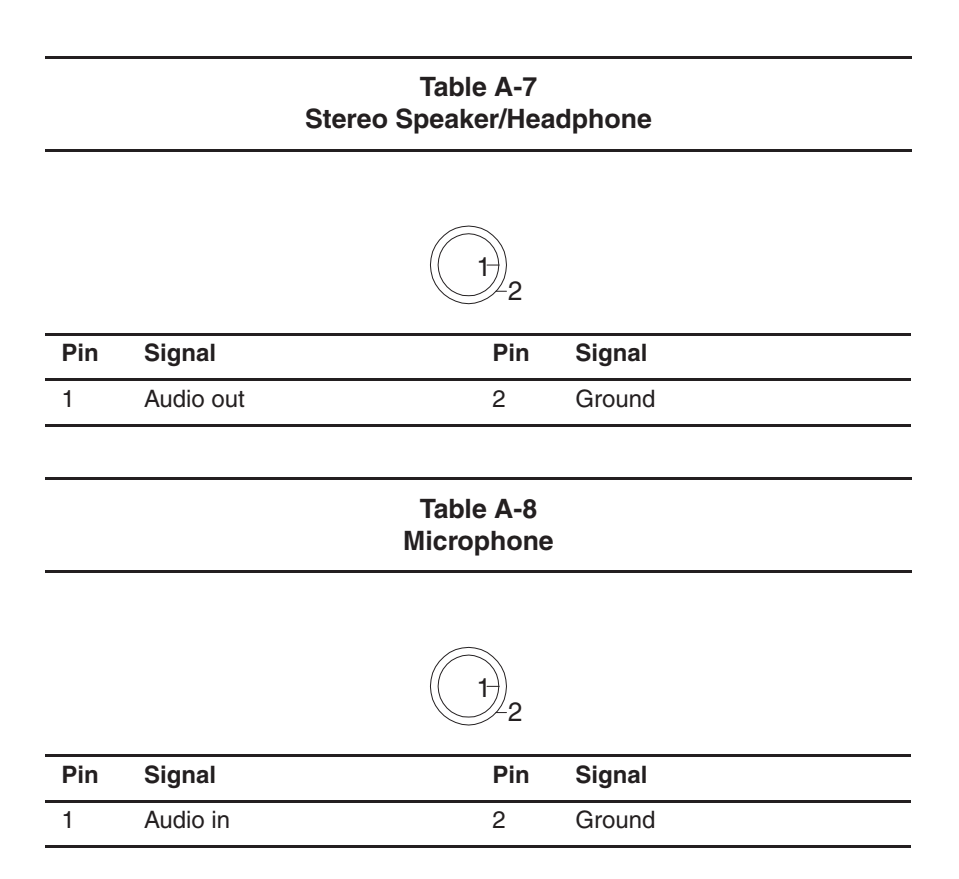

## **Table A-9 External Keyboard/Mouse**

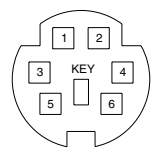

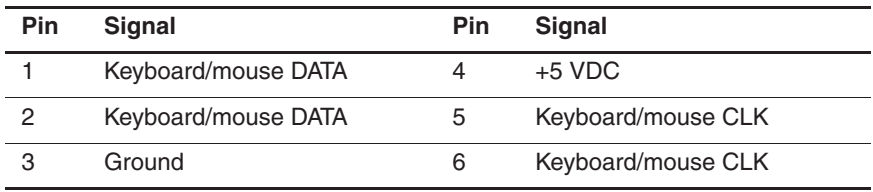
**B**

# **Power Cord Set Requirements**

### **3-Conductor Power Cord Set**

The wide range input features enable the computer to operate from any line voltage from 100 to 120 or 220 to 240 volts AC.

The power cord set shipped with the computer meets the requirements for use in the country where the equipment is purchased.

Power cord sets for use in other countries must meet the requirements of the country where the computer is used. For more information on power cord set requirements, contact a Compaq authorized reseller or service provider.

#### **General Requirements**

The following requirements apply to all countries:

- The length of the power cord set must be at least 5.0 feet  $(1.5 \text{ m})$  and a maximum of 6.5 feet  $(2.0 \text{ m})$ .
- All power cord sets must be approved by an acceptable accredited agency responsible for evaluation in the country where the power cord set will be used.
- The power cord set must have a minimum current capacity of 10 amps and a nominal voltage rating of 125 or 250 volts AC, as required by each country's power system.
- The appliance coupler must meet the mechanical configuration of an EN 60 320/IEC 320 Standard Sheet C13 connector for mating with the appliance inlet on the back of the computer.

## **Country-Specific Requirements**

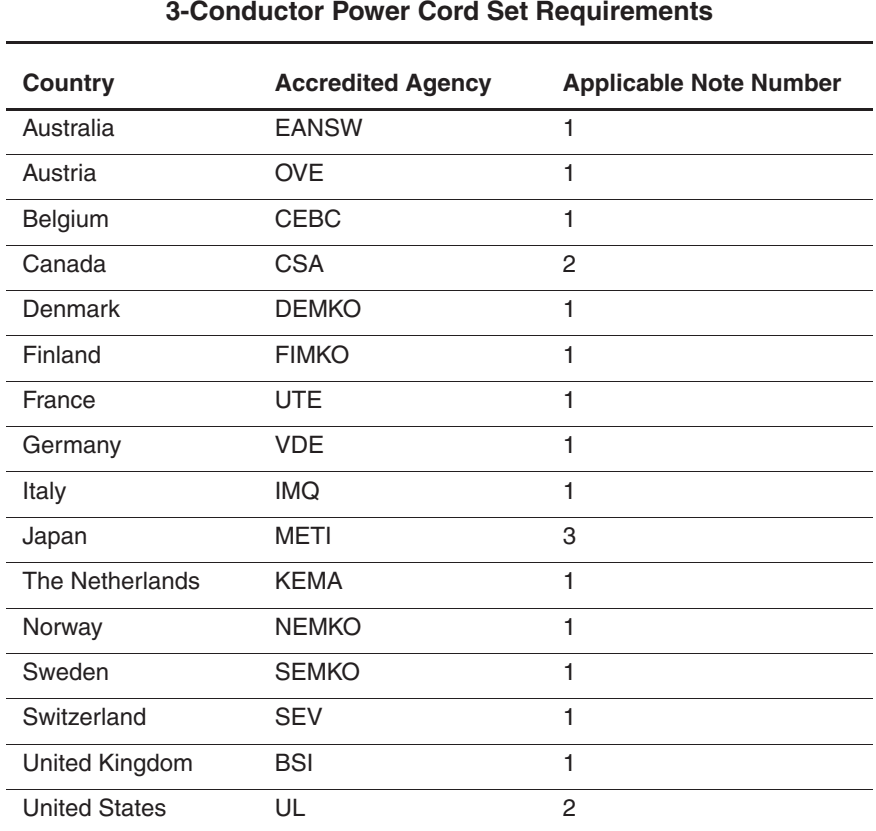

#### **Notes**

1. The flexible cord must be <HAR> Type HO5VV-F, 3-conductor, 1.0 mm2 conductor size. Power cord set fittings (appliance coupler and wall plug) must bear the certification mark of the agency responsible for evaluation in the country where it will be used.

- 2. The flexible cord must be Type SPT-3 or equivalent, No. 18 AWG, 3-conductor. The wall plug must be a two-pole grounding type with a NEMA 5-15P (15A, 125V) or NEMA 6-15P (15A, 250V) configuration.
- 3. The appliance coupler, flexible cord, and wall plug must bear a "T" mark and registration number in accordance with the Japanese Dentori Law. The flexible cord must be Type VCT or VCTF, 3-conductor, 1.00mm2 conductor size. The wall plug must be a two-pole grounding type with a Japanese Industrial Standard C8303 (7A, 125V) configuration.

# **C**

# **Screw Listing**

This appendix provides specification and reference information for the screws used in the computer. All screws listed in this appendix are available in the Miscellaneous Screw Kit, spare part number 253945-001.

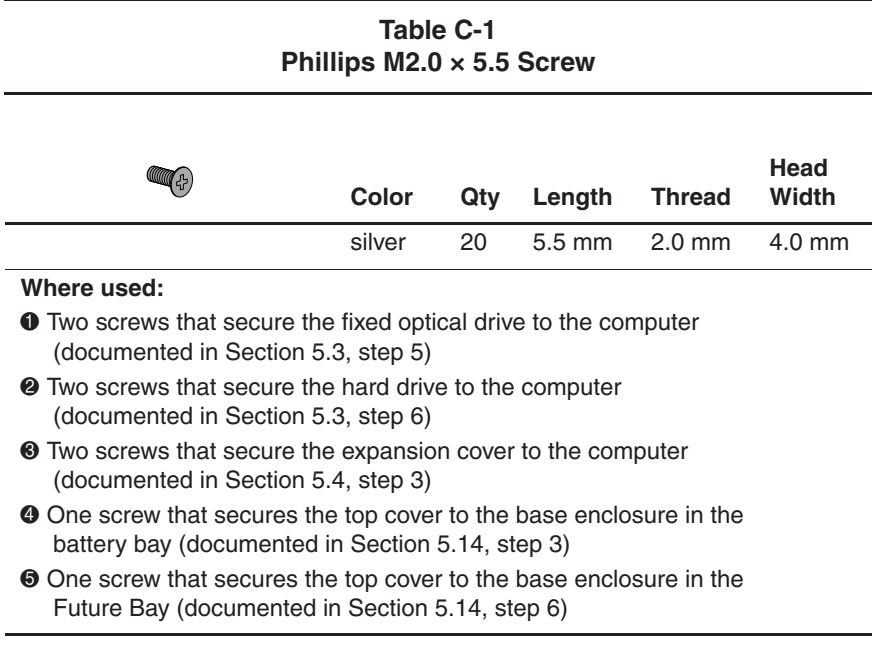

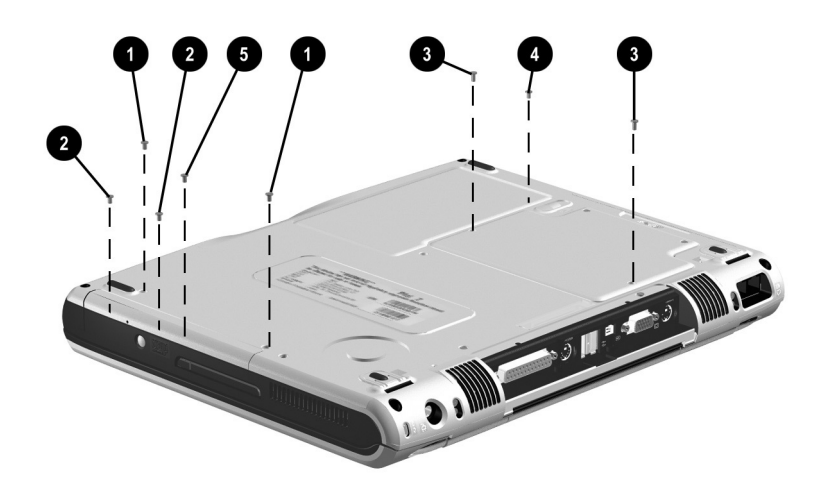

**Figure C-1. Phillips M2.0 × 5.5 Screw Locations**

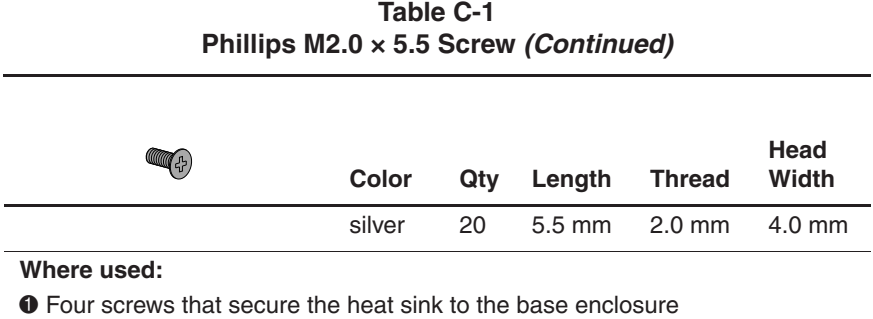

(documented in Section 5.10, step 4)

2 One screw that secures the top cover to the base enclosure (documented in Section 5.14, step 6)

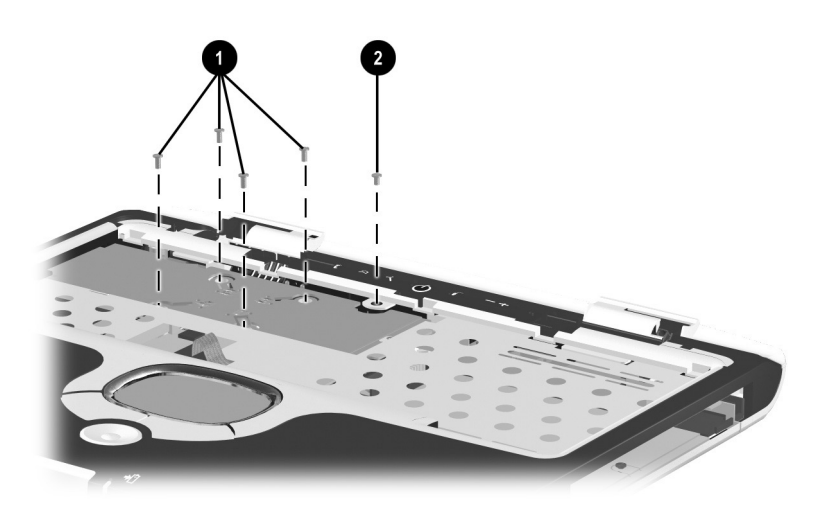

**Figure C-2. Phillips M2.0 × 5.5 Screw Locations (Continued)**

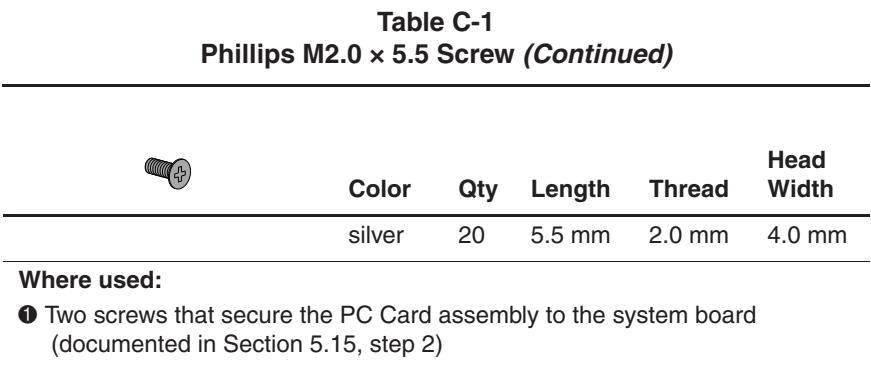

- 2 Three screws that secure the charger board to the system board (documented in Section 5.16, step 2)
- 3 Two screws that secure the audio board to the system board (documented in Section 5.17, step 3)

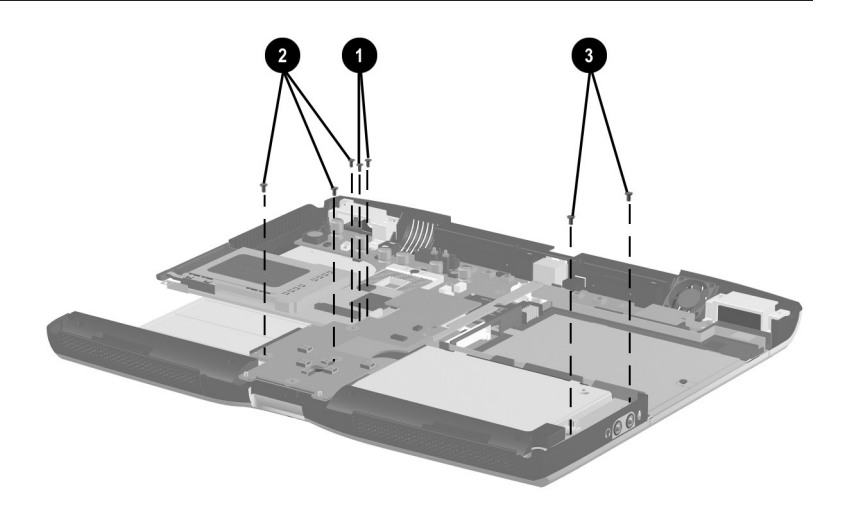

**Figure C-3. Phillips M2.0 × 5.5 Screw Locations (Continued)**

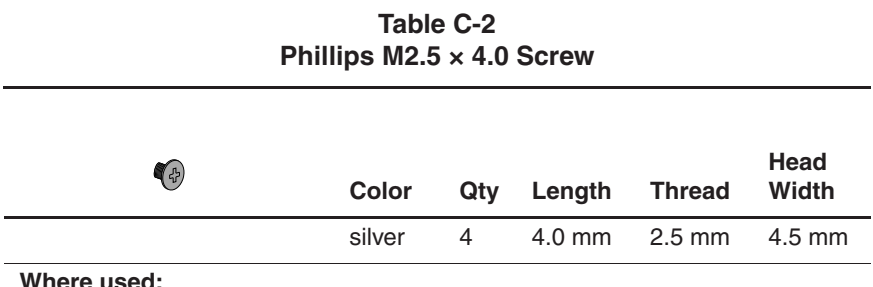

Four screws that secure the hard drive to the hard drive bracket (documented in Section 5.14, step 6)

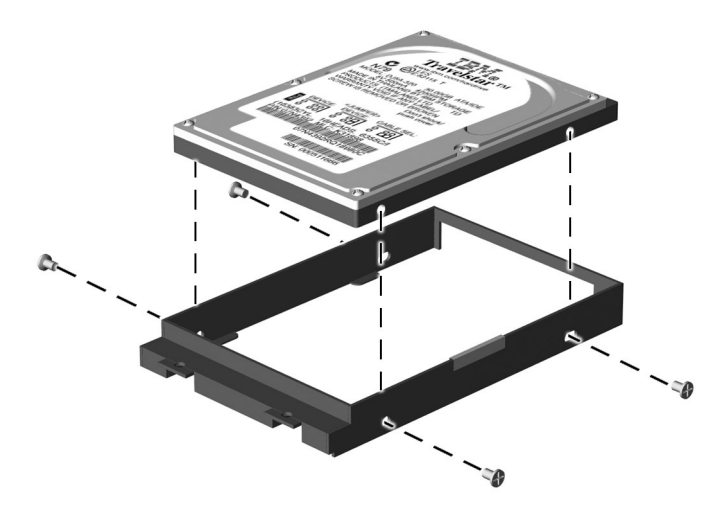

**Figure C-4. Phillips M2.5 × 4.0 Screw Locations**

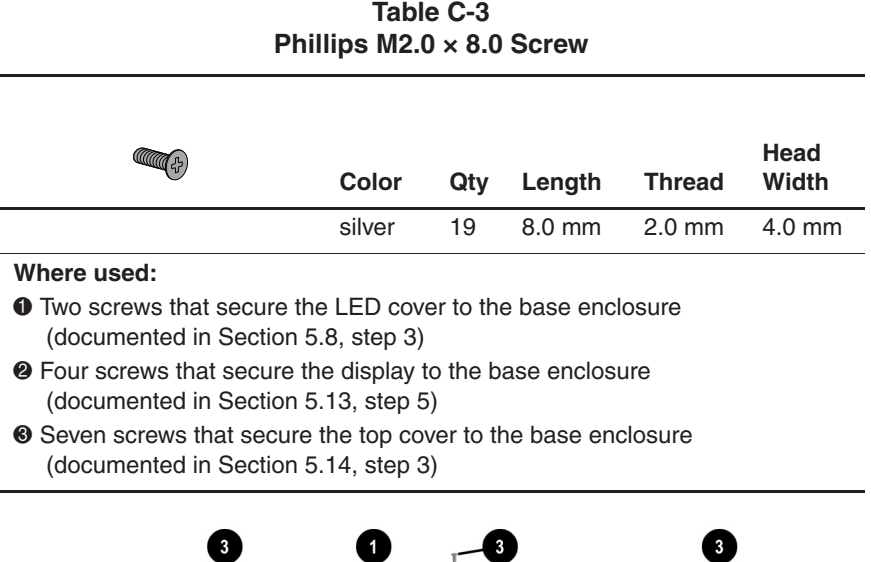

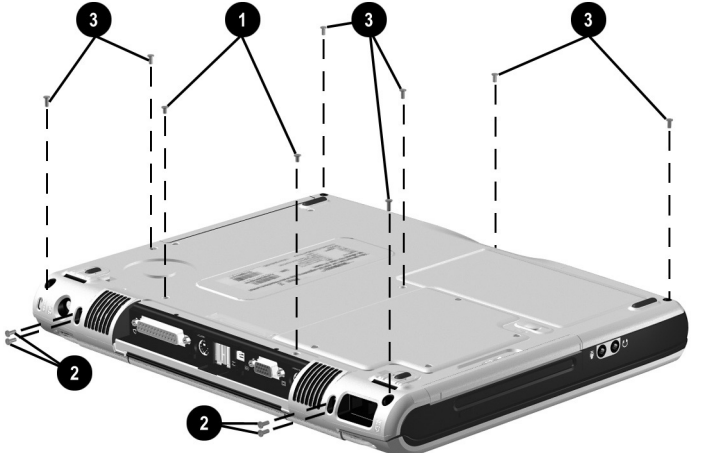

**Figure C-5. Phillips M2.0 × 8.0 Screw Locations**

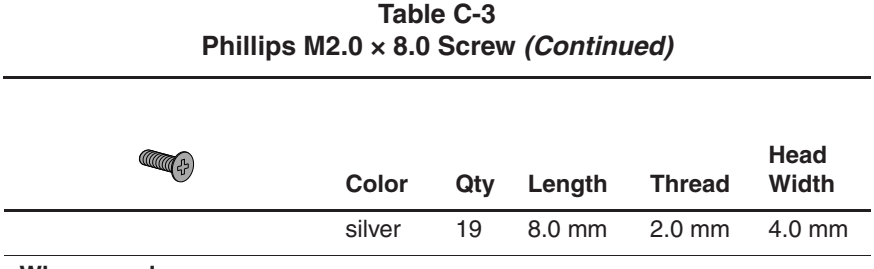

Two screws that secure the display hinges to the base enclosure (documented in Section 5.13, step 8)

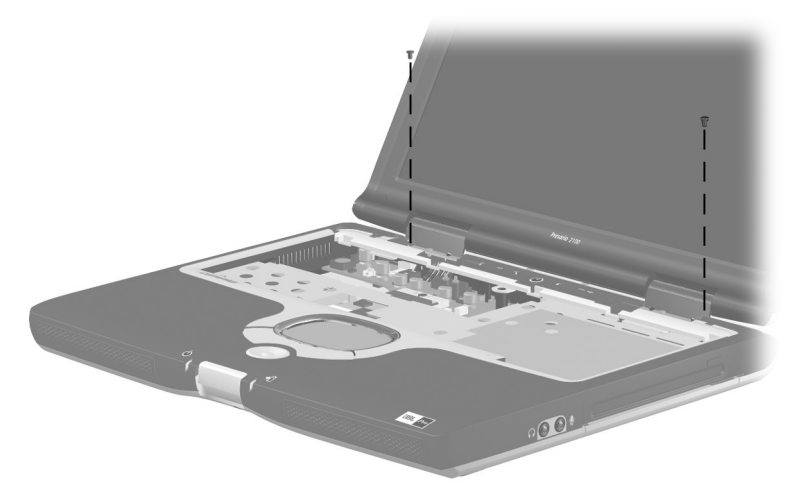

**Figure C-6. Phillips M2.0 × 8.0 Screw Locations (Continued)**

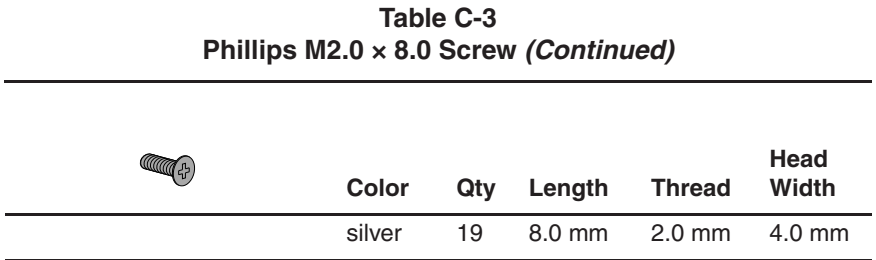

Four screws that secure the display supports to the base enclosure (documented in Section 5.21, step 5)

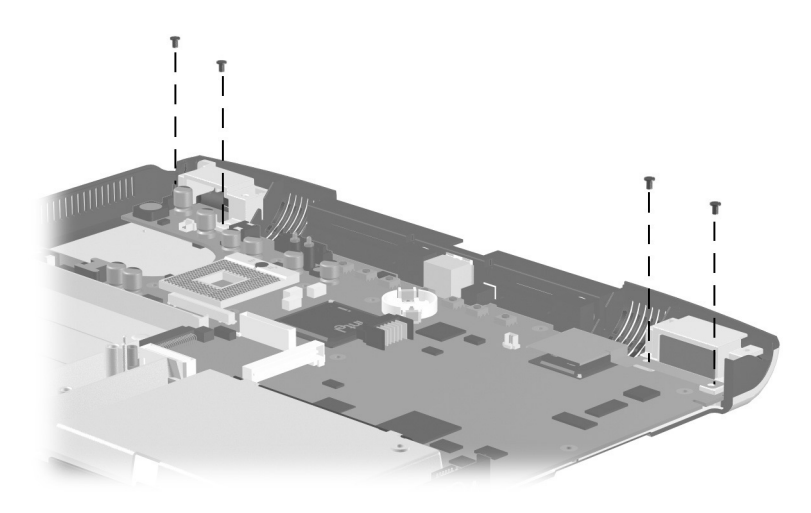

**Figure C-7. Phillips M2.0 × 8.0 Screw Locations (Continued)**

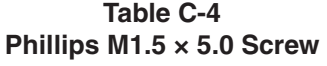

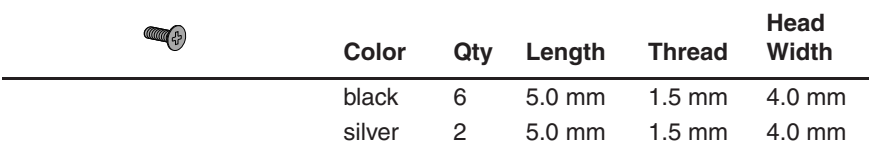

1 Two black screws that secure the display hinge covers to the base enclosure (documented in Section 5.13, step 9)

2 Two silver screws that secure the display ground cable to the base enclosure on computer models with 15.1-inch displays (documented in Section 5.12, step 10)

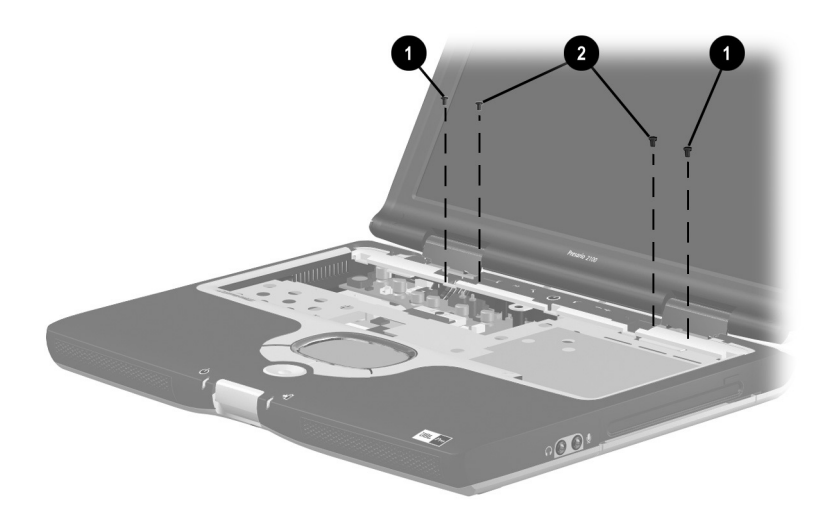

**Figure C-8. Phillips M1.5 × 5.0 Screw Locations**

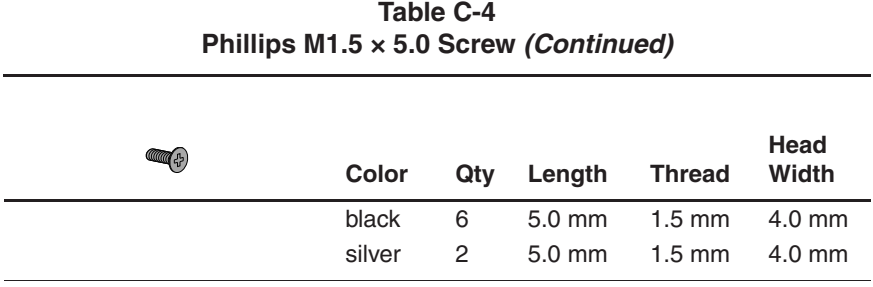

Four black screws that secure the top cover to the base enclosure (documented in Section 5.14, step 6)

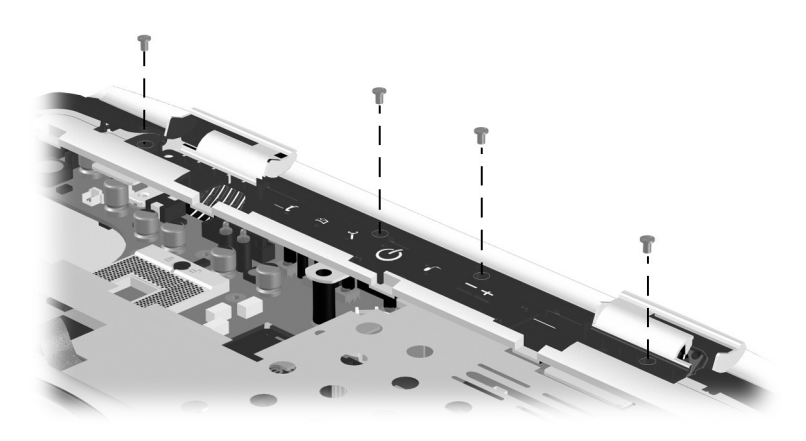

**Figure C-9. Phillips M1.5 × 5.0 Screw Locations (Continued)**

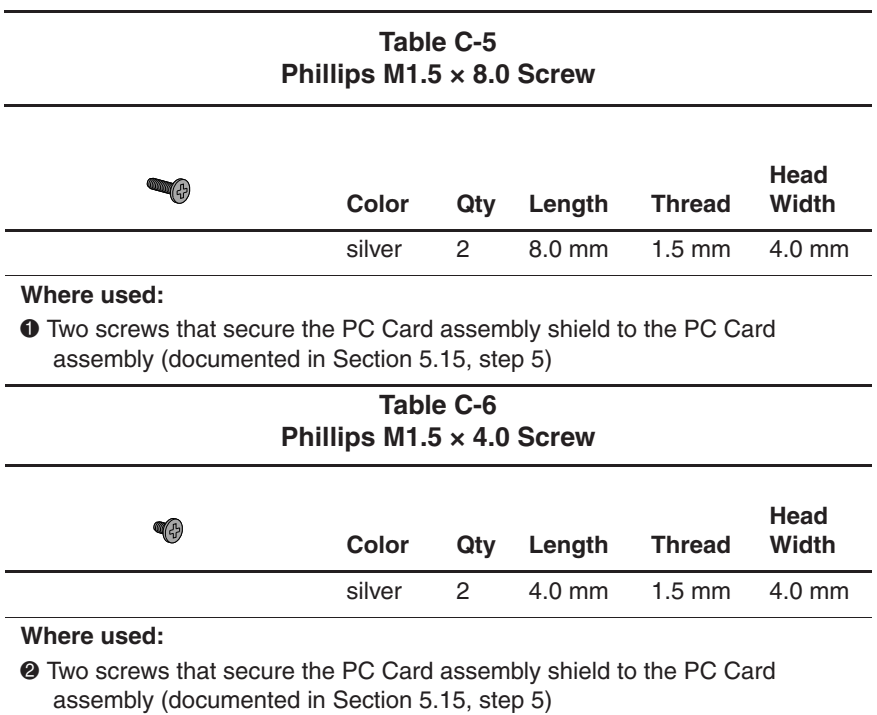

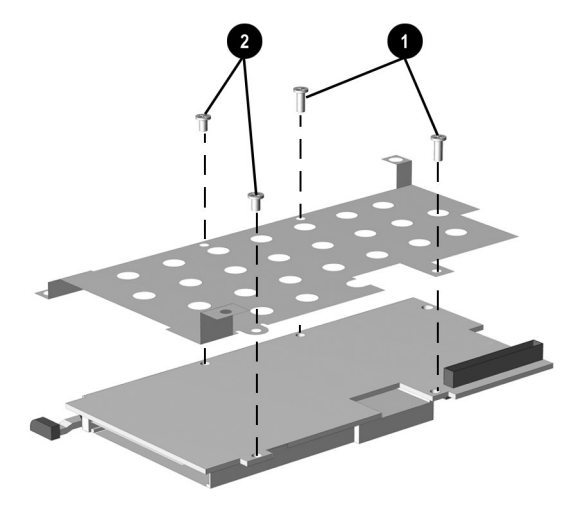

**Figure C-10. Phillips M1.5 × 8.0 and Phillips M1.5 × 4.0 Screw Locations**

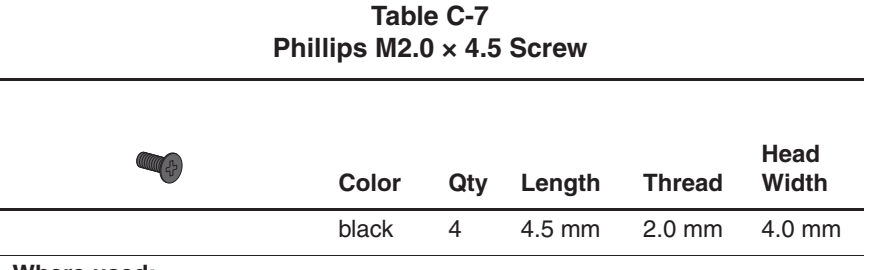

Four screws that secure the keyboard support plate to the base enclosure (documented in Section 5.18, step 2)

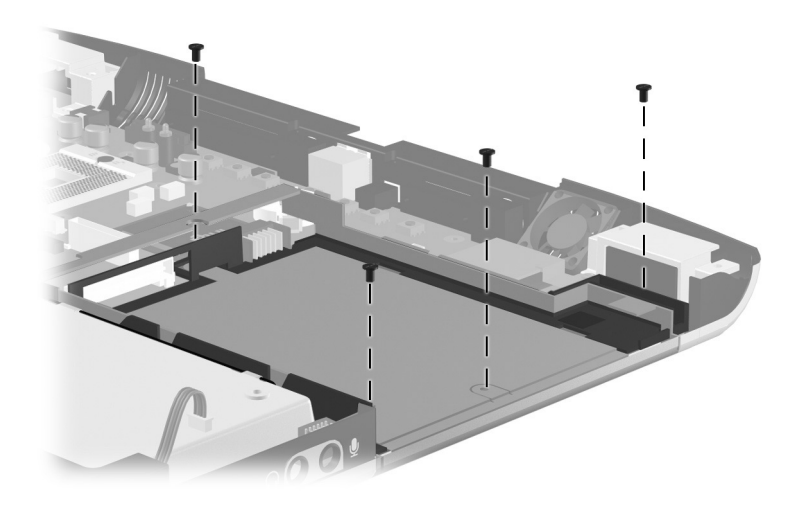

**Figure C-11. Phillips M2.0 × 4.5 Screw Locations**

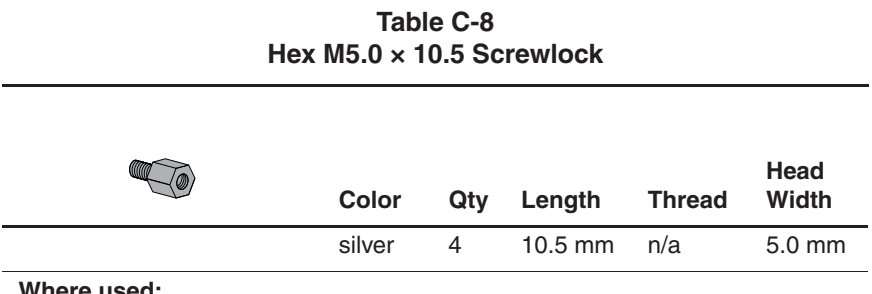

Four screwlocks that secure the system board to the base enclosure (documented in Section 5.20, step 3)

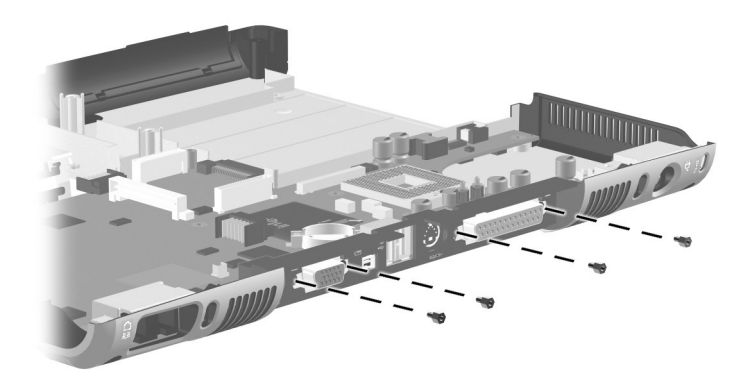

**Figure C-12. Hex M5.0 × 10.5 Screwlock Locations**

# **Index**

1394 connector 1–17

#### **A**

AC adapter spare part numbers 3–14 specifications 6–11 audio board illustrated 3–4 removal 5–37 spare part number 3–5, 5–37 audio troubleshooting 2–17

#### **B**

base enclosure illustrated 3–4 spare part number 3–5 battery bay 1–23 battery light 1–15, 1–21 battery pack illustrated 3–6 removal 5–5 spare part numbers 3–7, 3–12 battery release latch 1–23 battery specifications 6–11 bottom components 1–22

#### **C**

Cable Kit, spare part number 3–5, 3–10 cables, service considerations  $4 - 2$ caps lock light 1–20 CD-ROM drive OS loading problems 2–16 spare part number 3–12, 3–13 specifications 6–8 CD-RW drive, specifications 6–10 charger board illustrated 3–4 removal 5–35 spare part number 3–5, 5–35 charger board shield illustrated 3–2, 3–9 removal 5–36 components bottom 1–22 front 1–14 keyboard 1–18 left side 1–16 rear panel 1–16 right side 1–14 top 1–20

computer specifications 6–1 connector cover illustrated 3–2, 3–8 location 1–23 connector pin assignments external monitor connector  $A-5$ headphone jack A–6 microphone jack A–6 modem jack A–2 monitor connector A–5 network interface jack A–1 parallel connector A–4 RJ-11 jack A–2 RJ-45 jack A–1 speaker jack A–6 S-video A–3 universal serial bus (USB) connector A–2 connectors locations 1–15, 1–16, 1–17 service considerations 4–2 cursor control keys 1–19

#### **D**

DC power jack 1–17 design overview 1–24 digital audio button 1–21 disassembly sequence chart 5–3 diskette drive OS loading problems 2–15 spare part number 3–12 specifications 6–7

diskette drive cable, illustrated  $3 - 10$ display illustrated 3–2 removal 5–26 spare part numbers 3–3, 5–26 specifications 6–3, 6–4 display lid switch 1–20 display release latch 1–14, 1–23 display support illustrated 3–2, 3–9 removal 5–46 DMA specifications 6–12 docking connector 1–23 docking connector cover 3–2, 3–8 docking station troubleshooting 2–10 drive activity light 1–15, 1–21 drives, preventing damage 4–3 DVD-ROM drive OS loading problems 2–16 spare part number 3–12, 3–13 specifications 6–9

#### **E**

Easy Access buttons 1–20 EasyScroll button 1–21 electrostatic damage prevention 4–4 electrostatic voltage levels 4–7 embedded numeric keypad 1–19 expansion cover illustrated 3–2, 3–8 location 1–23 removal 5–11 external monitor connector location 1–17 pin assignments A–5

#### **F**

fan removal 5–42 spare part number 3–5, 5–42 features 1–10 feet 5–16 Fn key 1–19 front components 1–14 function keys 1–19 Future Bay 1–15 Future Bay device illustrated 3–12 removal 5–6 spare part numbers 3–7,  $3 - 12$ Future Bay release bezel 1–23

#### **G**

grounding equipment and methods 4–6

#### **H**

hard drive bracket 5–9

illustrated 3–6, 3–11 OS loading problems 2–12 removal 5–8 spare part numbers 3–7, 3–11, 3–12 specifications 6–5 Hardware Kit components 3–5 spare part number 3–5, 3–9 headphone jack location 1–15 pin assignments A–6 heat sink illustrated 3–4 removal 5–20 spare part number 3–3,  $5 - 20$ hinge cover illustrated 3–2, 3–8 removal 5–29

#### **I**

I/O address specifications 6–14 illustrated parts catalog 3–1 interrupt specifications 6–13

#### **K**

keyboard components 1–18 illustrated 3–2 removal 5–19 spare part number 3–3, 5–19 troubleshooting 2–20

keyboard connector location 1–17 pin assignments A–7 keyboard support plate illustrated 3–2, 3–9 removal 5–39 spare part number 5–39

#### **L**

labels area 1–23 LED cover illustrated 3–2 removal 5–17 spare part number 3–3, 5–17 left side components 1–16 lock 1–19 Logo Kit, spare part number 3–14

#### **M**

mass storage devices 3–11 memory expansion board illustrated 3–6 removal 5–10 spare part numbers 3–7, 5–10 memory map specifications 6–17 microphone jack location 1–15 pin assignments A–6 models 1–2

modem board illustrated 3–6 removal 5–12 spare part number 3–7, 5–12 modem cable illustrated 3–10 removal 5–48 modem jack, pin assignments  $A-2$ modem, troubleshooting 2–22 monitor connector location 1–17 pin assignments A–5 mouse connector location 1–17 pin assignments A–7

#### **N**

network, troubleshooting 2–22 nonfunctioning device, troubleshooting 2–10, 2–19 numeric keypad 1–19 numeric lock key 1–19 numeric lock light 1–21

#### **O**

operating system loading, troubleshooting 2–11 optical drive removal 5–7 spare part numbers 3–5 optical drive bay 1–17, 1–23

#### **P**

packing precautions 4–4 parallel connector location 1–17 pin assignments A–4 parts catalog 3–1 password, clearing 1–12 PC Card components assembly illustrated 3–4 removal 5–32 spare part number 3–5, 5–32 assembly shield illustrated 3–2, 3–9 removal 5–34 eject button 1–17 slot 1–17 space saver 3–2, 3–8 PhoenixBIOS Setup Utility 2–1 plastic parts 4–2 Plastics Kit components 3–3 spare part number 3–3, 3–8 pointing device, troubleshooting 2–21 Port Replicator, spare part number 3–14 power button 1–21 power cord, spare part numbers 3–14 power light 1–20 power management features 1–13 power, troubleshooting 2–4

processor illustrated 3–4 removal 5–22 spare part numbers 3–3, 5–22

#### **R**

real time clock (RTC) battery illustrated 3–4 removal 5–24 spare part number 3–3, 5–24 rear panel components 1–16 removal preliminaries 4–1 procedures 5–1 replacement preliminaries 4–1 procedures 5–1 right side components 1–14 RJ-11 jack location 1–16 pin assignments A–2 RJ-45 jack location 1–16 pin assignments A–1

#### **S**

Screw Kit, spare part number  $3 - 14$ scroll lock light 1–21 security cable slot 1–17 serial number 3–1, 5–2 service considerations 4–2 speaker assembly, removal  $5 - 40$ 

speaker jack location 1–15 pin assignments A–6 specifications AC adapter 6–11 battery 6–11 CD-ROM drive 6–8 CD-RW drive 6–10 computer 6–1 diskette drive 6–7 display 6–3, 6–4 DMA 6–12 DVD-ROM drive 6–9 hard drive 6–5 I/O addresses 6–14 interrupts 6–13 memory map 6–17 static shielding materials 4–7 stereo speakers 1–14, 1–21 S-video connector location 1–16 pin assignments A–3 system board illustrated 3–4 removal 5–44 spare part number 3–5, 5–44 system memory map 6–17

#### **T**

tilt feet 1–22 tools required 4–1 top components 1–20 top cover illustrated 3–2 removal 5–30 spare part number 3–3, 5–30 TouchPad 1–21 TouchPad buttons 1–21 transporting precautions 4–4 troubleshooting audio 2–17 docking station 2–10 flowcharts 2–2 keyboard 2–20 modem 2–22 network 2–22 nonfunctioning device 2–10, 2–19 operating system loading 2–11 overview 2–1 pointing device 2–21 power 2–4 video 2–8

#### **U**

universal serial bus (USB) connector location 1–17 pin assignments A–2

#### **V**

vents 1–16, 1–22 VGA chip EMI shield illustrated 3–2, 3–9 removal 5–46 video memory board illustrated 3–6 removal 5–14

spare part numbers 3–7, 5–14 video troubleshooting 2–8 volume control buttons 1–21

#### **W**

Windows application key 1–19 Windows logo keys 1–19 workstation precautions 4–5